# **DeepTrain**

*Release 0.6.0*

**Sep 23, 2020**

# **Contents**

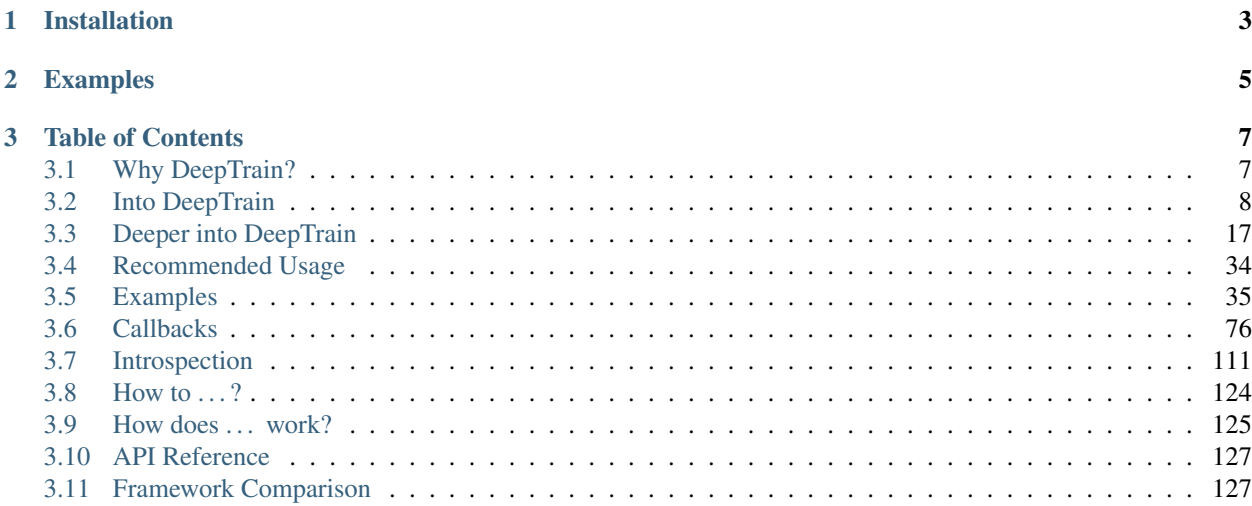

Full knowledge and control of the train state.

# CHAPTER 1

Installation

<span id="page-6-0"></span>pip install deeptrain (without data; see [how to run examples](how_to.html#run-examples) ), or clone repository

# <span id="page-8-0"></span>CHAPTER 2

Examples

# CHAPTER 3

# Table of Contents

# <span id="page-10-1"></span><span id="page-10-0"></span>**3.1 Why DeepTrain?**

DeepTrain is founded on control and introspection: full knowledge and manipulation of the train state.

#### **3.1.1 What does it do?**

Abstract away boilerplate train loop and data loading code, *without* making it into a black box. Code is written intuitively and fully documented. Everything about the train state can be seen via *dedicated attributes*; which batch is being fit and when, how long until an epoch ends, intermediate metrics, etc.

DeepTrain is *not* a "wrapper" around TF; while currently only supporting TF, fitting and data logic is frameworkagnostic.

#### **3.1.2 When is it suitable (and not)?**

Training *few* models *thoroughly*: closely tracking model and train attributes to debug performance and inform next steps.

DeepTrain is *not* for models that take under an hour to train, or for training hundreds of models at once.

#### **3.1.3 Features**

#### **Train Loop**

- Control: iteration-, batch-, epoch-level customs
- Resumability: interrupt-protection, can pause mid-training [ex](examples/introspection/internals.html#Interrupts)
- Tracking  $\&$  reproducibility: save  $\&$  load model, train state, random seeds, and hyperparameter info
- Callbacks at any stage of training or validation *[ex](#page-79-1)*

#### **Data Pipeline**

- AutoData: need only path to directory, the rest is inferred (but can customize)
- Faster SSD loading: load larger batches to maximize read speed utility
- Flexible batch size: can differ from that of loaded files, will split/combine *[ex](#page-68-0)*
- Stateful timeseries: splits up a batch into windows, and reset\_states() (RNNs) at end *[ex](#page-38-1)*
- Iter-level preprocessor: pass batch & labels through Preprocessor() before feeding to model *[ex](#page-65-0)*
- Loader function: define custom data loader for any file extension, handled by DataLoader()

#### **Introspection**

- Data: batches and labels are enumerated by "set nums"; know what's being fit and when
- Model: auto descriptive naming; gradients, weights, activations visuals *[ex1](#page-75-0)*, *[ex2](#page-84-0)*
- Train state: single-image log of key attributes & hyperparameters for easy reference [ex](examples/advanced.html#Inspect-generated-logs)

#### **Utilities**

- Preprocessing: batch-making and format conversion methods [docs](deeptrain.html#module-deeptrain.preprocessing)
- Calibration: classifier prediction threshold; best batch subset selection (for e.g. ensembling) [docs](deeptrain.util.html#module-deeptrain.util.searching)
- **Algorithms**: convenience methods for object inspection & manipulation [docs](deeptrain.util.html#module-deeptrain.util.algorithms)
- Callbacks: reusable methods with other libraries supporting callbacks [docs](deeptrain.html#module-deeptrain.callbacks)

List not exhaustive; for application-specific features, see *[Framework Comparison](#page-130-1)*.

# <span id="page-11-0"></span>**3.2 Into DeepTrain**

DeepTrain requires only (1) a compiled model and (2) data directory to run. This example covers these and a bit more to keep truer to standard use.

```
[1]: import os
    from tensorflow.keras.layers import Input, Dense, Conv2D, MaxPooling2D
    from tensorflow.keras.layers import Flatten, Activation
    from tensorflow.keras.models import Model
    from deeptrain import TrainGenerator, DataGenerator
```
#### **3.2.1 Model maker**

Begin by defining a model maker function. Input should specify hyperparameters, optimizer, learning rate, etc; this is the "blueprint" which is later saved.

```
[2]: def make_model(batch_shape, optimizer, loss, metrics, num_classes,
                   filters, kernel_size):
        ipt = Input(batch_shape=batch_shape)
```

```
x = Conv2D(filters, kernel_size, activation='relu', padding='same')(ipt)
x = MaxPooling2D(pool_size=(2, 2))(x)x = Flatten()(x)
x = Dense (num_classes) (x)out = Activation('softmax')(x)
model = Model(ipt, out)model.compile(optimizer, loss, metrics=metrics)
return model
```
#### **3.2.2 Model configs**

Define configs dictionary to feed as  $\star\star k$ wargs to make model; we'll also pass it to TrainGenerator, which will save it and show in a "report" for easy reference

```
[3]: batch_size = 128
    width, height, channels = 28, 28, 1 # MNIST dims (28 x 28 pixels, greyscale)
    MODEL CFG = dict(batch_shape=(batch_size, width, height, channels),
        loss='categorical_crossentropy',
        metrics=['accuracy'],
        optimizer='adam',
        num_classes=10,
        filters=16,
        kernel_size=(3, 3),
    )
```
#### **3.2.3 DataGenerator (train) configs**

- data\_path: directory where image data is located
- labels path: where labels file is located
- batch\_size: number of samples to feed at once to model
- shuffle: whether to shuffle data at end of each epoch
- superbatch\_set\_nums: which files to load into a superbatch, which holds batches persisently in memory (as opposed to batch, which is overwritten after use). Since MNIST is small, we can load it all into RAM.

```
[4]: datadir = os.path.join("dir", "data", "image")
    DATAGEN_CFG = dict(
        data_path=os.path.join(datadir, 'train'),
        labels_path=os.path.join(datadir, 'train', 'labels.h5'),
       batch_size=batch_size,
        shuffle=True,
        superbatch_set_nums='all',
    )
```
#### **3.2.4 DataGenerator (validation) configs**

```
[5]: VAL_DATAGEN_CFG = dict(
        data_path=os.path.join(datadir, 'val'),
        labels_path=os.path.join(datadir, 'val', 'labels.h5'),
        batch_size=batch_size,
        shuffle=False,
        superbatch_set_nums='all',
     )
```
#### **3.2.5 TrainGenerator configs**

- epochs: number of epochs to train for
- logs\_dir: where to save TrainGenerator state, model, report, and history
- best\_models\_dir: where to save model when it achieves new best validation performance
- model\_configs: model configurations dict to save & write to report

```
[6]: TRAINGEN_CFG = dict(
        epochs=3,
        logs_dir=os.path.join('dir', 'logs'),
        best_models_dir=os.path.join('dir', 'models'),
        model_configs=MODEL_CFG,
    )
```
#### **3.2.6 Create training objects**

```
[7]: model = make_model(**MODEL_CFG)
    datagen = DataGenerator(**DATAGEN_CFG)
    val_datagen = DataGenerator(**VAL_DATAGEN_CFG)
    traingen = TrainGenerator(model, datagen, val datagen, **TRAINGEN CFG)
    Discovered 48 files with matching format
    Discovered dataset with matching format
    48 set nums inferred; if more are expected, ensure file names contain a common
     ˓→substring w/ a number (e.g. 'train1.npy', 'train2.npy', etc)
    DataGenerator initiated
    Discovered 36 files with matching format
    Discovered dataset with matching format
    36 set nums inferred; if more are expected, ensure file names contain a common,
     ˓→substring w/ a number (e.g. 'train1.npy', 'train2.npy', etc)
    DataGenerator initiated
    NOTE: no existing models detected in dir\logs; starting model_num from '0'
    Preloading superbatch ... Discovered 48 files with matching format
    ... finished, w/ 6144 total samples
    Train initial data prepared
    Preloading superbatch ... Discovered 36 files with matching format
    ... finished, w/ 4608 total samples
    Val initial data prepared
    NOTE: no existing models detected in dir\logs; starting model_num from '0'
    Logging ON; directory (new): dir\logs\M0__model-adam__min999.000
```
### **3.2.7 Train**

[8]: traingen.train()

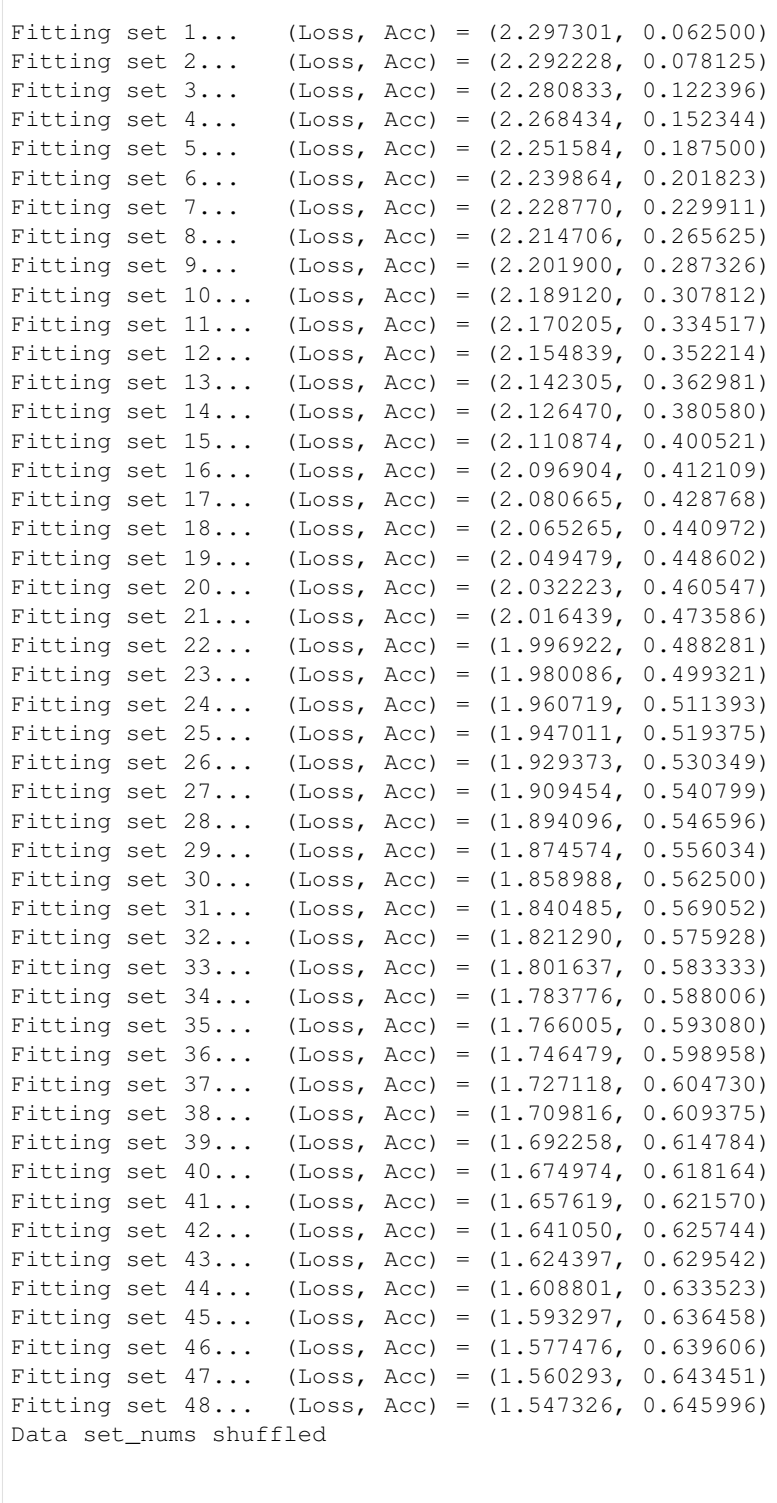

\_\_\_\_\_\_\_\_\_\_\_\_\_\_\_\_\_\_\_\_\_ EPOCH 1 -- COMPLETE

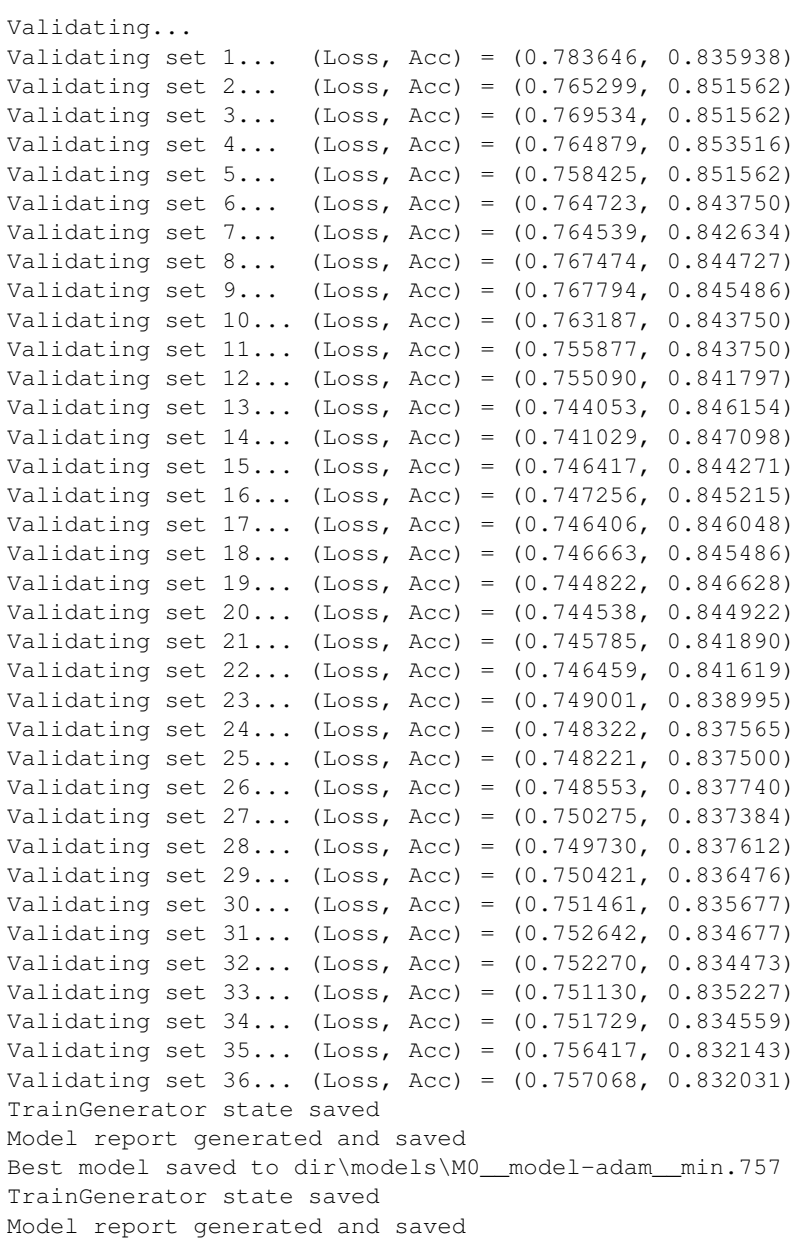

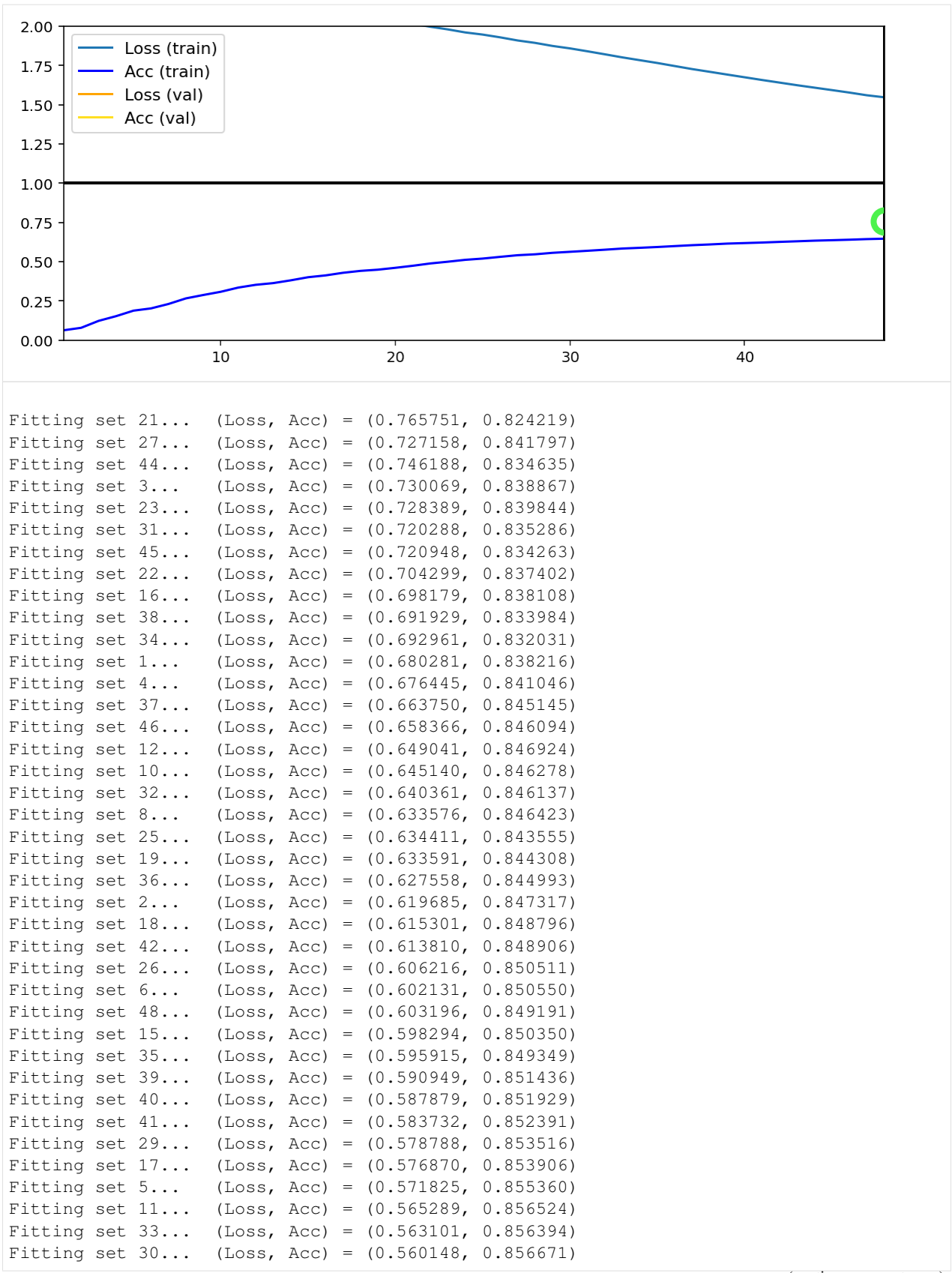

```
Fitting set 9... (Loss, Acc) = (0.558437, 0.856348)
Fitting set 43... (Loss, Acc) = (0.555807, 0.856612)
Fitting set 13... (Loss, Acc) = (0.552969, 0.857422)
Fitting set 20... (Loss, Acc) = (0.549530, 0.858376)
Fitting set 7... (Loss, Acc) = (0.547364, 0.858754)Fitting set 14... (Loss, Acc) = (0.545547, 0.858767)Fitting set 47... (Loss, Acc) = (0.542079, 0.860139)Fitting set 24... (Loss, Acc) = (0.539119, 0.861287)Fitting set 28... (Loss, Acc) = (0.539579, 0.861247)
Data set_nums shuffled
```
\_\_\_\_\_\_\_\_\_\_\_\_\_\_\_\_\_\_\_\_\_ EPOCH 2 -- COMPLETE

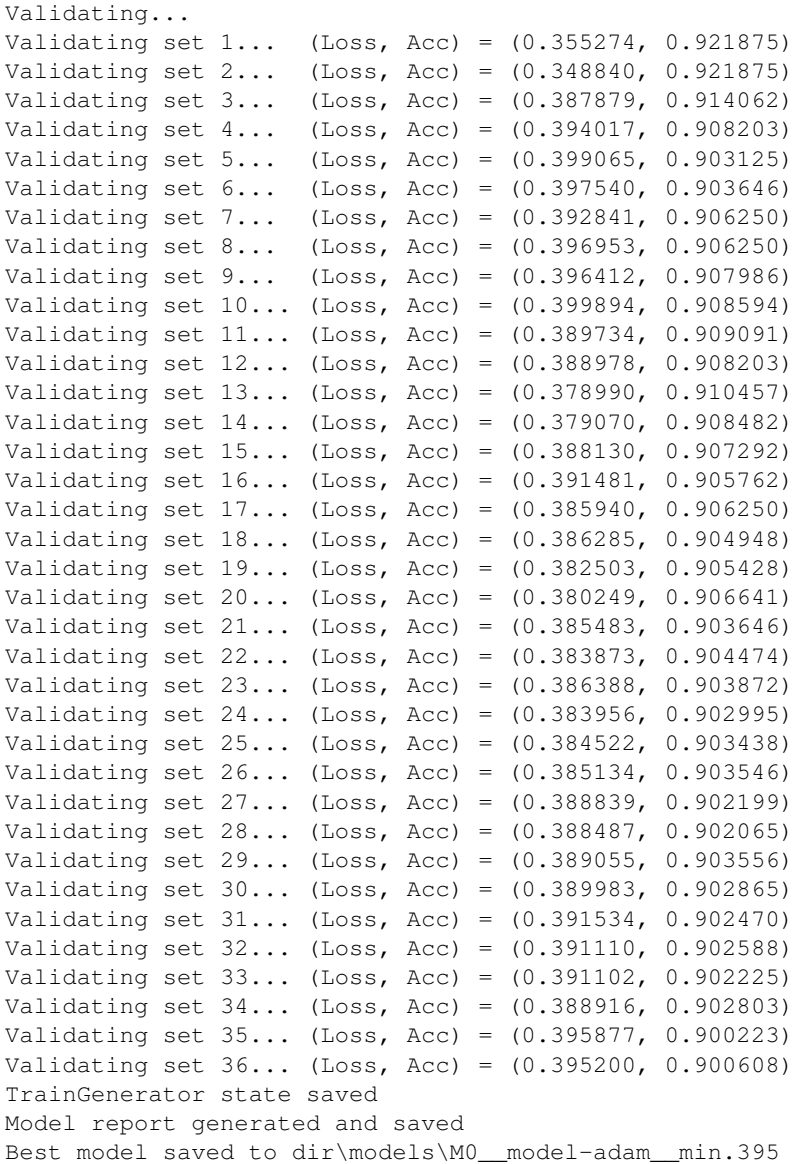

(continued from previous page)

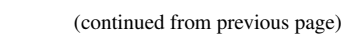

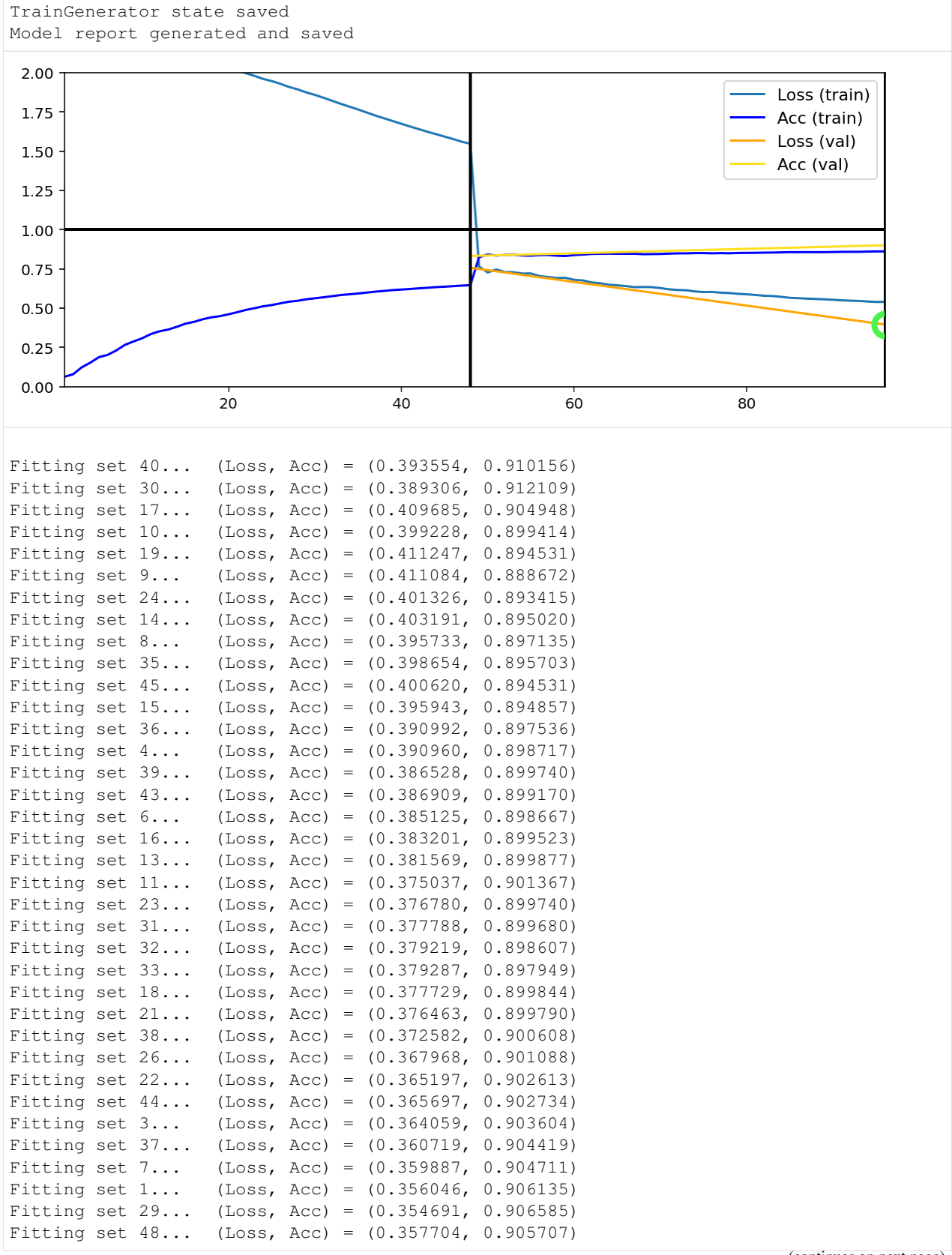

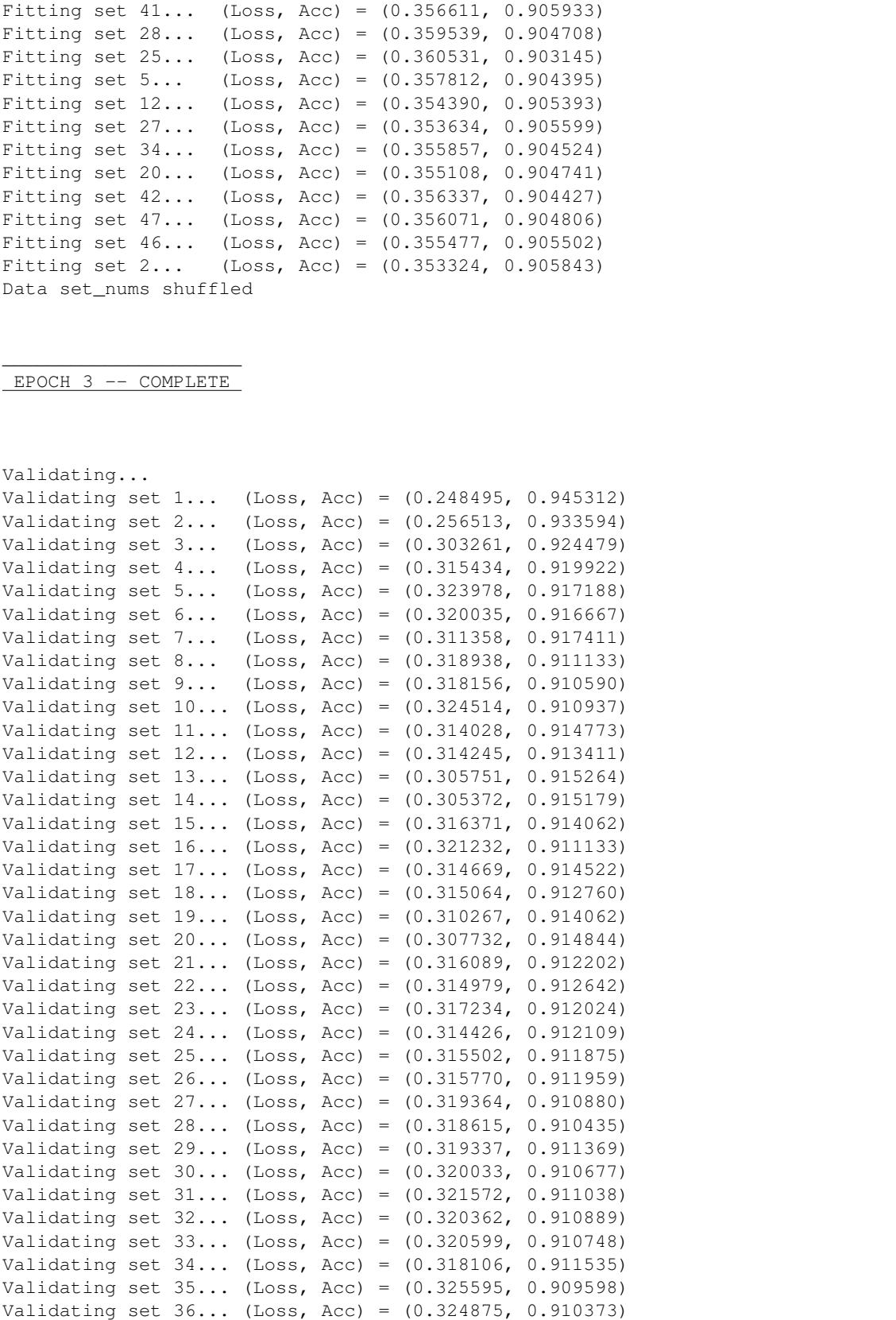

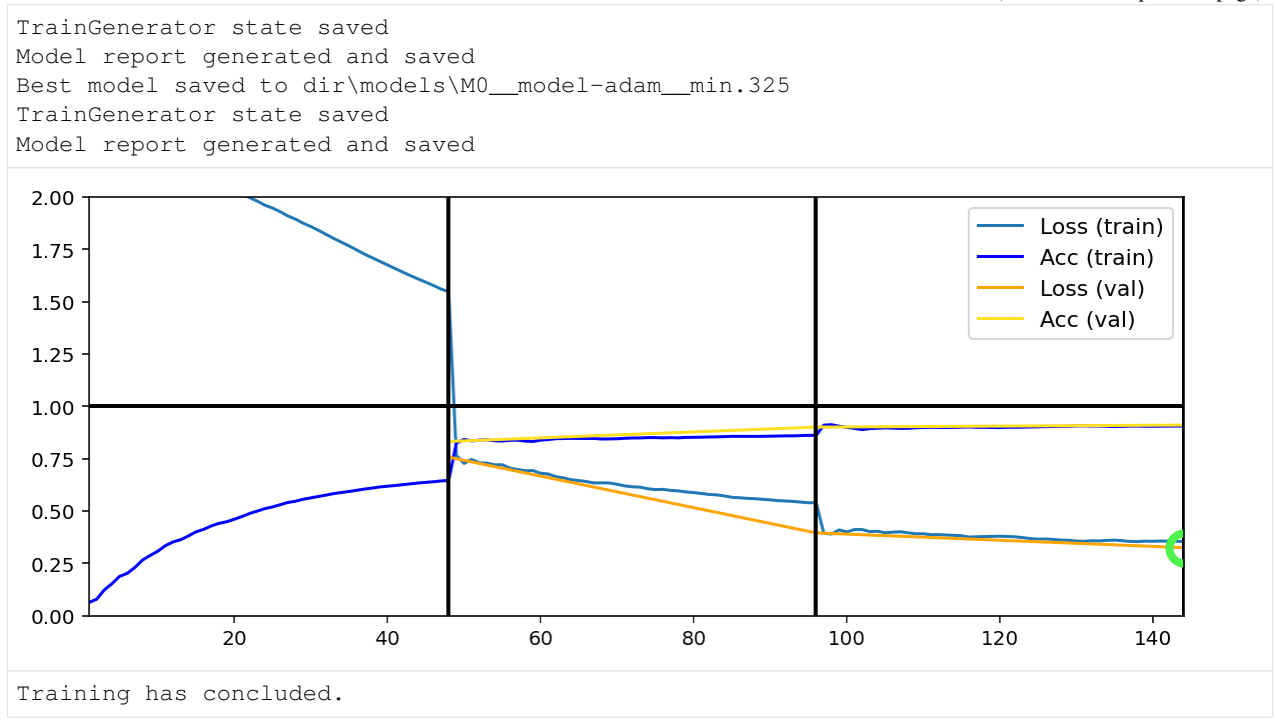

#### **3.2.8 Delve deeper**

DeepTrain offers much beyond the minimals; it's suggested to proceed with the advanced example before exploring others.

## <span id="page-20-0"></span>**3.3 Deeper into DeepTrain**

This example assumes you've read basic.ipynb, and covers:

- Multi-phase training
	- Changing loss & hyperparameters between phases
- Callback streaming images to directory
- Saving & loading
- Variable-layer model building

```
[1]: import os
```

```
from tensorflow.keras.layers import Input, Conv2D, UpSampling2D, Dropout
from tensorflow.keras.layers import BatchNormalization, Activation
from tensorflow.keras.models import Model
from deeptrain import TrainGenerator, DataGenerator
from deeptrain.callbacks import VizAE2D
```
#### **3.3.1 Configuration**

```
[2]: # This scheme enables variable number of layers
    def make_model(batch_shape, optimizer, loss, metrics,
                   filters, kernel_size, strides, activation, up_sampling_2d,
                   input_dropout, preout_dropout):
        """Compressing, denoising AutoEncoder."""
        ipt = Input(batch_shape=batch_shape)
        x = Dropout (input_dropout) (ipt)
        configs = (activation, filters, kernel_size, strides, up_sampling_2d)
        for a, f, ks, s, ups in zip(*configs):
            x = UpSampling2D(ups)(x) if ups else x
            x = Conv2D(f, ks, strides=s, padding='same')(x)x = BatchNormalization()(x)
            x = Activation (a) (x)x = Dropout (preout_dropout) (x)x = Conv2D(1, (3, 3), strides=1, padding='same', activation='sigmoid')(x)out = x
        model = Model(ipt, out)model.compile(optimizer, loss, metrics=metrics)
        return model
[3]: batch_size = 128
    width, height, channels = 28, 28, 1
    # 28x compression
    MODEL_CFG = dict(
        batch_shape=(batch_size, width, height, channels),
        loss='mse',
        metrics=None,
        optimizer='nadam',
        activation=['relu'] * 5,
        filters=[6, 12, 2, 6, 12],
        kernel\_size=[(3, 3)] * 5,strides=[(2, 2), (2, 2), 1, 1, 1],up_sampling_2d=[None, None, None, (2, 2), (2, 2)],
        input_dropout=.5,
        preout_dropout=.4,
    )
    datadir = os.path.join("dir", "data", "image")
    DATAGEN_CFG = dict(
        data_path=os.path.join(datadir, 'train'),
        batch_size=batch_size,
        shuffle=True,
        superbatch_set_nums='all',
    \lambdaVAL_DATAGEN_CFG = dict(
        data_path=os.path.join(datadir, 'val'),
        batch size=batch size,
        shuffle=False,
        superbatch_set_nums='all',
    )
```
- key\_metric: the metric that decides the "best" model
- max\_is\_best: whether greater key\_metric is better (we seek to minimize loss)
- input as labels:  $y = x$ , or model.fit(x, x)
- eval fn: function to use in validation
- val\_freq: how often to validate (default: every epoch)
- plot\_history\_freq: how often to plot history (default: every epoch)
- unique checkpoint freq: how often to checkpoint (default: every epoch)
- model save kw: kwargs passed to model.save(). Exclude optimizer since we'll save its (and model's) weights separately to load later
- model\_name\_configs: set which model attributes to include in automatic name generation, and their (shortened) aliases

```
[4]: TRAINGEN_CFG = dict(
        epochs=6,
        logs_dir=os.path.join('dir', 'logs'),
        best_models_dir=os.path.join('dir', 'models'),
        model_configs=MODEL_CFG,
        key metric='mae',
        max_is_best=False,
        input_as_labels=True,
        eval_fn='predict',
        val_freq={'epoch': 2},
        plot_history_freq={'epoch': 2},
        unique_checkpoint_freq={'epoch': 2},
        iter_verbosity=0, # silence per-iteration progress printing (to spare notebook_
     ˓→length)
        model_save_kw=dict(include_optimizer=False, save_format='h5'),
        model_name_configs=dict(input_dropout='idp', preout_dropout='pdp',
                                 optimizer='', lr='', best_key_metric=None),
    )
```
#### **3.3.2 Create visualization callback**

[5]: TRAINGEN\_CFG['callbacks'] = [VizAE2D(n\_images=8, save\_images=**True**)]

#### **3.3.3 Create training objects**

```
[6]: model = make_model(**MODEL_CFG)
    dg = DataGenerator(**DATAGEN_CFG)
    vdg = DataGenerator(**VAL_DATAGEN_CFG)
    tg = TriainGenerator(model, dg, vdg, **TRAINGEN_CFG)# save optimizer weights & attrs to load later
    _ = tg.saveskip_list.pop(tg.saveskip_list.index('optimizer_state'))
    WARNING: multiple file extensions found in `path`; only .npy will be used
    Discovered 48 files with matching format
    48 set nums inferred; if more are expected, ensure file names contain a common,
    ˓→substring w/ a number (e.g. 'train1.npy', 'train2.npy', etc)
    DataGenerator initiated
    WARNING: multiple file extensions found in `path`; only .npy will be used
                                                                              (continues on next page)
```

```
Discovered 36 files with matching format
36 set nums inferred; if more are expected, ensure file names contain a common
˓→substring w/ a number (e.g. 'train1.npy', 'train2.npy', etc)
DataGenerator initiated
NOTE: will exclude `labels` from saving when `input_as_labels=True`; to keep 'labels',
˓→ add '{labels}'to `saveskip_list` instead
Preloading superbatch ... WARNING: multiple file extensions found in `path`; only .
˓→npy will be used
Discovered 48 files with matching format
... finished, w/ 6144 total samples
Train initial data prepared
Preloading superbatch ... WARNING: multiple file extensions found in `path`; only .
˓→npy will be used
Discovered 36 files with matching format
... finished, w/ 4608 total samples
Val initial data prepared
Logging ON; directory (new): dir\logs\M28_model-idp.5-pdp.4-nadam_min999.000
```
Don't mind the warnings; they're due to putting labels.h5 in the same directory as data (and not using it for the autoencoder).

#### **3.3.4 Train**

```
[7]: tg.train()
```
Data set\_nums shuffled

\_\_\_\_\_\_\_\_\_\_\_\_\_\_\_\_\_\_\_\_\_ EPOCH 1 -- COMPLETE

Data set\_nums shuffled

\_\_\_\_\_\_\_\_\_\_\_\_\_\_\_\_\_\_\_\_\_ EPOCH 2 -- COMPLETE

Validating... TrainGenerator state saved Model report generated and saved Best model saved to dir\models\M28\_\_model-idp.5-pdp.4-nadam\_\_min.287 TrainGenerator state saved Model report generated and saved

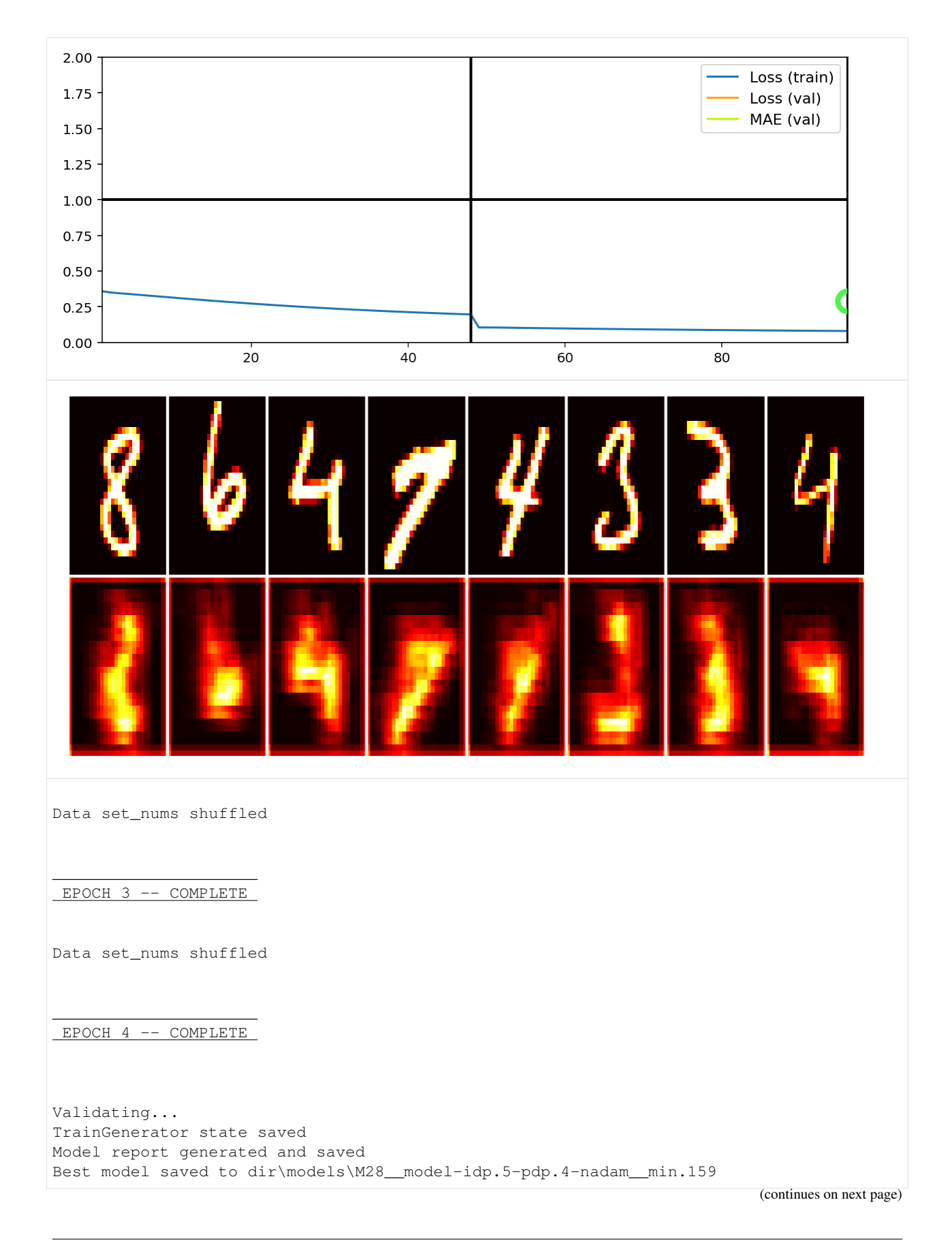

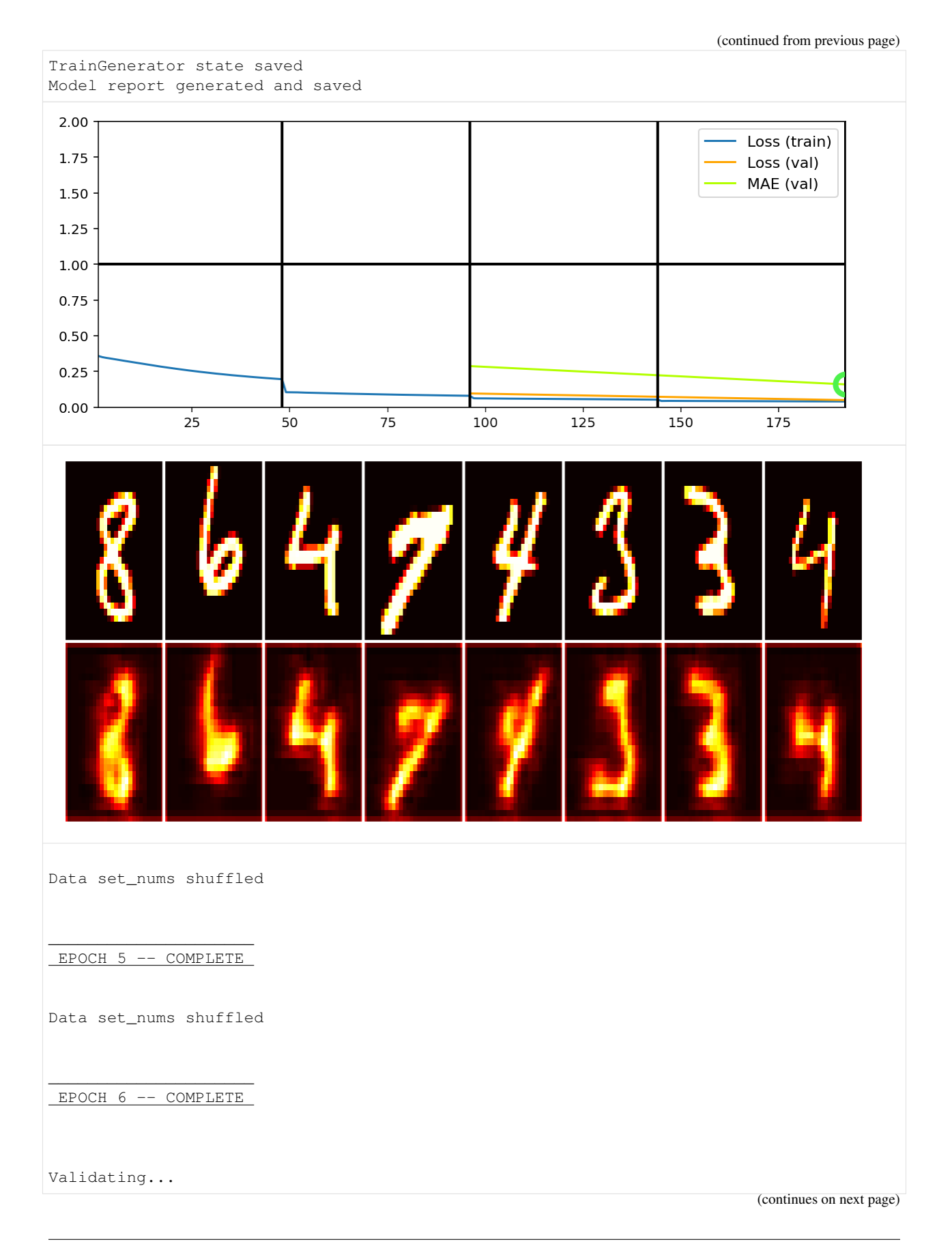

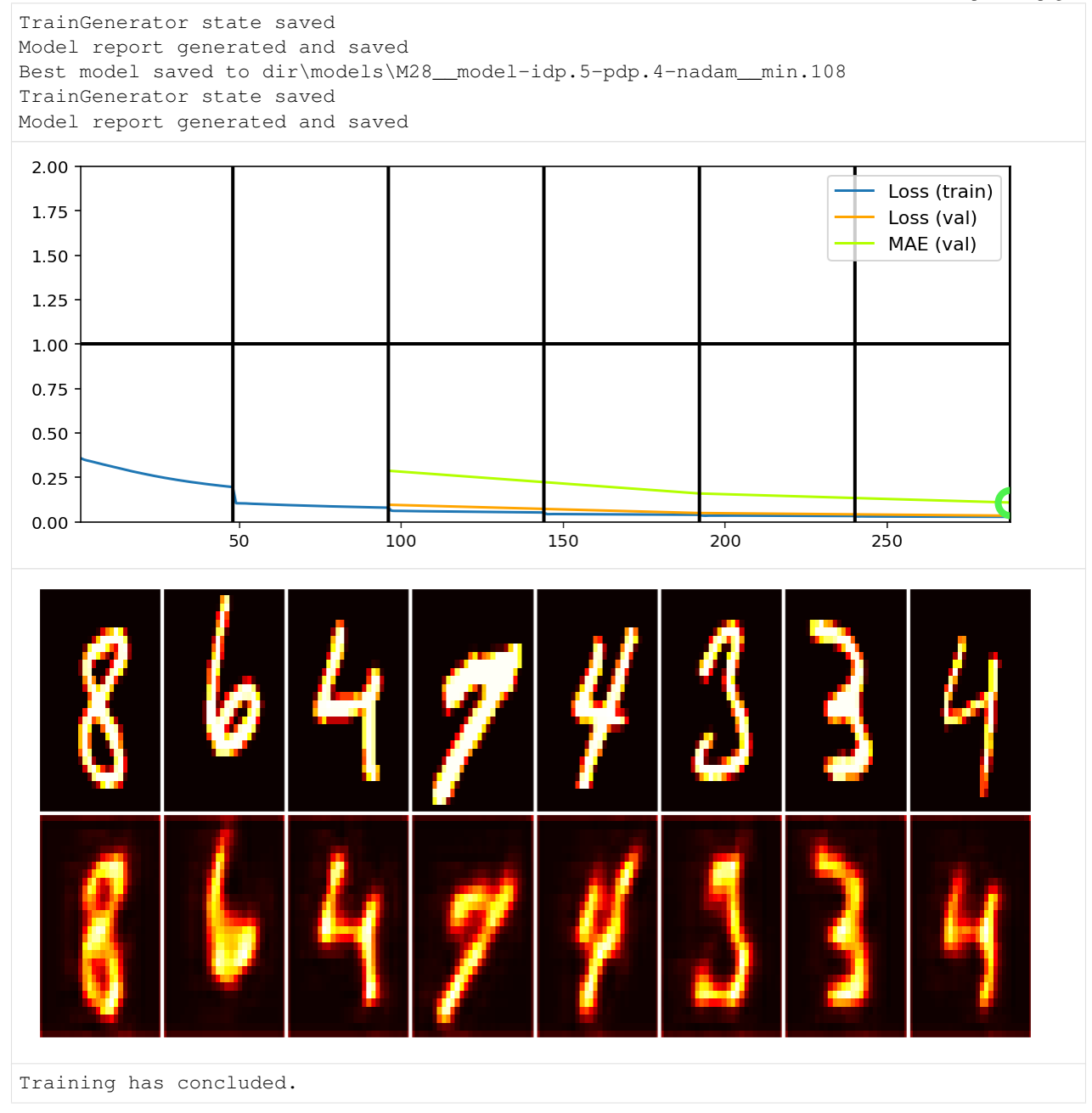

### **3.3.5 Phase 2**

Switch to *mean absolute error* loss; greater penalty to smaller errors forces better image resolution. Internally, Train-Generator will append 'mae' loss to same list as was 'mse'.

```
[8]: tg.model.compile(MODEL_CFG['optimizer'], 'mae')
    tg.epochs = 12
    tg.train()
```

```
Data set_nums shuffled
```
\_\_\_\_\_\_\_\_\_\_\_\_\_\_\_\_\_\_\_\_\_ EPOCH 7 -- COMPLETE

Data set\_nums shuffled

\_\_\_\_\_\_\_\_\_\_\_\_\_\_\_\_\_\_\_\_\_ EPOCH 8 -- COMPLETE

Validating... TrainGenerator state saved Model report generated and saved Best model saved to dir\models\M28\_\_model-idp.5-pdp.4-nadam\_\_min.067 TrainGenerator state saved Model report generated and saved

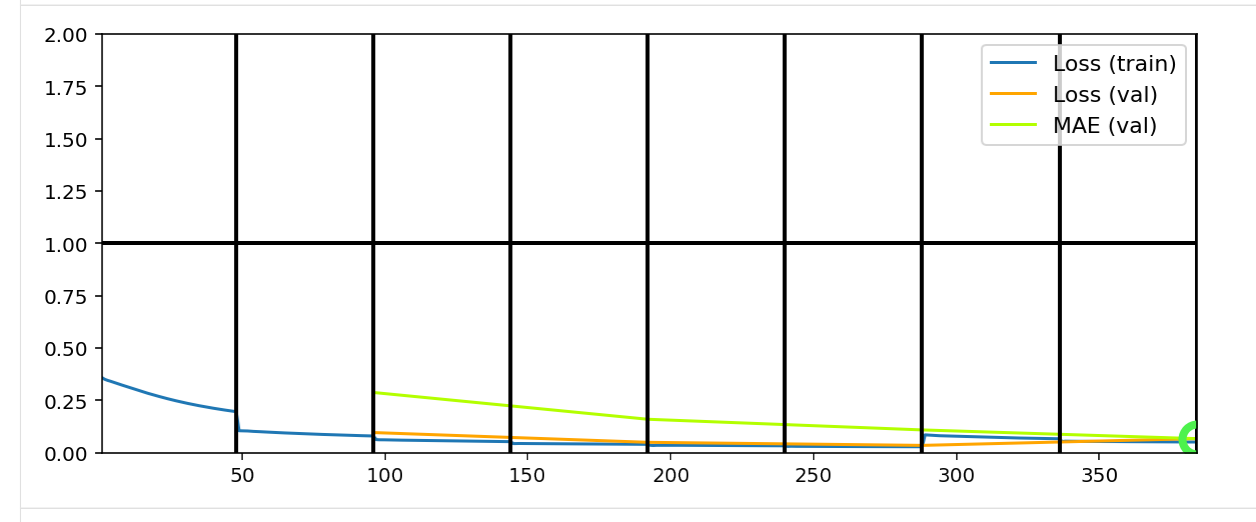

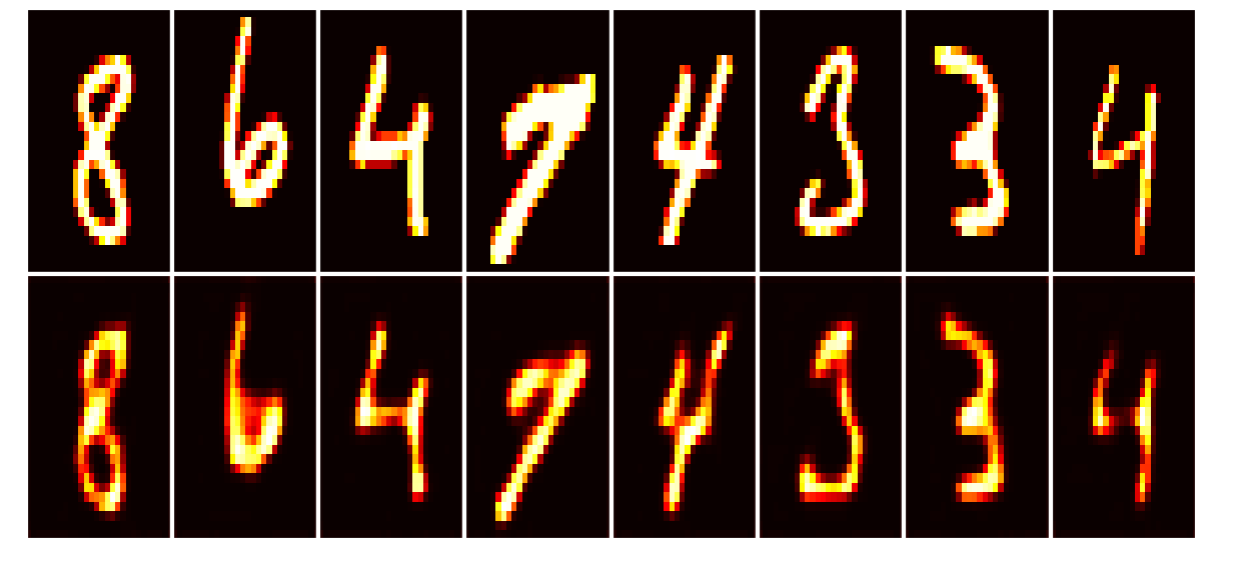

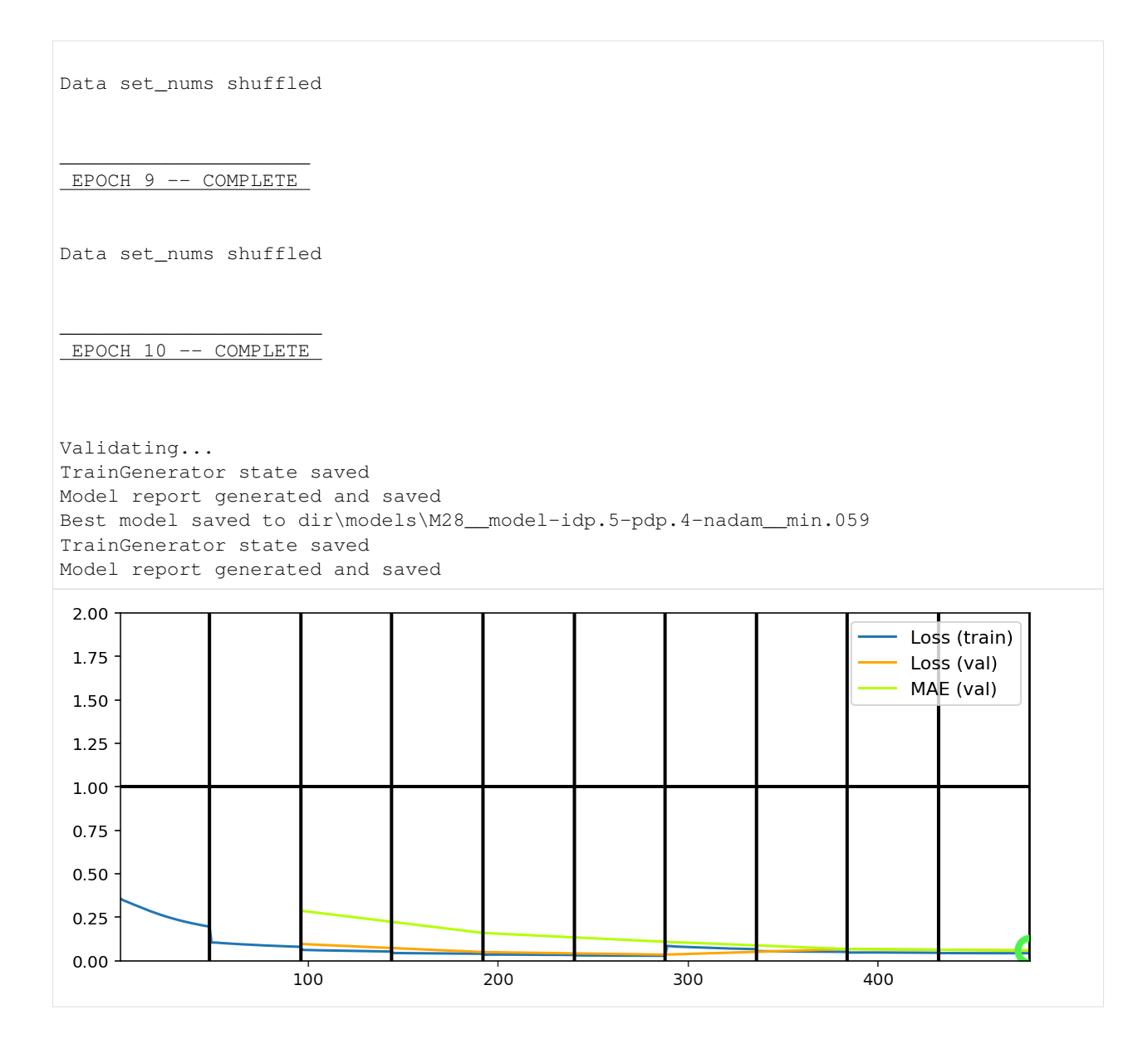

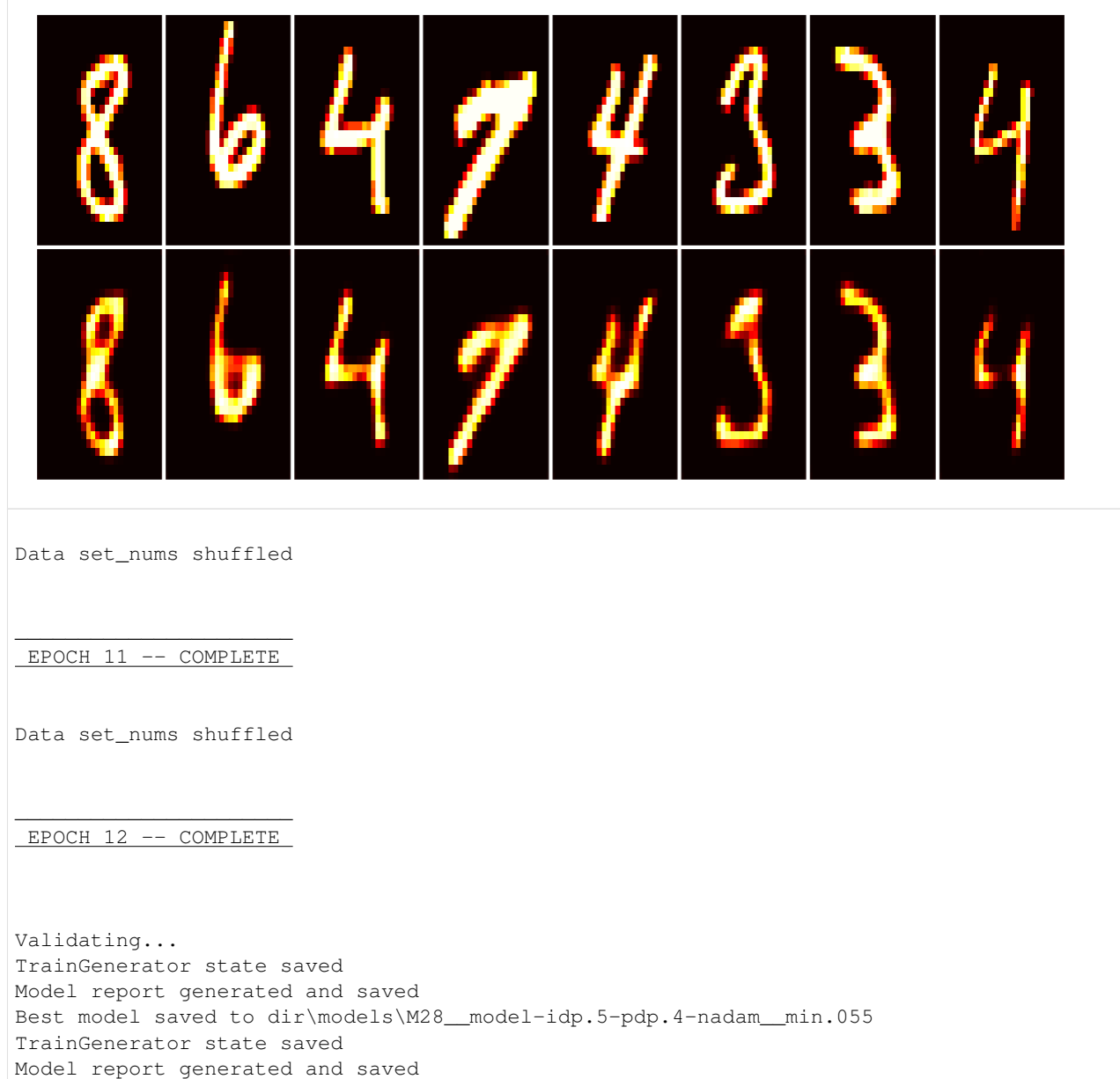

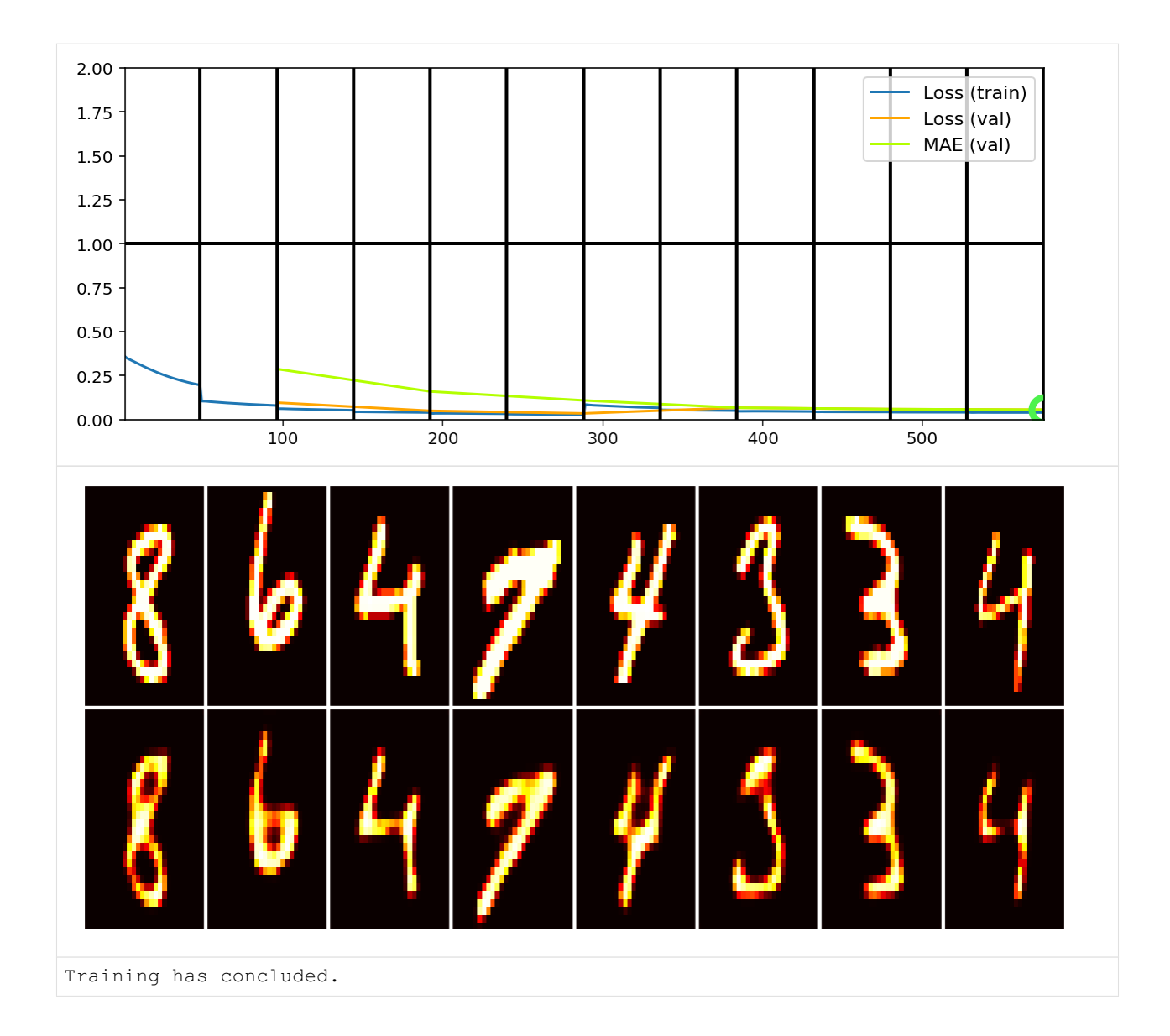

#### **3.3.6 New session w/ changed hyperparams**

```
[9]: # get best save's model weights & TrainGenerator state
    latest_best_weights = tg.get_last_log('weights', best=True)
    latest_best_state = tg.get_last_log('state', best=True)
    # destroy existing train objects
    tg.destroy(confirm=True)
    del model, dg, vdg, tg
    # increase preout_dropout to strengthen regularization
    MODEL_CFG['preout_dropout'] = .7
    MODEL_CFG['loss'] = 'mae'
    # `epochs` will load at 12, so need to increase
    TRAINGEN_CFG['epochs'] = 20
    TRAINGEN_CFG['loadpath'] = latest_best_state
```

```
# ensure model_name uses prev model_num + 1, since using new hyperparams
TRAINGEN_CFG['new_model_num'] = False
# must re-instantiate callbacks object to hold new TrainGenerator
TRAINGEN_CFG['callbacks'] = [VizAE2D(n_images=8, save_images=True)]
>>>TrainGenerator DESTROYED
```
#### **3.3.7 Create new train objects**

```
[10]: model = make_model(**MODEL_CFG)
     model.load_weights(latest_best_weights)
     dg = DataGenerator(**DATAGEN_CFG)
     vdg = DataGenerator(**VAL_DATAGEN_CFG)
     tg = TrainGenerator(model, dg, vdg, **TRAINGEN_CFG)
     # can also load via `tg.load`, but passing in `loadpath` and starting a
     # new session should work better
     WARNING: multiple file extensions found in `path`; only .npy will be used
     Discovered 48 files with matching format
     48 set nums inferred; if more are expected, ensure file names contain a common
      ˓→substring w/ a number (e.g. 'train1.npy', 'train2.npy', etc)
     DataGenerator initiated
     WARNING: multiple file extensions found in `path`; only .npy will be used
     Discovered 36 files with matching format
     36 set nums inferred; if more are expected, ensure file names contain a common,
      ˓→substring w/ a number (e.g. 'train1.npy', 'train2.npy', etc)
     DataGenerator initiated
     NOTE: will exclude `labels` from saving when `input_as_labels=True`; to keep 'labels',
      ˓→ add '{labels}'to `saveskip_list` instead
     Optimizer state loaded (& cleared from TrainGenerator)
     TrainGenerator state loaded from dir\models\M28__model-idp.5-pdp.4-nadam__min.055__
      ˓→state.h5
     --Preloading excluded data based on datagen states ...
     Preloading superbatch ... WARNING: multiple file extensions found in `path`; only .
      ˓→npy will be used
     Discovered 48 files with matching format
     ... finished, w/ 6144 total samples
     Train initial data prepared
     Preloading superbatch ... WARNING: multiple file extensions found in `path`; only .
      ˓→npy will be used
     Discovered 36 files with matching format
     ... finished, w/ 4608 total samples
     Val initial data prepared
     ... finished--
     Logging ON; directory (new): dir\logs\M29__model-idp.5-pdp.7-nadam__min.055
```
### **3.3.8 Train**

 $[11]:$  tg.train()

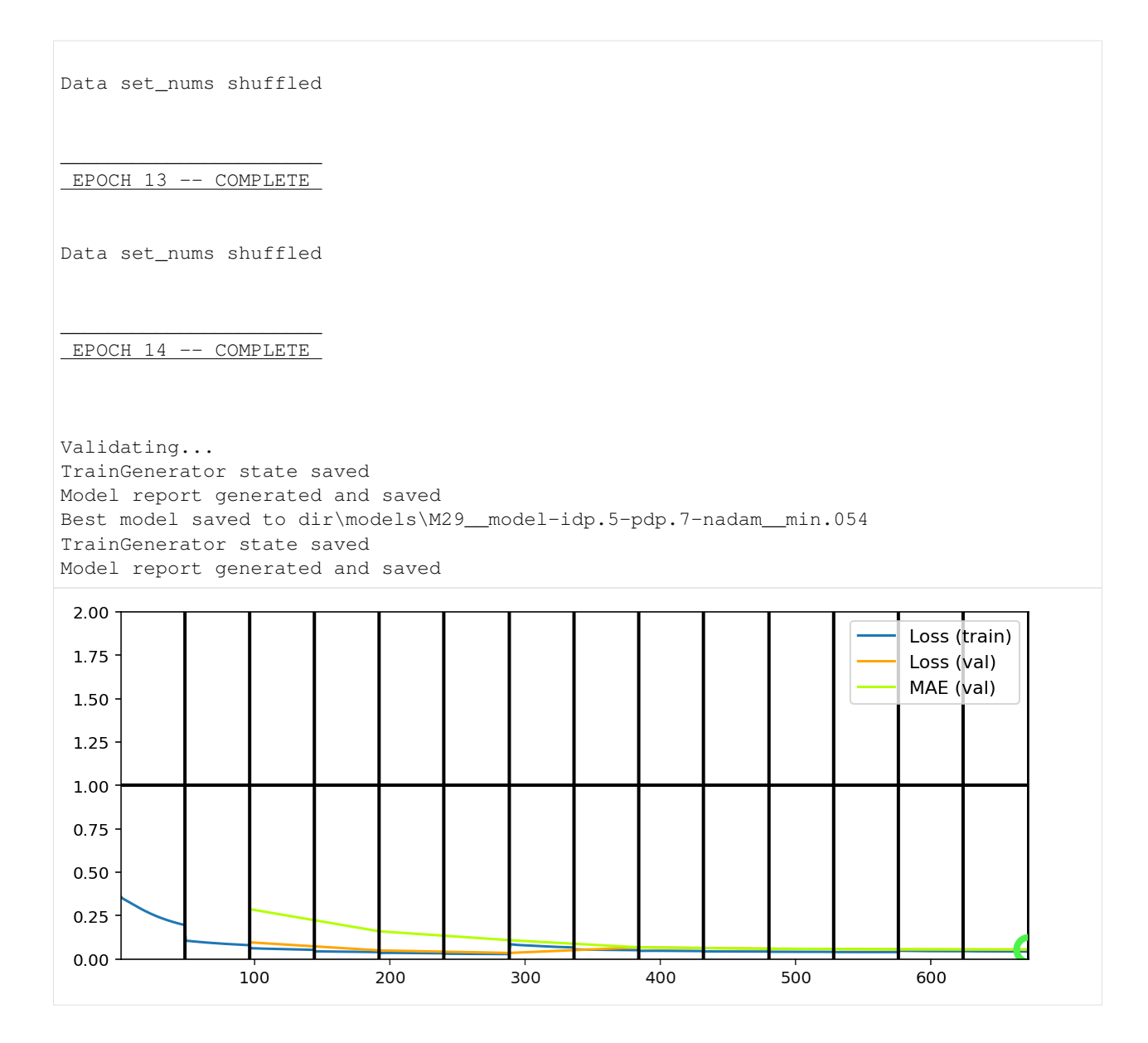

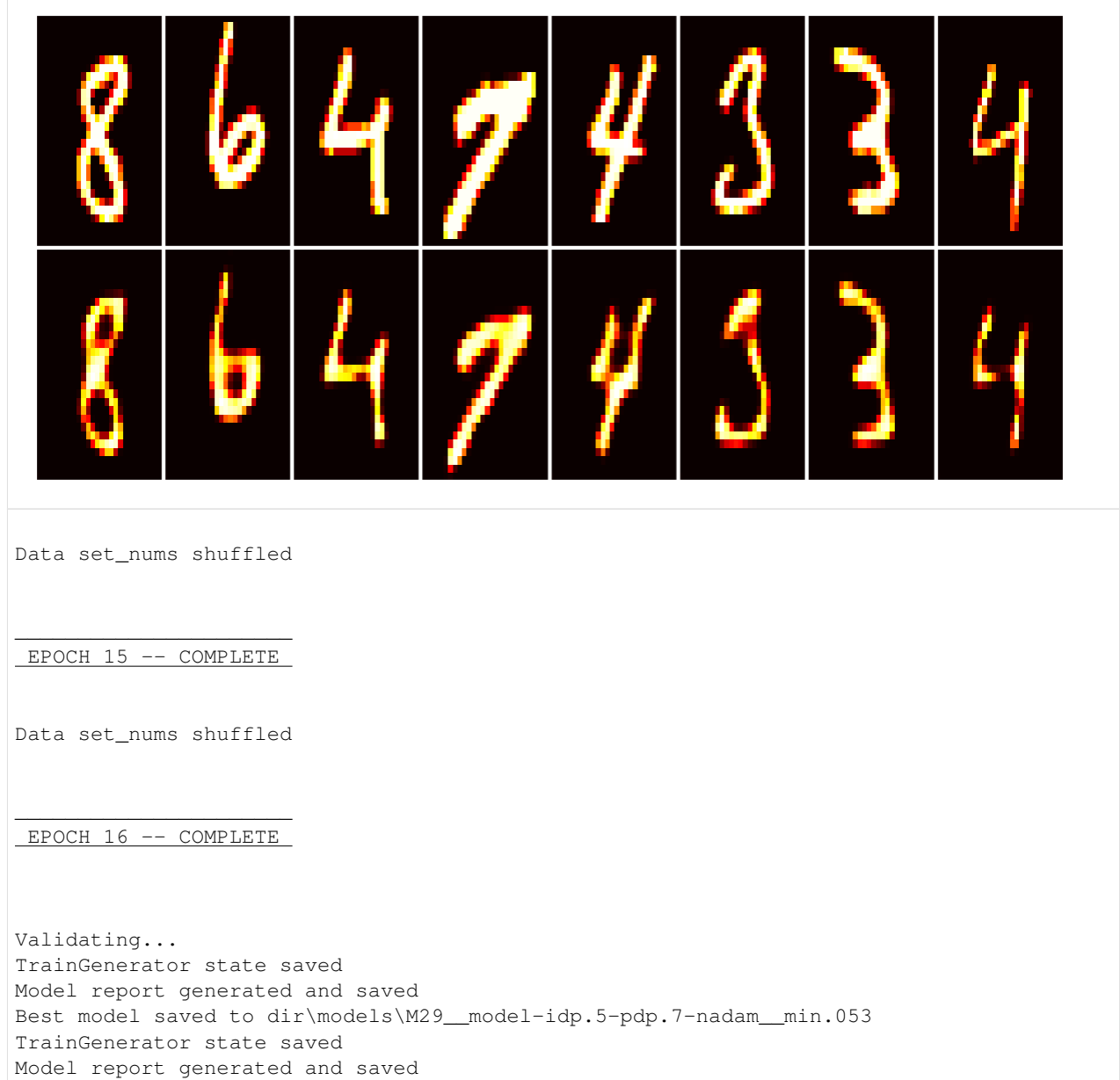

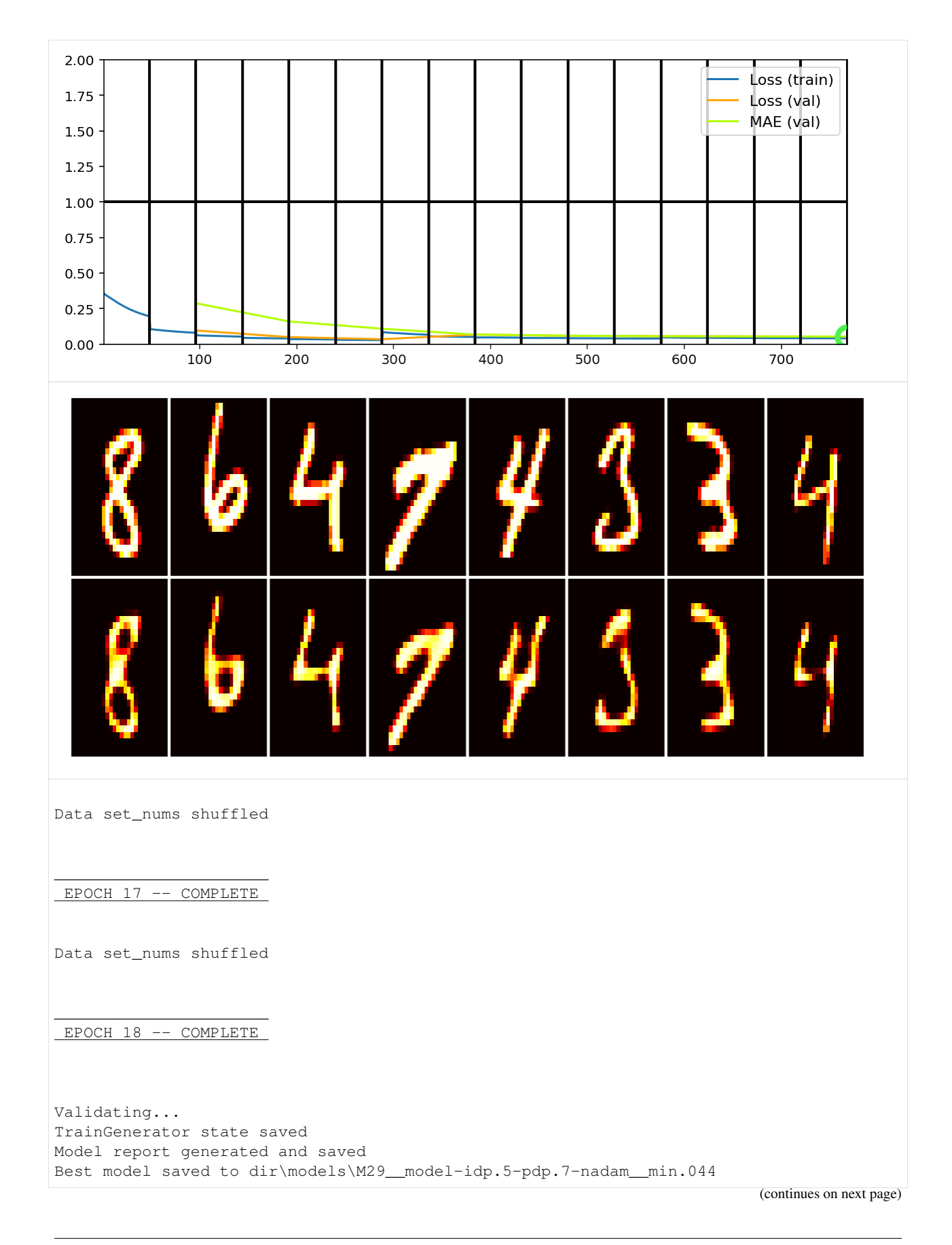

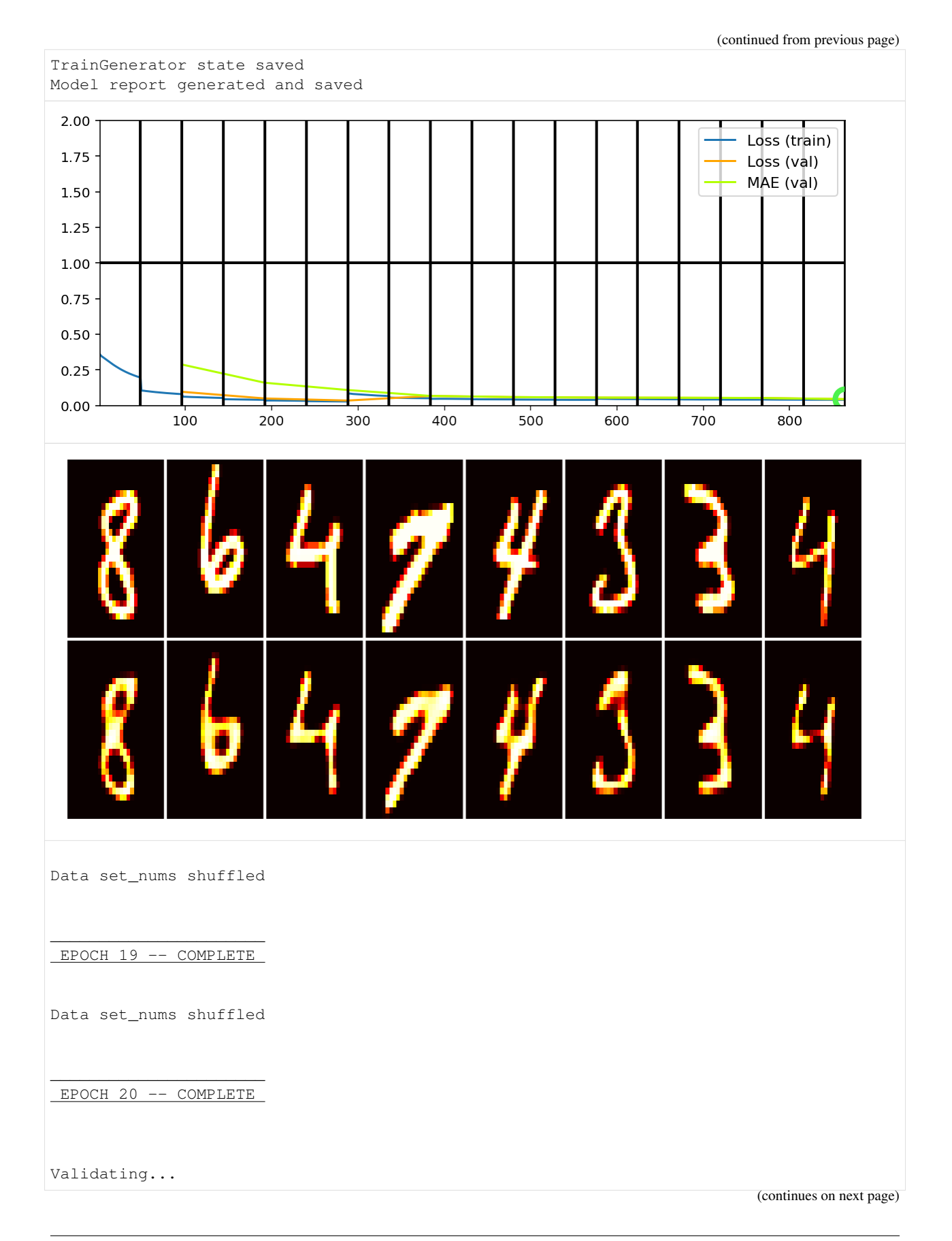
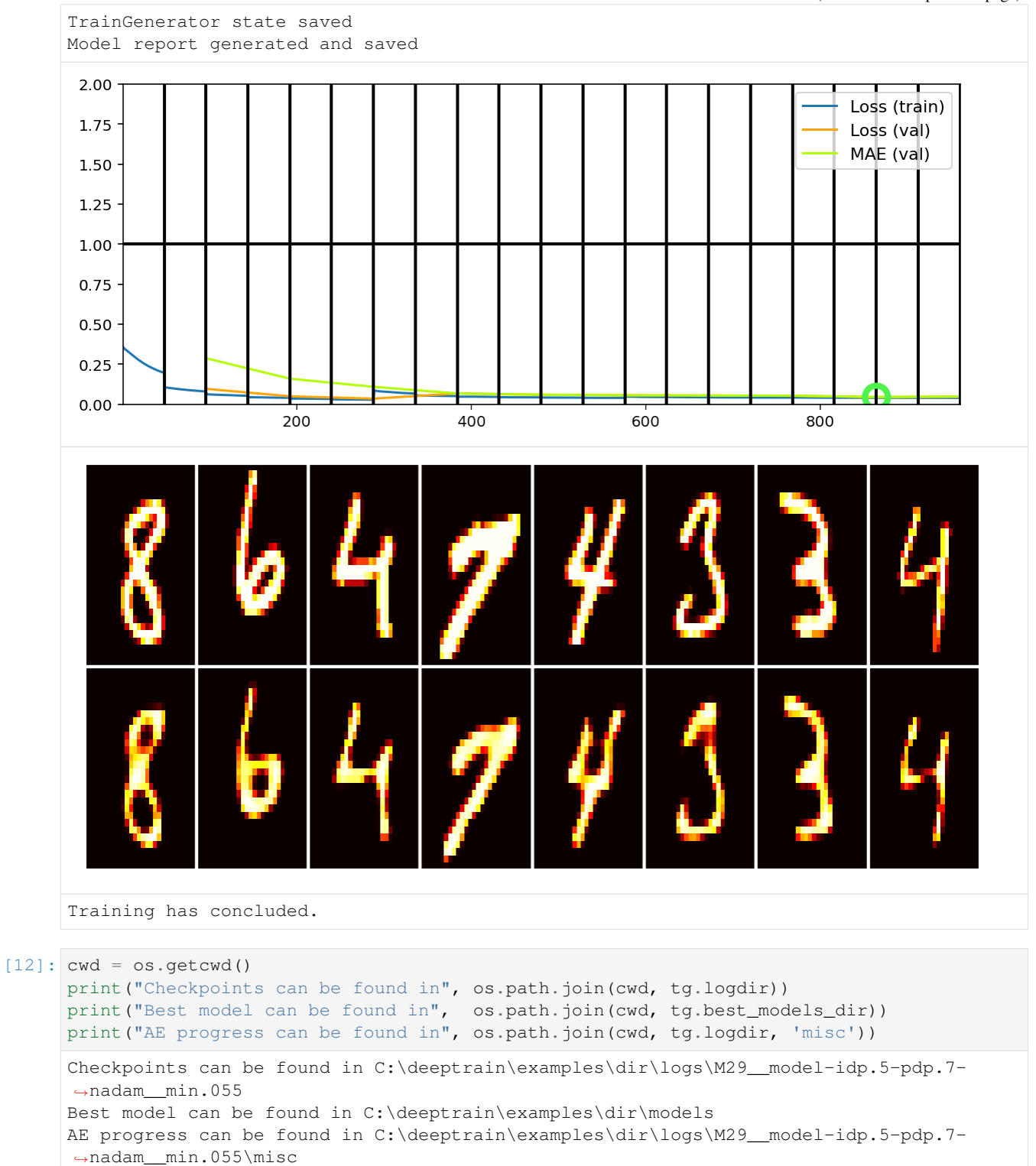

# **3.3.9 Inspect generated logs**

Our callback is configured to write images to  $tg$ .  $logdir + ' /miss'$ , and there's further the "report" of the train state. Open the last directory named above, also one of the *previous* model number (since we reinstantiated in Phase 2), to see the callbacks' outputs. Below we'll look at the last generated report (viewed better by opening the image file):

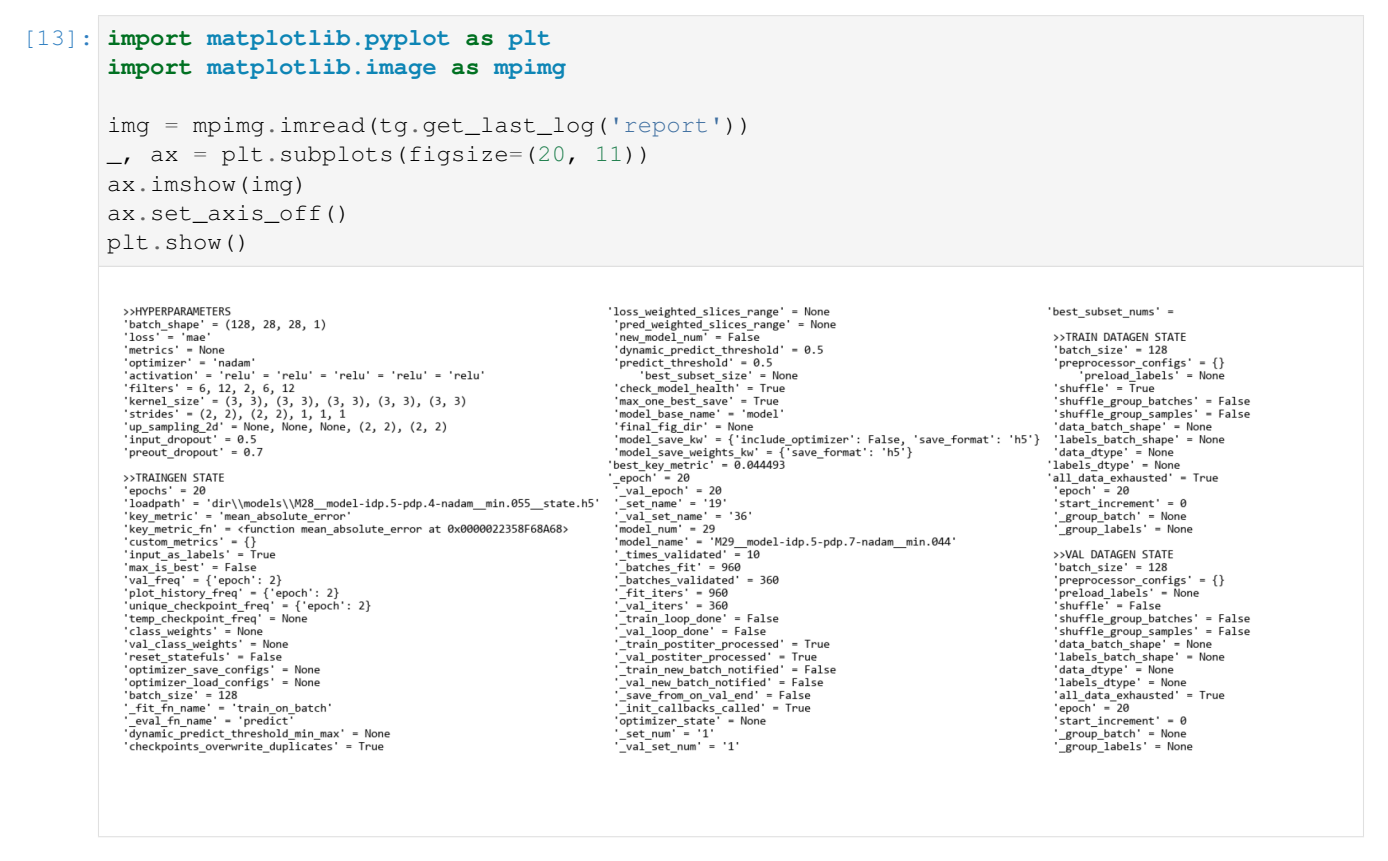

Report generation, including which attributes to include or exclude, is configured in  $util / configs.py$ , or overridden by the report\_configs kwarg to TrainGenerator. We can configure it to display the most relevant info, and discard the rest. The train state should more completely be saved in the \_\_state.h5 file, loaded via tg.load().

# **3.4 Recommended Usage**

- Keep definitions in a separate file, init train objects and train in the "main" file
- In Jupyter, keep definitions in a collapsible cell
- The idea is to keep the workspace clean and reserve space for code that changes often or is used after training

# **3.5 Examples**

# **3.5.1 Timeseries Classification**

This example assumes you've read advanced.py, and covers:

- Timeseries binary classification on real data
- Windowed data format; sequence length 188, 4 windows -> 47 points per window
- Binary classification visuals
- Using class weights to handle imbalance

```
[1]: import deeptrain
    deeptrain.util.misc.append_examples_dir_to_sys_path() # for `from utils import
    from utils import TS_CONFIGS as C
    from utils import init_session, make_timeseries_classifier
    from see_rnn import features_1D, rnn_histogram, rnn_heatmap
```
### **Dataset info**

- PTB Diagnostic ECG Database <https://www.kaggle.com/shayanfazeli/heartbeat>
- Number of samples: 14552
- Number of channels: 1
- Number of classes: 2 (binary classification)
- Sampling frequency: 125 Hz
- Datapoints per sequence: 188

### **Configure TrainGenerator, DataGenerators, & model**

```
[2]: batch_size = 128
    window_size = 188 / 4. # use 4 windows
    assert window_size.is_integer() # ensure it divides sequence length
    window_size = int(window_size)
    # Make DataGenerator divide up the (128, 188, 1)-shaped batch
    # into 4 slices shaped (128, 47, 1) each, feeding one at a time to model
    C['datagen' ]['preprocessor'] = 'timeseries'
    C['val_datagen']['preprocessor'] = 'timeseries'
    C['datagen' ]['preprocessor_configs'] = {'window_size': window_size}
    C['val_datagen']['preprocessor_configs'] = {'window_size': window_size}
    C['model']['batch_shape'] = (batch_size, window_size, 1)
```
- eval\_fn: need 'predict' for visuals and custom metrics
- key\_metric: 'f1\_score' for imbalanced binary classification
- val\_metrics: true positive rate & true negative rate are "class accuracies", i.e. class-1 acc & class-2 acc
- plot\_first\_pane\_max\_vals: plot only validation loss in first plot window, the rest on second, to avoid clutter and keep losses together
- class weights: "normal" is the minority class; 3x more "abnormal" samples
- others: see utils.py

```
[3]: C['traingen'].update(dict(
        eval_fn='predict',
        key_metric='f1_score',
        val_metrics=('loss', 'tnr', 'tpr'),
       plot_first_pane_max_vals=1,
        class_weights=\{0: 3, 1: 1\},
        iter_verbosity=0,
        plot_configs={'fig_kw': {'figsize': (8, 5)},
                       '0': {'legend_kw': {'fontsize': 11}},
                       '1': {'legend_kw': {'fontsize': 11}}},
    ))
    tg = init_session(C, make_timeseries_classifier)
    Discovered dataset with matching format
    Discovered dataset with matching format
    103 set nums inferred; if more are expected, ensure file names contain a common.
    ˓→substring w/ a number (e.g. 'train1.npy', 'train2.npy', etc)
    DataGenerator initiated
    Discovered dataset with matching format
    Discovered dataset with matching format
    12 set nums inferred; if more are expected, ensure file names contain a common
    ˓→substring w/ a number (e.g. 'train1.npy', 'train2.npy', etc)
    DataGenerator initiated
    Preloading superbatch ... Discovered dataset with matching format
    ... finished, w/ 13184 total samples
    Train initial data prepared
    Preloading superbatch ... Discovered dataset with matching format
    ... finished, w/ 1536 total samples
    Val initial data prepared
    Logging ON; directory (new): C:\deeptrain\examples\dir\logs\M2_model-adam_max.000
```
### **Visualize some samples**

```
[4]: data = tg.val_datagen.batch
    _ = features_1D(data[:24], n_rows=6, subplot_samples=True, tight=True,
                    title="PTB ECG samples [mV, normalized]")
```
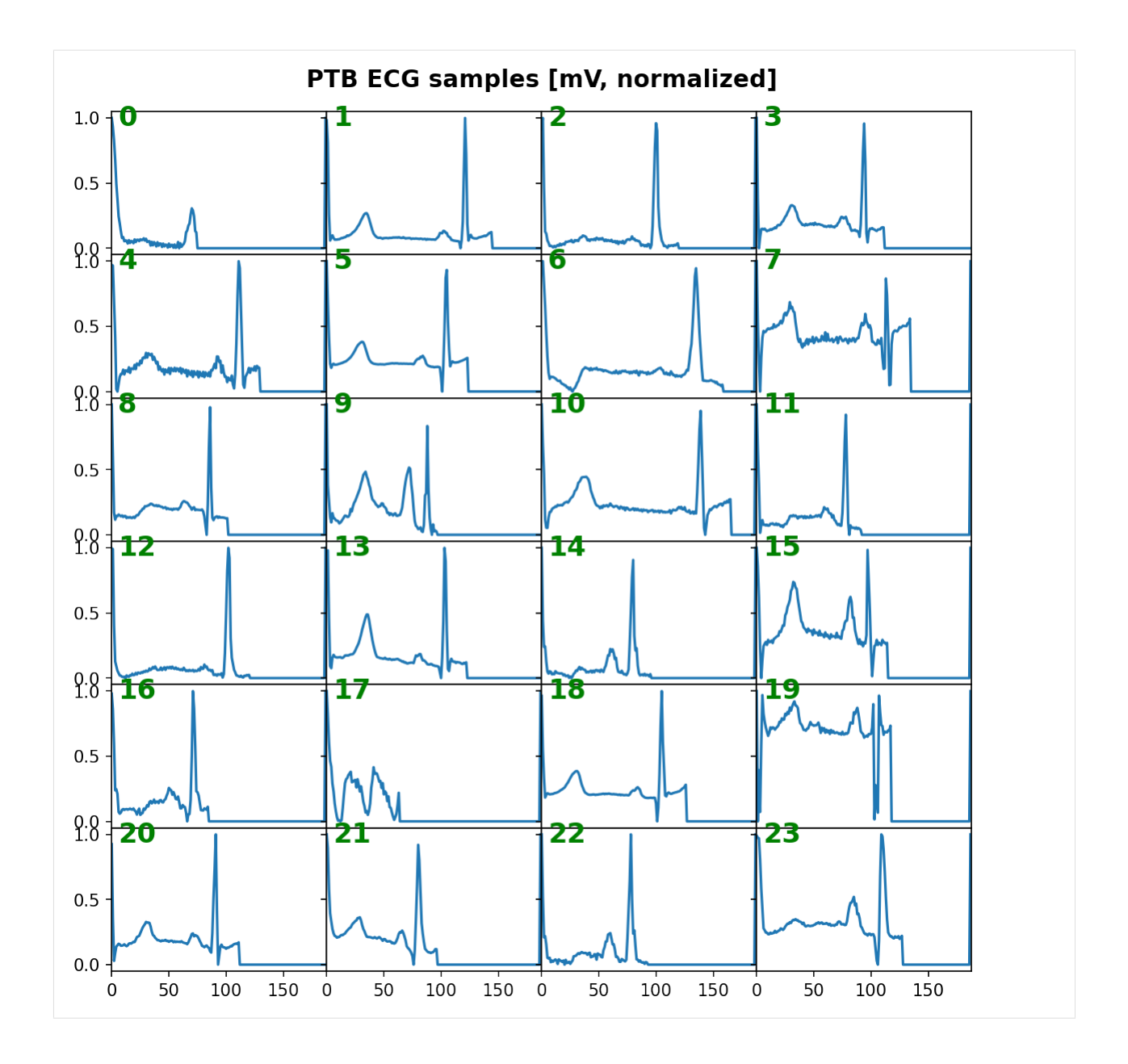

# **Visualize LSTM weights before training**

 $[5]$ :  $\lfloor$  = rnn\_heatmap( tg.model, 1, w=.9, h=.9) # 1 == layer index  $=$  rnn\_histogram(tg.model, 1,  $w=.9$ , h=.9)

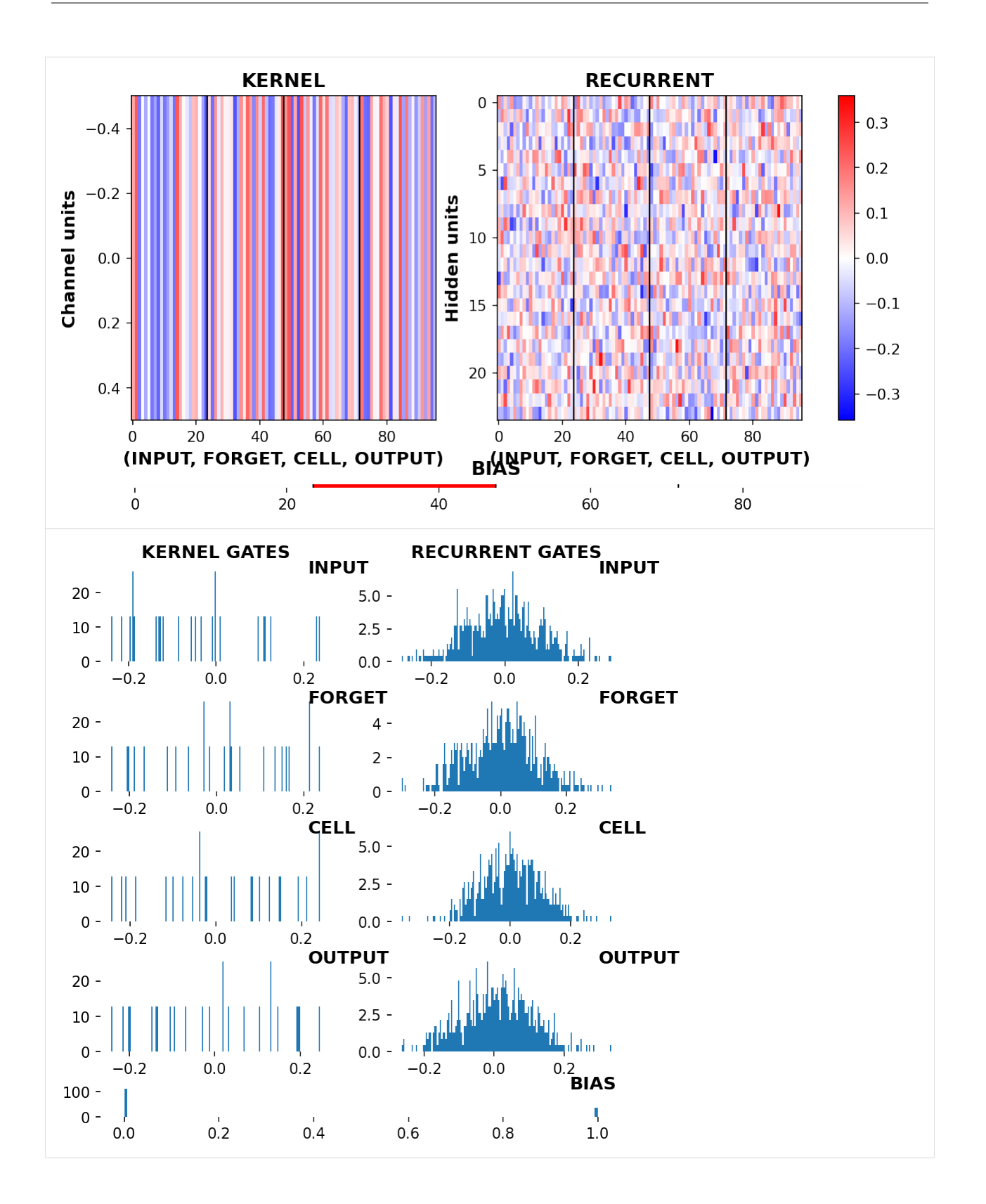

# **Train**

 $[6]$ : tg.train() Data set\_nums shuffled \_\_\_\_\_\_\_\_\_\_\_\_\_\_\_\_\_\_\_\_\_ EPOCH 1 -- COMPLETE Data set\_nums shuffled \_\_\_\_\_\_\_\_\_\_\_\_\_\_\_\_\_\_\_\_\_ EPOCH 2 -- COMPLETE Validating... TrainGenerator state saved C:\deeptrain\deeptrain\visuals.py:577: UserWarning: Attempting to set identical left  $\rightarrow$ == right == 1 results in singular transformations; automatically expanding. ax.set\_xlim(xmin, xmax) Model report generated and saved Best model saved to C:\deeptrain\examples\dir\models\M2\_\_model-adam\_\_max.701 TrainGenerator state saved Model report generated and saved

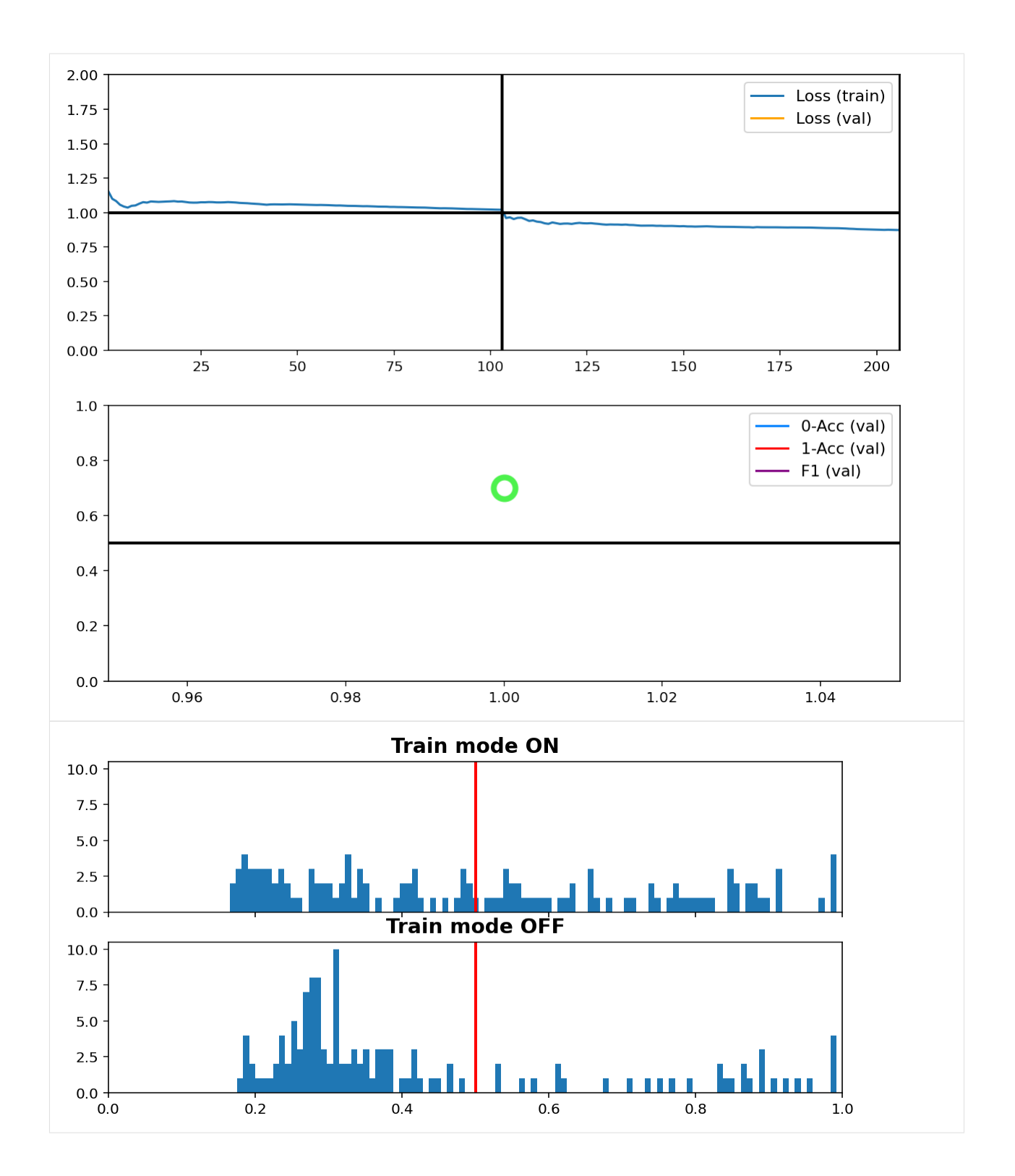

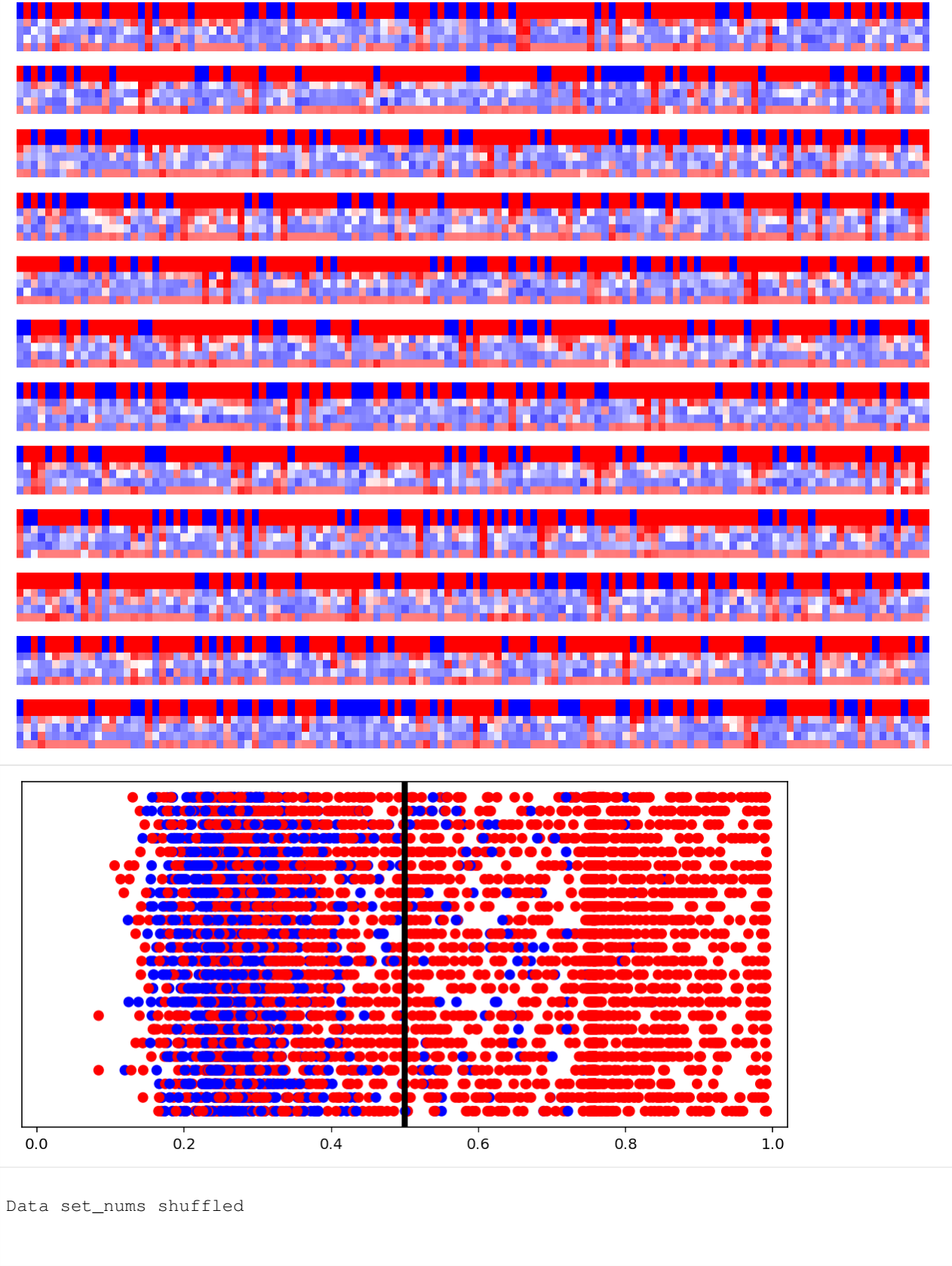

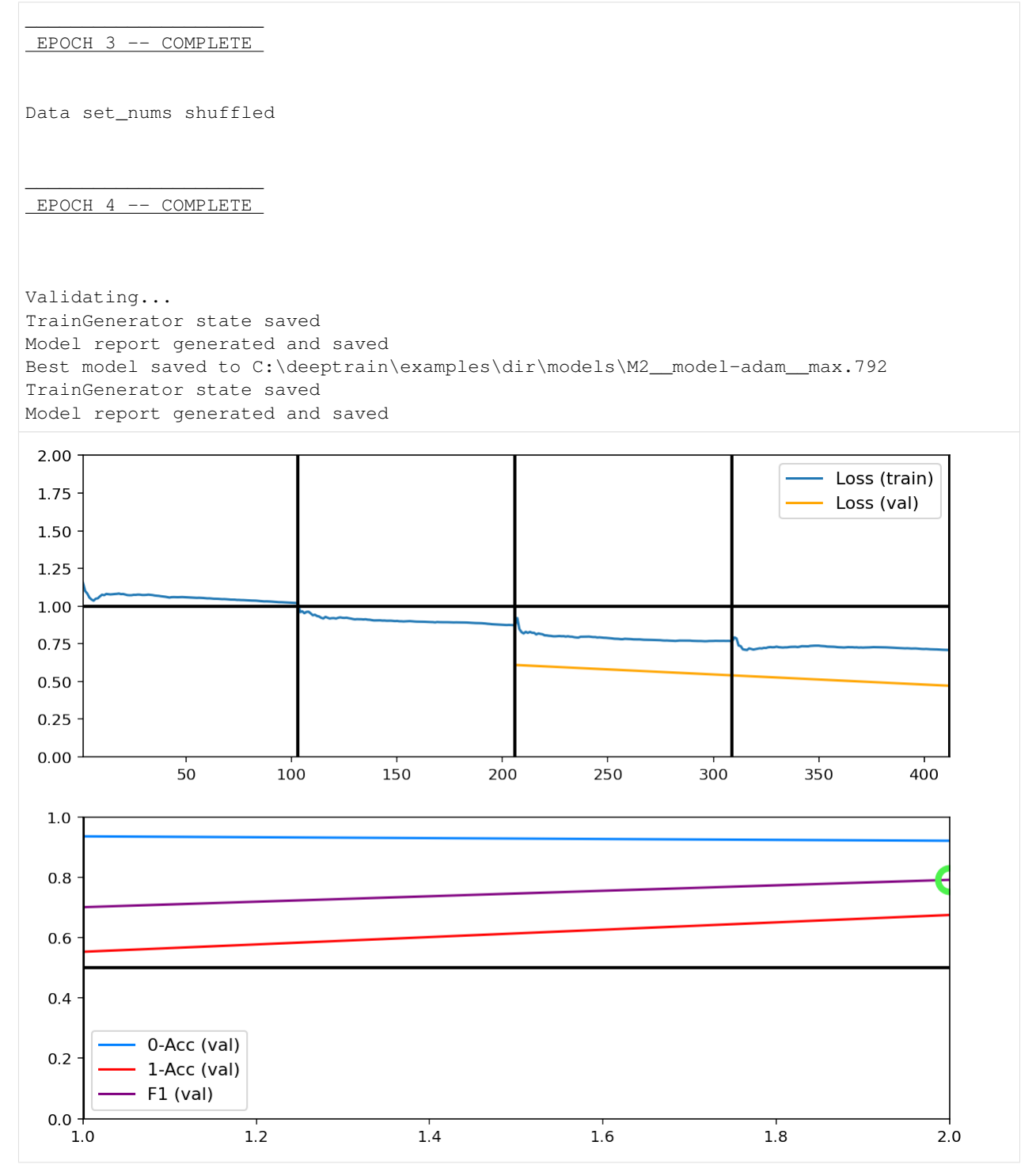

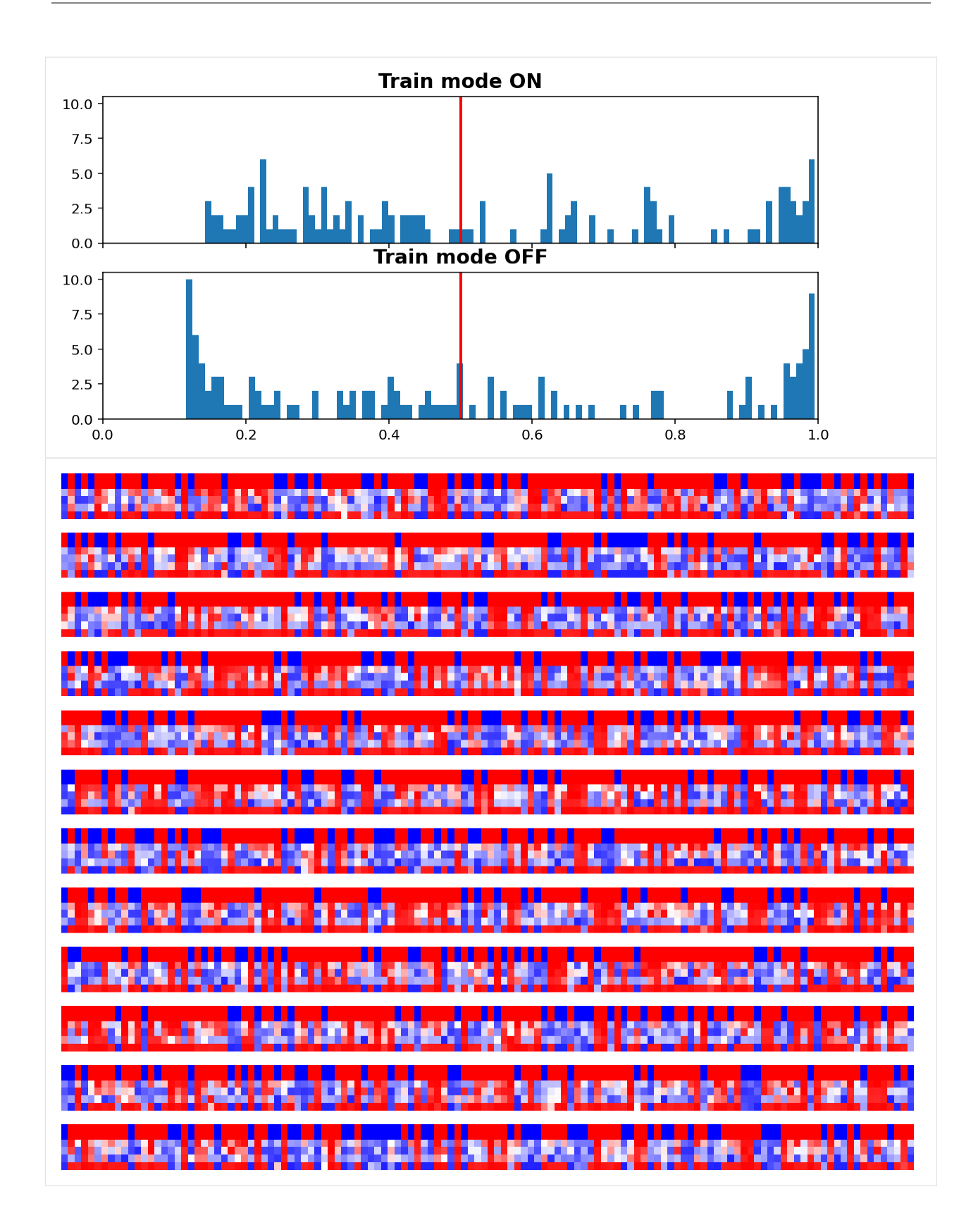

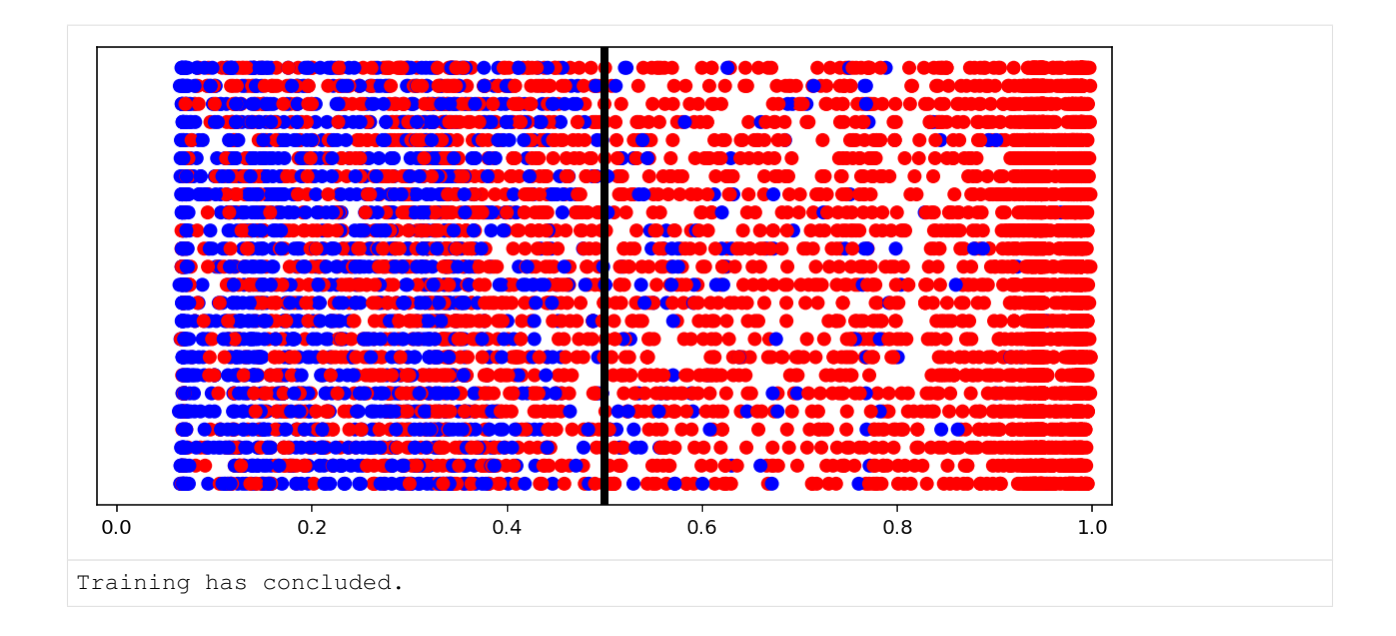

# **Visualize LSTM weights post-training**

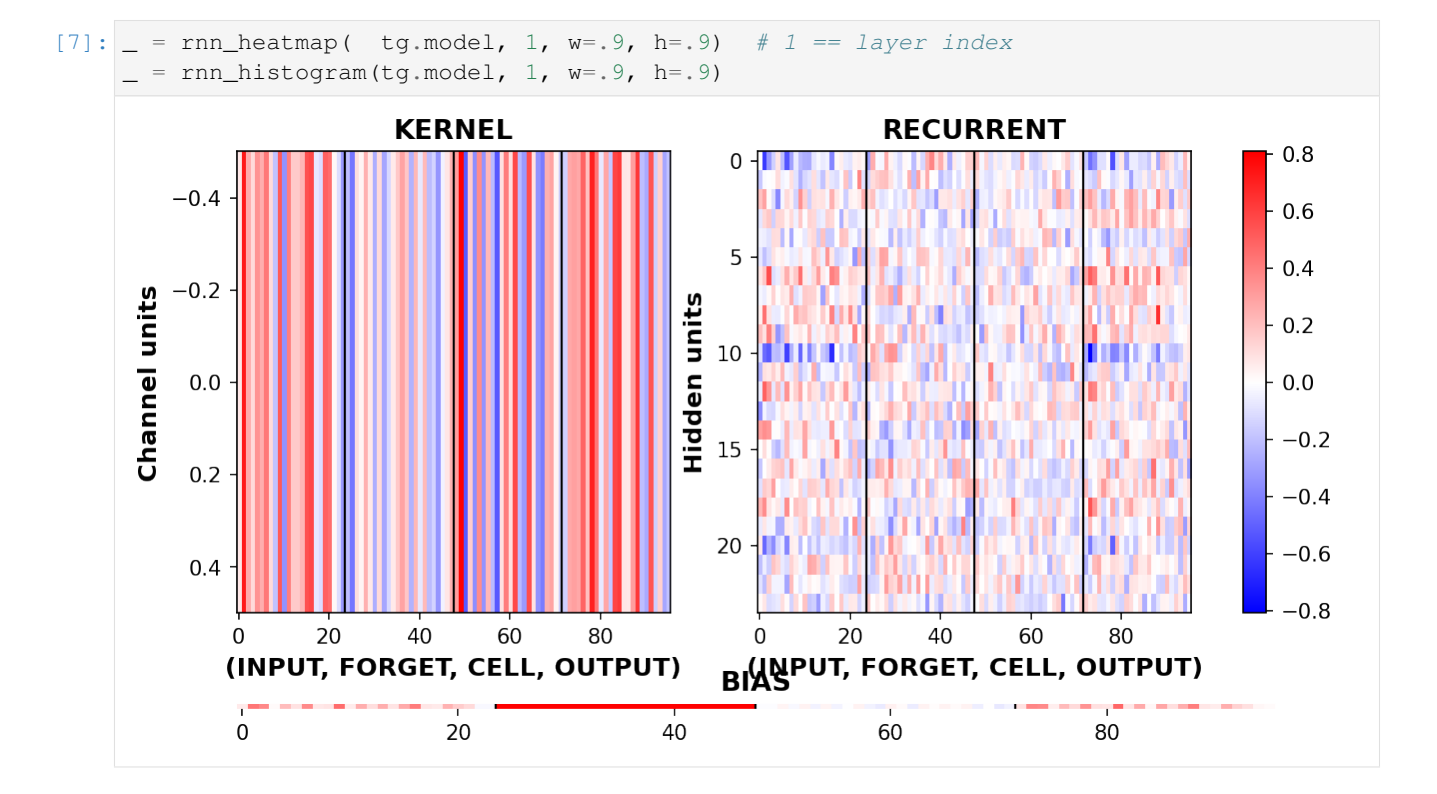

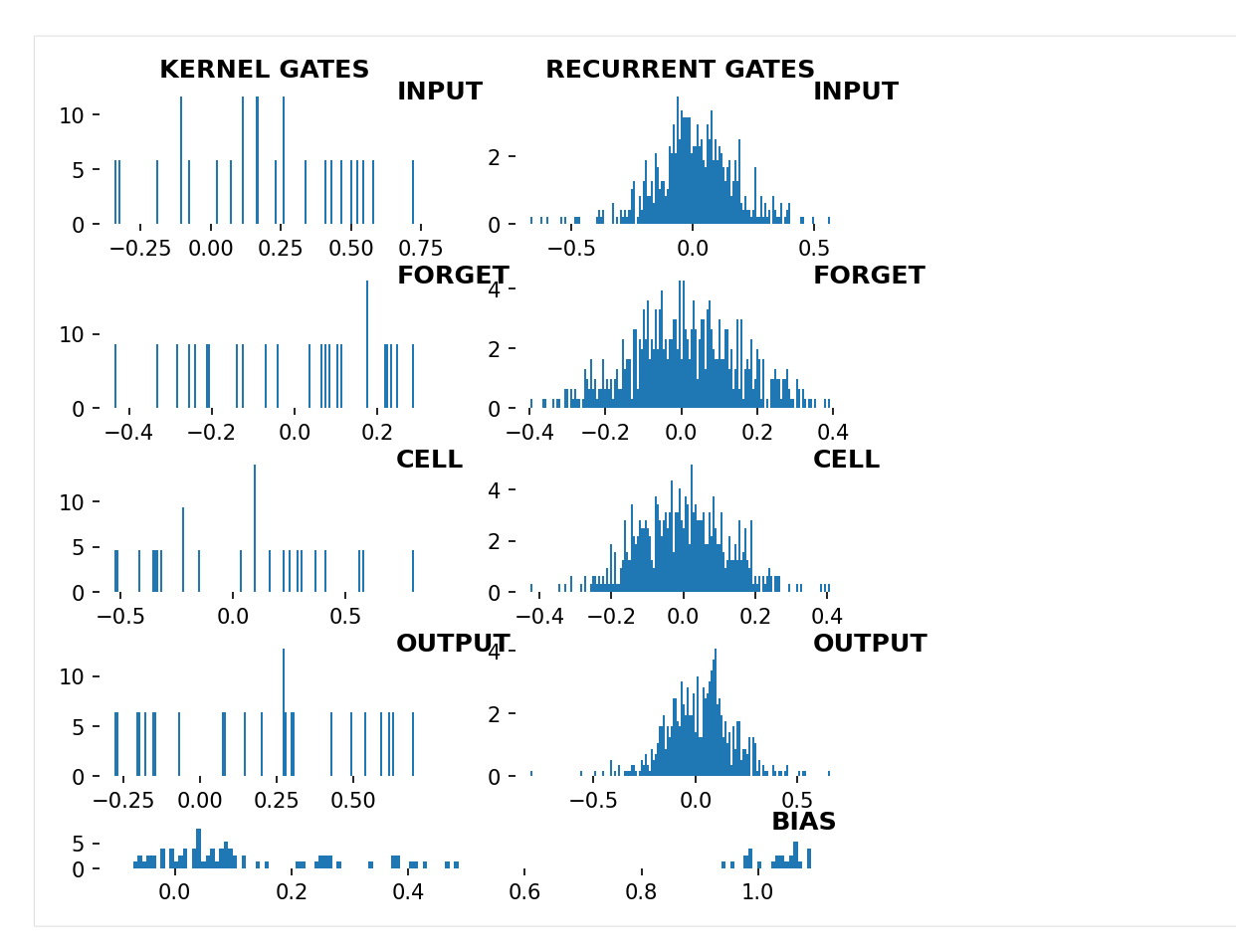

Differences are more pronounced when trained longer.

Next we inspect the callback figures; to redraw them, first we re-validate without clearing cache, to then get predictions & labels from cache for plotting.

```
[8]: tg.validate(clear_cache=False, record_progress=False, use_callbacks=False)
```
Validating...

#### **Predictions per iteration**

```
[9]: from deeptrain import visuals
    import numpy as np
    lc = np.asarray(tg._labels_cache)
    pc = np.asarray(tg._preds_cache)
    # select subset for clearer visual
    visuals.binary_preds_per_iteration(lc[:4, :, :32], pc[:4, :, :32], h=.9)
```
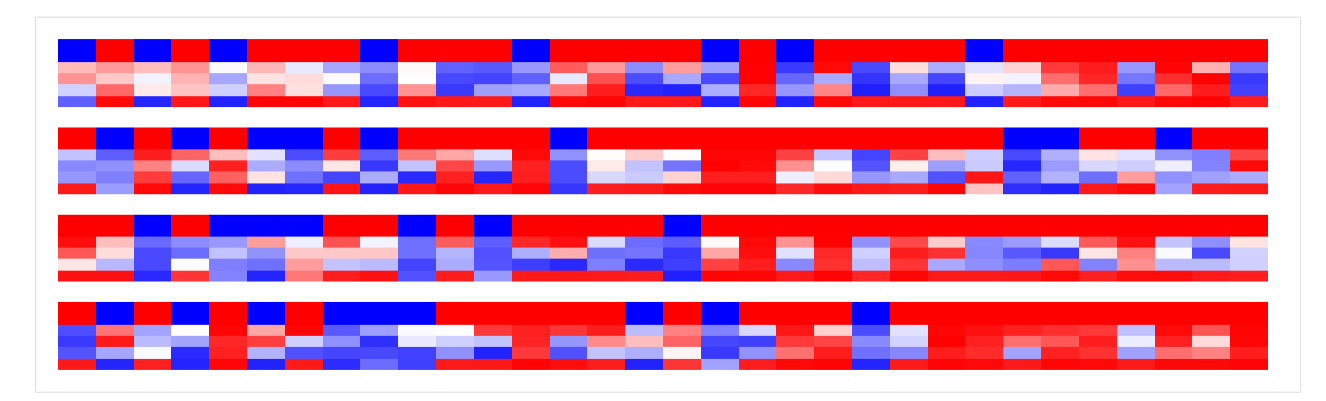

- Four "sets" for four batches
- For each set, columns = samples  $(32)$
- Top of each set are labels, plotted with twice the thickness for clarity
- Below the labels are the predictions, heatmapped between blue (0) and red (1)
- Each row of predictions is a timeseries window ("slice")

Since the model is stateful, if predictions generaly color corretly toward bottom (later windows), it's indicative of LSTMs utilizing past windows. Here we see no such pattern, but training and tuning were limited.

### **Predictions distribution**

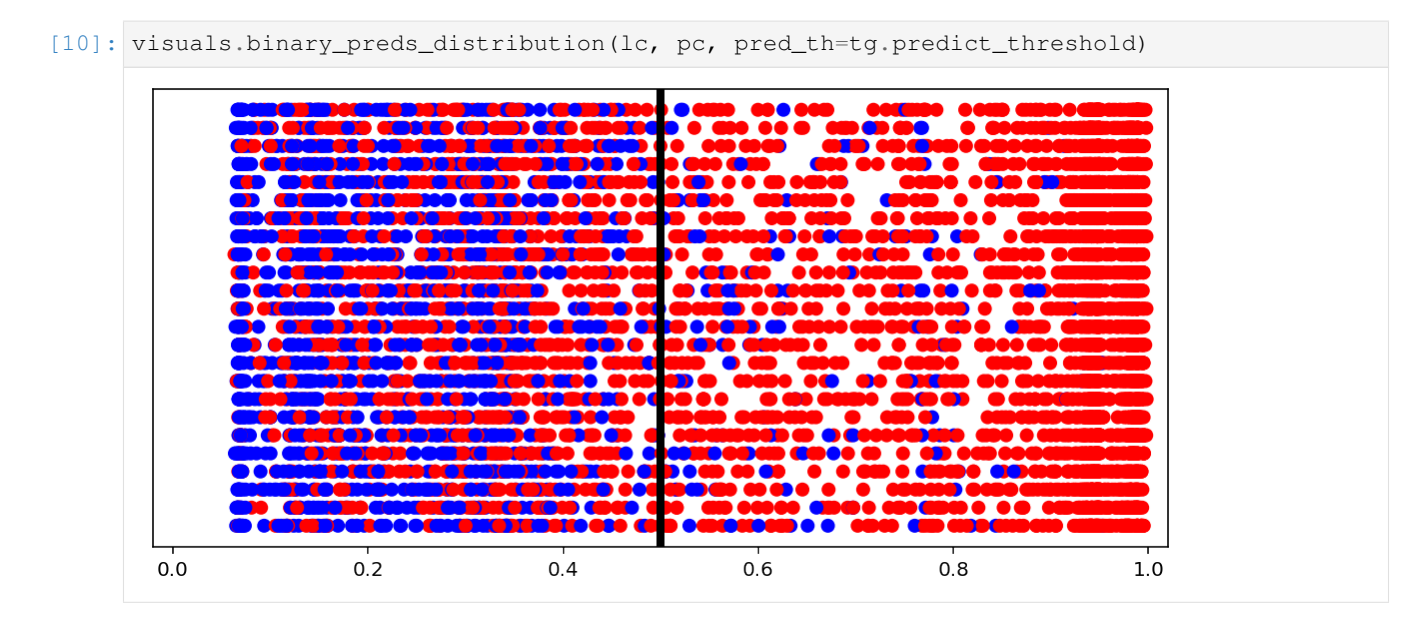

- Dots = predictions
- Red dot at  $0.2$  = predicted 0.2 for label 1 (red, right of the line = correct)
- Blue dot at  $0.2$  = predicted 0.2 for label 0 (blue, left of the line = correct)
- Vertical line = prediction threshold
- y-axis is meaningless, vertical space used only to avoid clutter

We see more red dots, as expected (0 is minority), and model being biased toward majority class. A better model will have less red on the left, and less blue on the right. The plot is a good indicator of model "calibration"; sometimes most dots will be either all the way left or all the way right, which may be undesired.

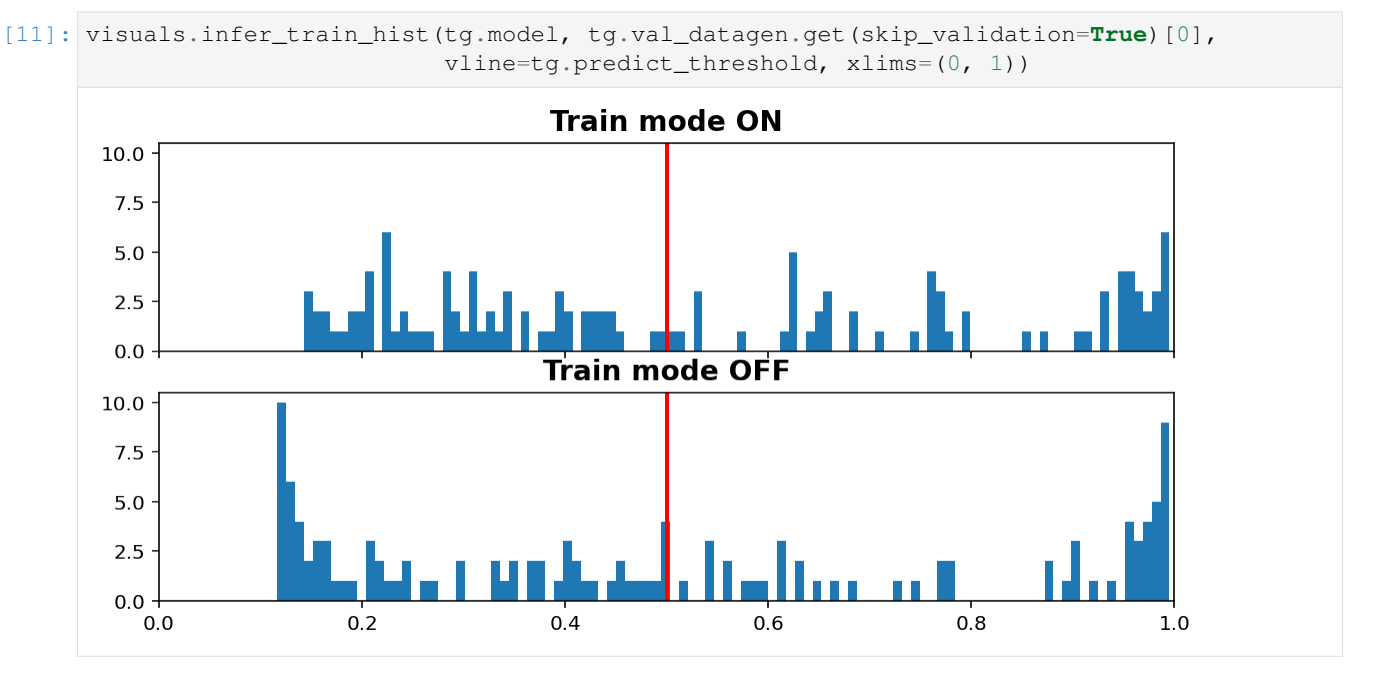

#### **Inference vs. Train histogram**

- "Train mode" refers to the learning\_phase flag
- When OFF, Dropout rate is 0, Batch Normalization uses moving average instead of batch statistics, and so on

Increasing dropout rate will make ON vs OFF differences more dramatic. Note that the results are only for one validation window; using all would be expensive as we need to compute twice (train  $\&$  inference), but is doable (see introspection.py). [.](../../_images/ecg.png)[.](../../_images/ecg2.png)[.](../../_images/mnist.gif)[.](../../_images/model_health.png)[.](../../_images/gradients.gif)[.](../../_images/train_loop.png)[.](../../_images/train_val.gif)[.](../../_images/reproducibility.png)[.](../../_images/flexible_batch_size.png)

### **Windowed timeseries idea**

- Typical model input shape is (batch\_size, timesteps, input\_dim) (below = (4, 14, 16))
- In stateful, we break up a whole batch into "windows".
- If complete sequence had 70 timesteps, then we'll feed 5 windows independently (but in right order), then call model.reset\_states()
- Relevant: <https://stackoverflow.com/a/58277760/10133797>

```
[12]: from IPython.display import Image
     Image(filename='../../docs/source/_images/timeseries_windows.png', width=600)
```
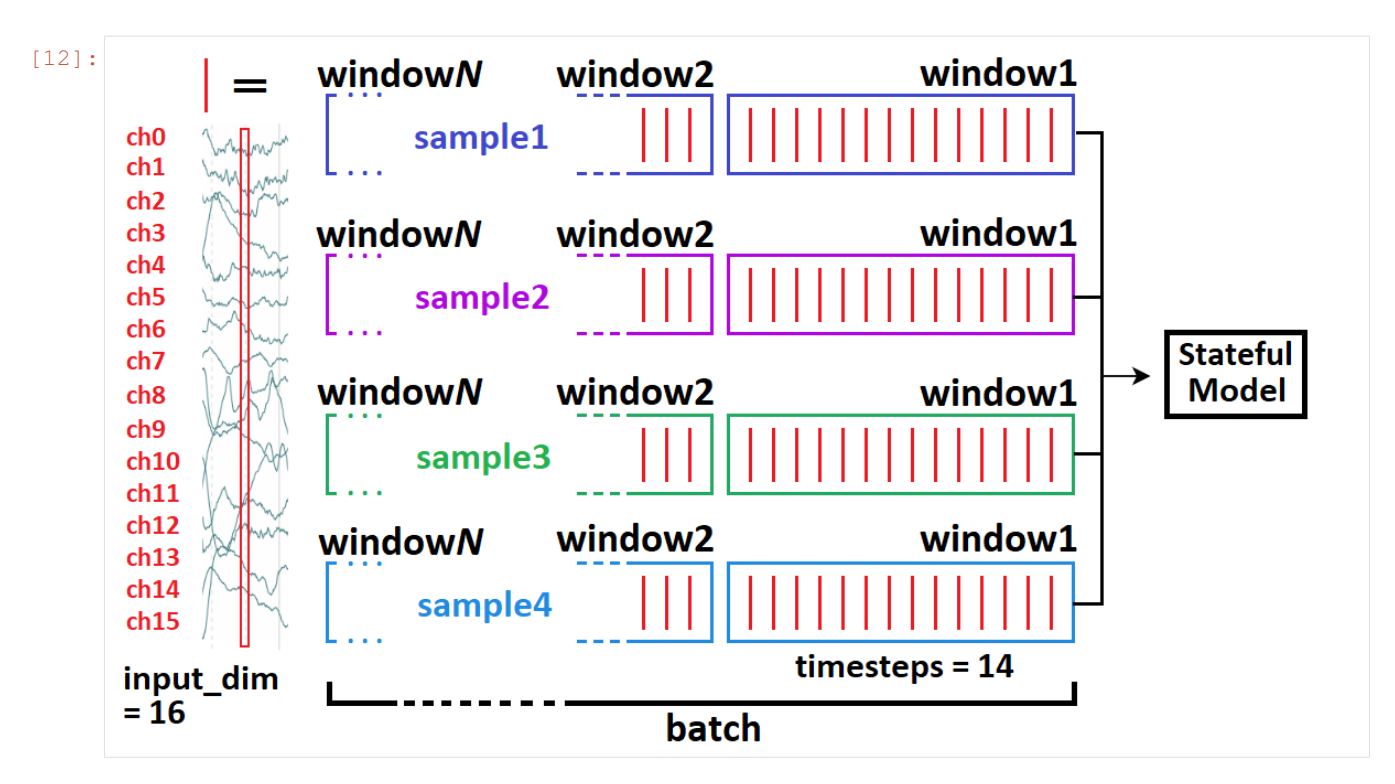

See [Preprocessor](preprocessor.html#TimeseriesPreprocessor) example on how TimeseriesPreprocessor logic works.

# **3.5.2 Model Health Monitoring**

This example assumes you've read advanced.py, and covers:

- Exploding & vanishing gradients monitoring
- Spotting dead weights

```
[1]: import deeptrain
    deeptrain.util.misc.append_examples_dir_to_sys_path() # for `from utils import`
    from utils import CL_CONFIGS as C
    from utils import init_session, make_classifier
    from utils import Adam
    from see_rnn import rnn_histogram, rnn_heatmap
```
# **Case 1: Large weights**

We train with a large learning rate to force large weights

```
[2]: # We build a model prone to large but not exploding/vanishing gradients
    C['model']['optimizer'] = Adam(6)
    C['traingen']['epochs'] = 1
    tg = init_session(C, make_classifier)
    Discovered 48 files with matching format
    Discovered dataset with matching format
    48 set nums inferred; if more are expected, ensure file names contain a common
     ˓→substring w/ a number (e.g. 'train1.npy', 'train2.npy', etc)
```
#### DataGenerator initiated

Discovered 36 files with matching format Discovered dataset with matching format 36 set nums inferred; if more are expected, ensure file names contain a common ˓<sup>→</sup>substring w/ a number (e.g. 'train1.npy', 'train2.npy', etc) DataGenerator initiated

Preloading superbatch ... Discovered 48 files with matching format ... finished, w/ 6144 total samples Train initial data prepared Preloading superbatch ... Discovered 36 files with matching format ... finished, w/ 4608 total samples Val initial data prepared Logging ON; directory (new): C:\deeptrain\examples\dir\logs\M2\_\_model-Adam\_\_min999.000

 $[3]:$  tg.train()

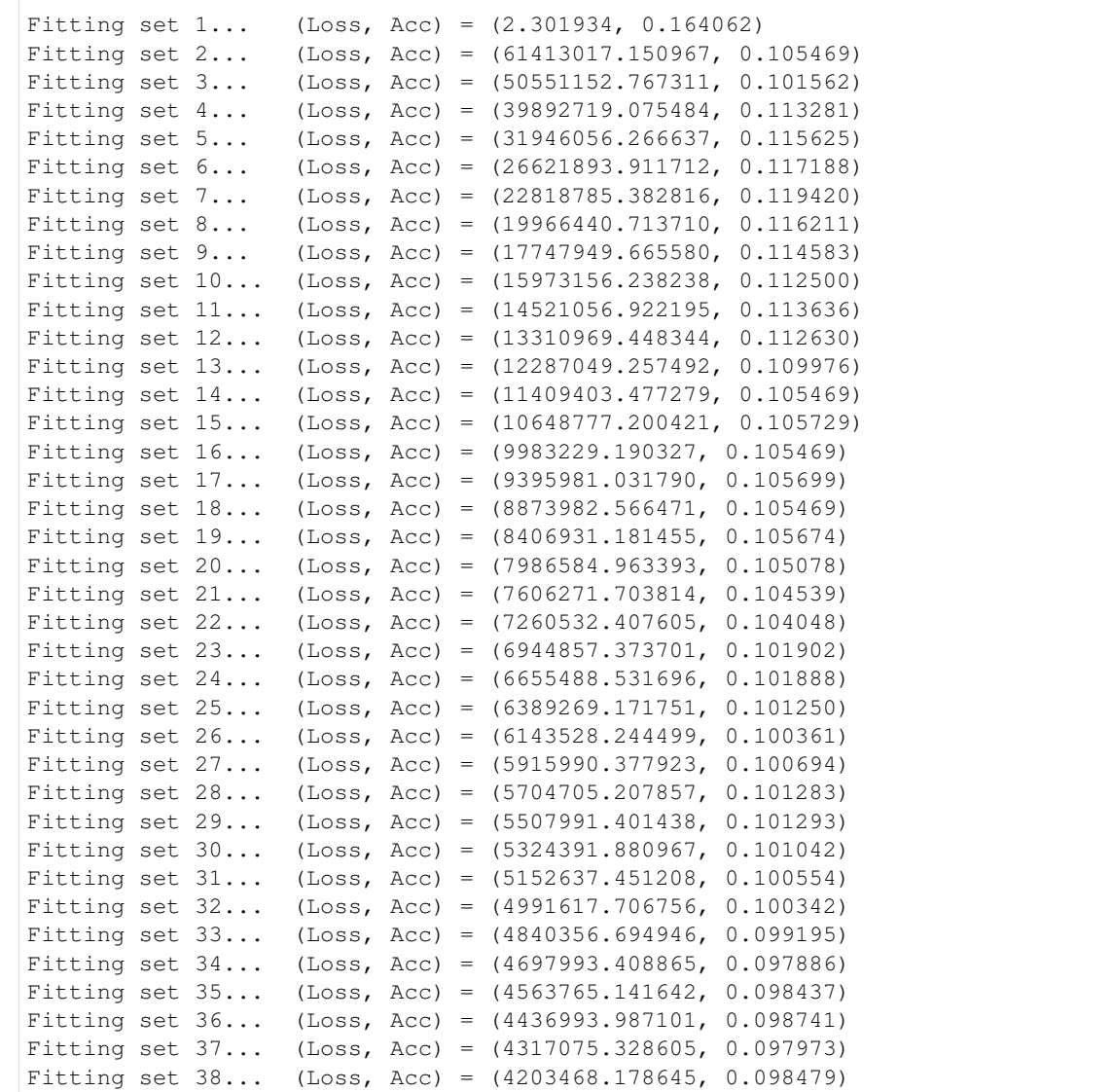

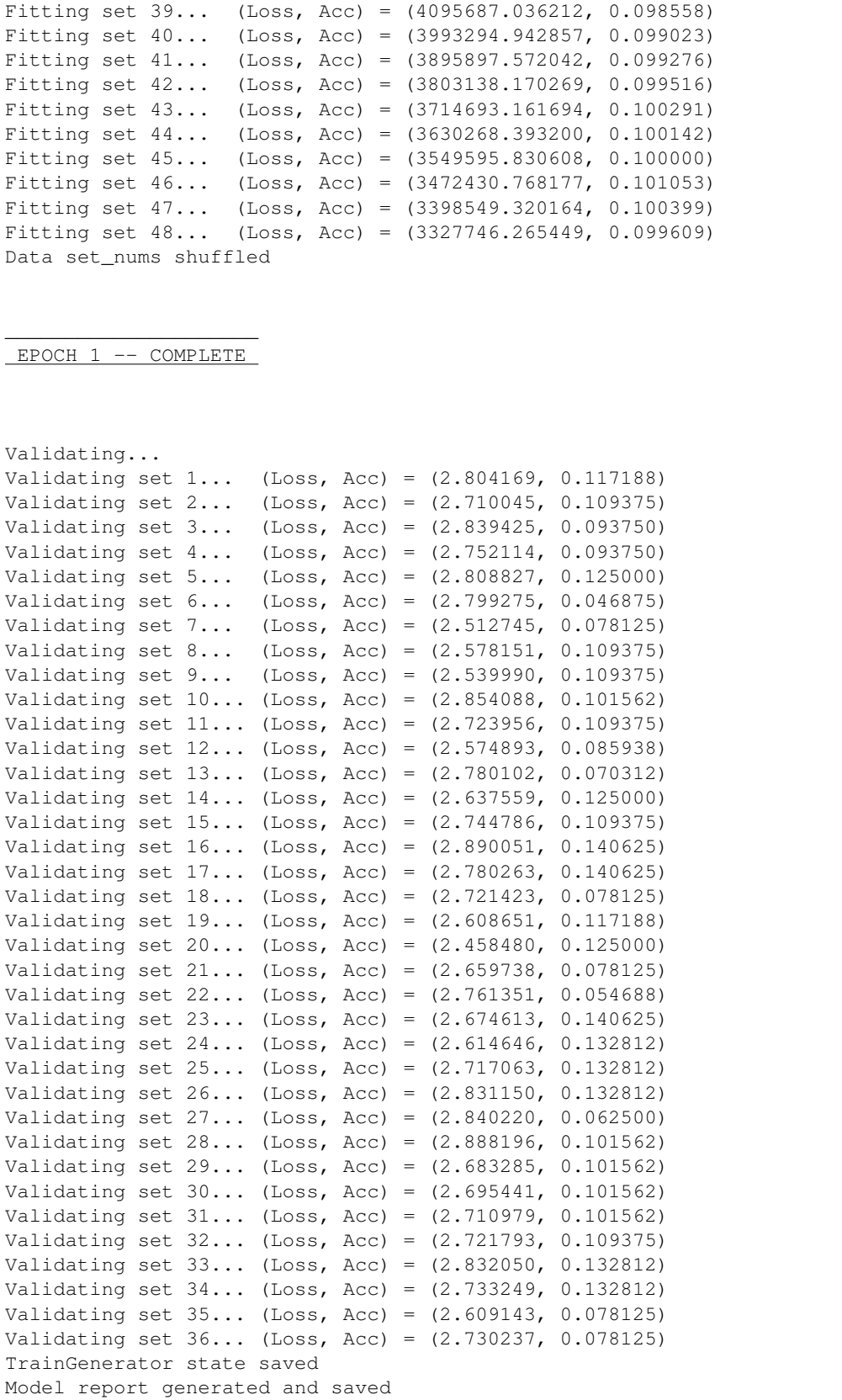

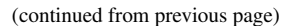

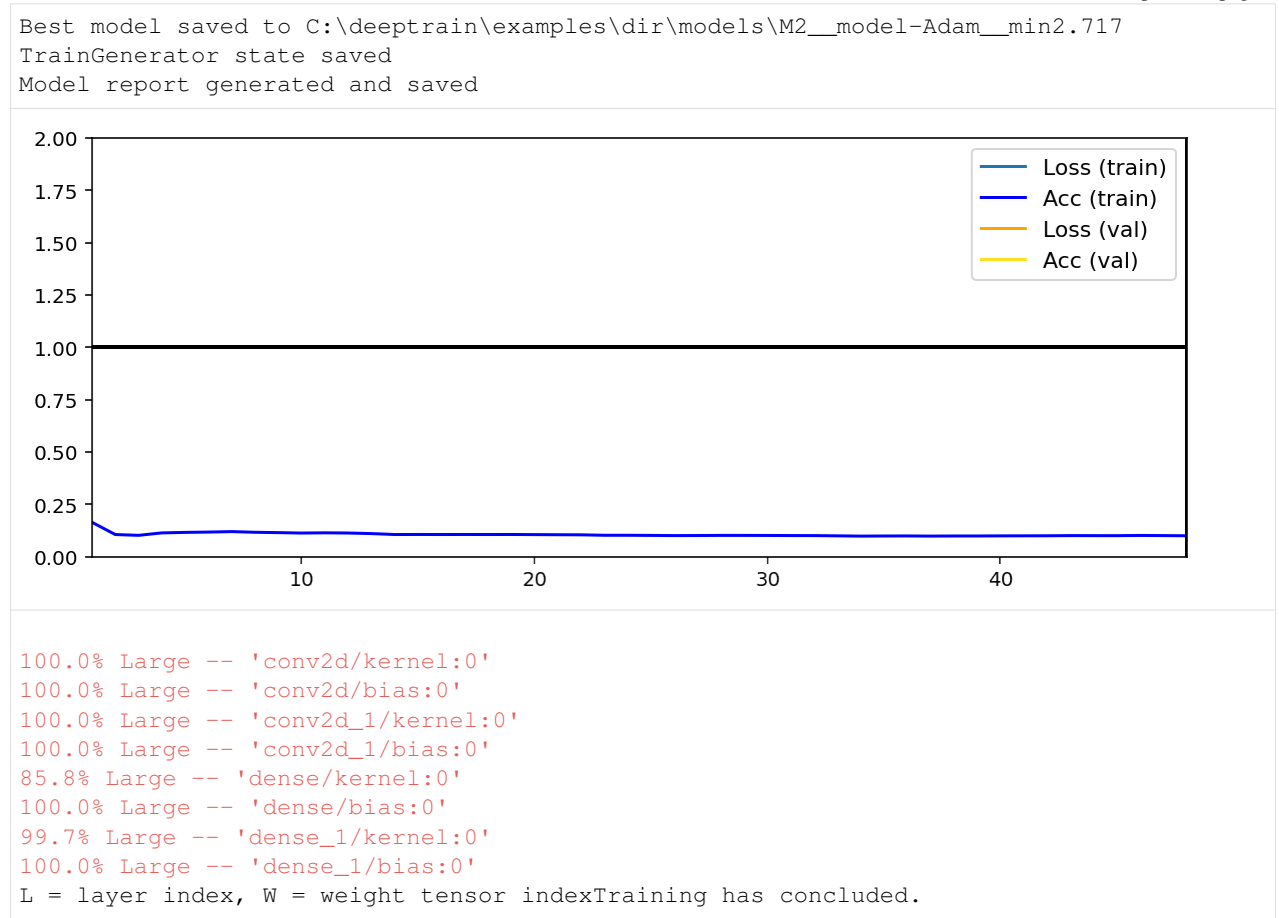

#### **Case 2: Exploding/vanishing weights**

We build RNNs with ReLU activations to generate extreme activations, thereby gradients and weights

```
[4]: from utils import TS_CONFIGS as C
    from utils import make_timeseries_classifier
    C['model']['activation'] = 'relu'
    C['model']['optimizer'] = Adam(.3)
    C['traingen']['epochs'] = 1
    C['traingen']['eval_fn'] = 'predict'
    C['traingen']['val_freq'] = {'epoch': 1}
    tg = init_session(C, make_timeseries_classifier)
    WARNING:tensorflow:Layer lstm will not use cuDNN kernel since it doesn't meet the
     →cuDNN kernel criteria. It will use generic GPU kernel as fallback when running on
     \bigcupGPII
    WARNING:tensorflow:Layer lstm_1 will not use cuDNN kernel since it doesn't meet the
     →cuDNN kernel criteria. It will use generic GPU kernel as fallback when running on
     ightharpoonupGPU
    Discovered dataset with matching format
    Discovered dataset with matching format
    103 set nums inferred; if more are expected, ensure file names contain a common
     ˓→substring w/ a number (e.g. 'train1.npy', 'train2.npy', etc)
```

```
DataGenerator initiated
```
Discovered dataset with matching format Discovered dataset with matching format 12 set nums inferred; if more are expected, ensure file names contain a common ˓<sup>→</sup>substring w/ a number (e.g. 'train1.npy', 'train2.npy', etc) DataGenerator initiated Preloading superbatch ... Discovered dataset with matching format ... finished, w/ 13184 total samples Train initial data prepared Preloading superbatch ... Discovered dataset with matching format ... finished, w/ 1536 total samples Val initial data prepared Logging ON; directory (new): C:\deeptrain\examples\dir\logs\M3\_\_model-Adam\_\_min999.000

#### [5]: # will error due to being unable to plot nan metrics; we don't mind

**try**: tg.train() **except**: **pass**

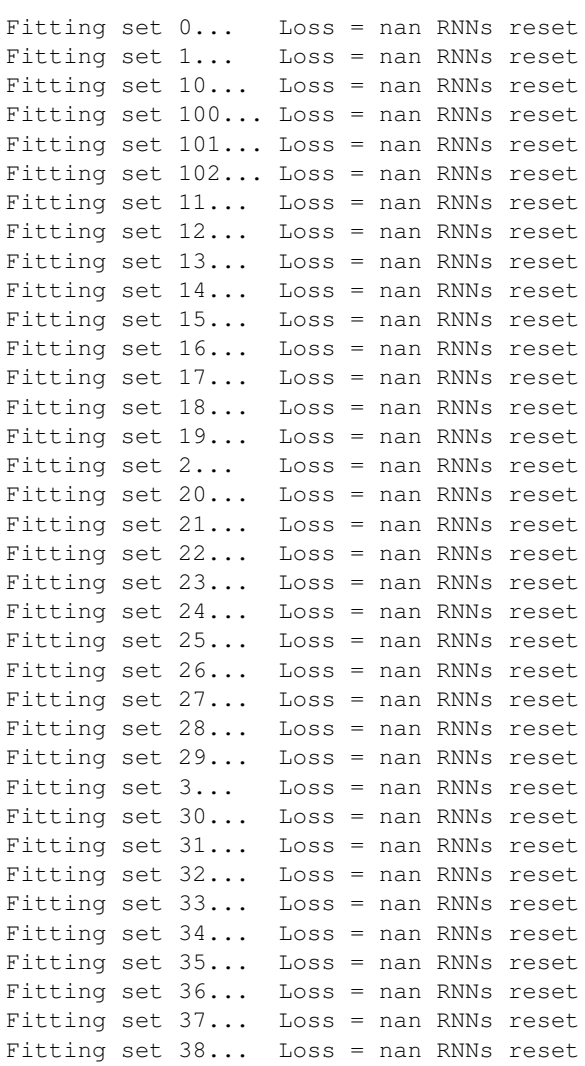

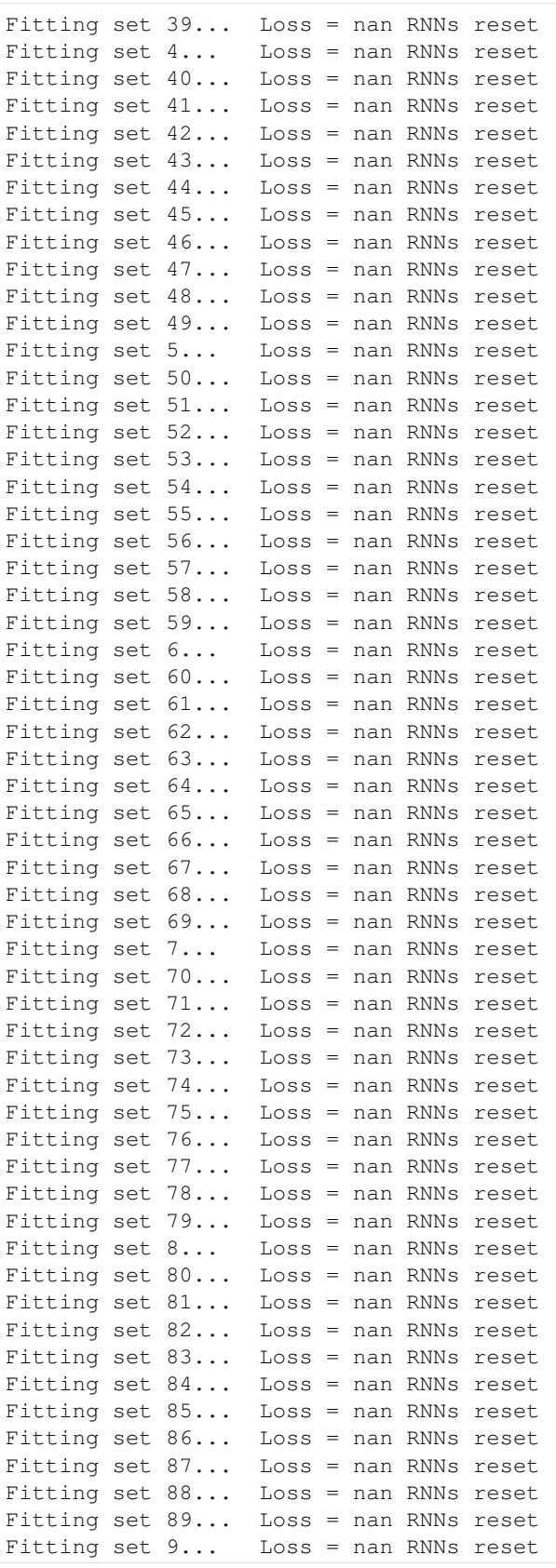

(continued from previous page) Fitting set 90... Loss = nan RNNs reset Fitting set 91... Loss = nan RNNs reset Fitting set 92... Loss = nan RNNs reset Fitting set 93... Loss = nan RNNs reset Fitting set 94... Loss = nan RNNs reset Fitting set 95... Loss = nan RNNs reset Fitting set 96... Loss = nan RNNs reset Fitting set 97... Loss = nan RNNs reset Fitting set 98... Loss = nan RNNs reset Fitting set 99... Loss = nan RNNs reset Data set\_nums shuffled \_\_\_\_\_\_\_\_\_\_\_\_\_\_\_\_\_\_\_\_\_ EPOCH 1 -- COMPLETE Validating... Validating set 0... Loss = nan RNNs reset Validating set  $1...$  Loss = nan RNNs reset Validating set 10... C:\deeptrain\deeptrain\metrics.py:113: RuntimeWarning: invalid value encountered in ˓<sup>→</sup>greater\_equal neg\_abs\_logits = np.where(logits >=  $0, -logits, logits)$ C:\deeptrain\deeptrain\metrics.py:114: RuntimeWarning: invalid value encountered in ˓<sup>→</sup>greater\_equal relu\_logits =  $np.where(logits > = 0, logits, 0)$ C:\deeptrain\deeptrain\util\searching.py:70: RuntimeWarning: invalid value ˓<sup>→</sup>encountered in greater new\_best = (metric > best\_metric if max\_is\_best else  $Loss = nan$ RNNs reset Validating set 11... Loss = nan RNNs reset Validating set 2... Loss = nan RNNs reset Validating set 3... Loss = nan RNNs reset Validating set  $4...$  Loss = nan RNNs reset Validating set 5... Loss = nan RNNs reset Validating set 6... Loss = nan RNNs reset Validating set 7... Loss = nan RNNs reset Validating set 8... Loss = nan RNNs reset Validating set 9... Loss = nan RNNs reset D:\Anaconda\envs\tf2\_env\lib\site-packages\matplotlib\axes\\_axes.py:6630: ˓<sup>→</sup>RuntimeWarning: All-NaN slice encountered  $xmin = min(xmin, np.name(xi))$ D:\Anaconda\envs\tf2\_env\lib\site-packages\matplotlib\axes\\_axes.py:6630: ˓<sup>→</sup>RuntimeWarning: invalid value encountered in less xmin = min(xmin, np.nanmin(xi)) D:\Anaconda\envs\tf2\_env\lib\site-packages\matplotlib\axes\\_axes.py:6631: ˓<sup>→</sup>RuntimeWarning: All-NaN slice encountered xmax = max(xmax, np.nanmax(xi)) D:\Anaconda\envs\tf2\_env\lib\site-packages\matplotlib\axes\\_axes.py:6631: ˓<sup>→</sup>RuntimeWarning: invalid value encountered in greater xmax = max(xmax, np.nanmax(xi))

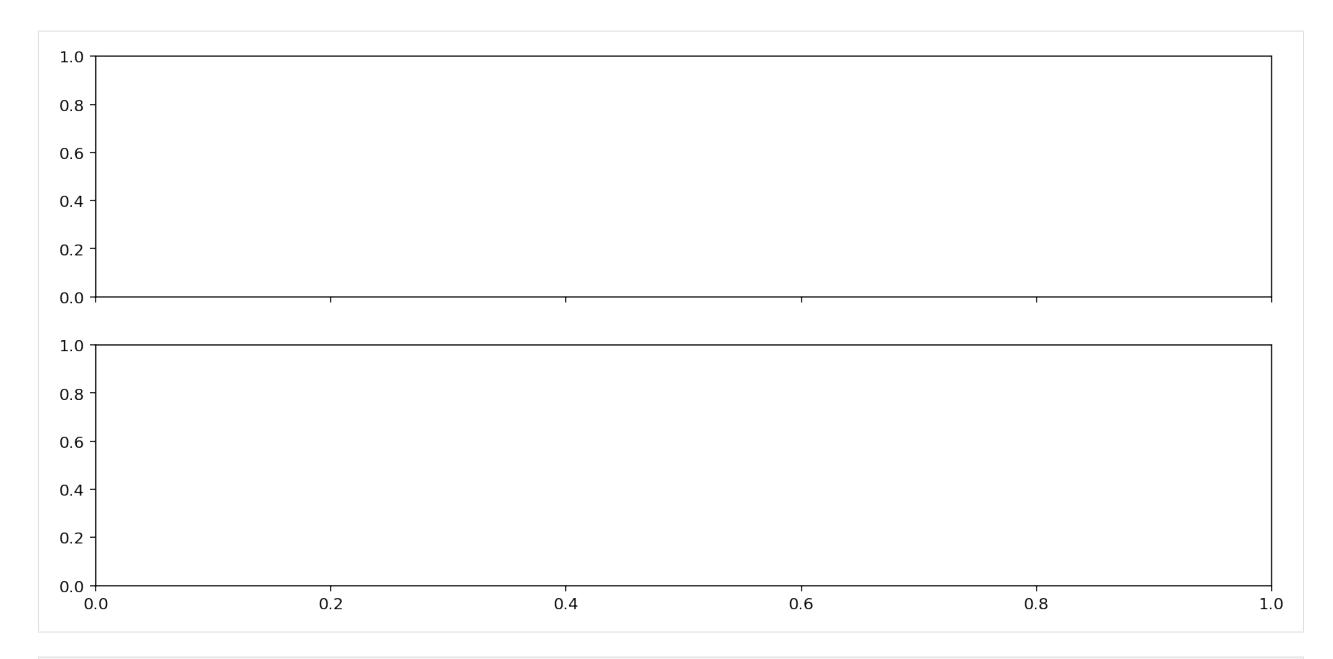

```
[6]: tg.check_health()
```

```
3.125% dead -- 'lstm/lstm_cell/bias:0'
1.042% dead -- 'lstm_1/lstm_cell_1/bias:0'
L = \text{layer index}, W = \text{weight tensor index}82.3% NaN -- 'lstm/lstm_cell/kernel:0'
100.0% NaN -- 'lstm/lstm_cell/recurrent_kernel:0'
82.3% NaN -- 'lstm/lstm_cell/bias:0'
100.0% NaN -- 'lstm_1/lstm_cell_1/kernel:0'
100.0% NaN -- 'lstm_1/lstm_cell_1/recurrent_kernel:0'
77.1% NaN -- 'lstm_1/lstm_cell_1/bias:0'
100.0% NaN -- 'dense_2/kernel:0'
100.0% NaN -- 'dense_2/bias:0'
L = \text{layer index}, W = \text{weight tensor index}C:\deeptrain\deeptrain\introspection.py:405: RuntimeWarning: invalid value
˓→encountered in less
 num_dead = np.sum(np.abs(w_value) < dead_threshold)
C:\deeptrain\deeptrain\introspection.py:490: RuntimeWarning: invalid value
˓→encountered in greater
 num_large = np.sum(np.abs(w_value) > large_threshold) - num_nan
```
### **Visualize**

```
[7]: = rnn_histogram(tg.model, 1)
    = rnn_heatmap(tg.model, 1)
```

```
= rnn_histogram(tg.model, 2)
= rnn_heatmap(tg.model, 2)
```
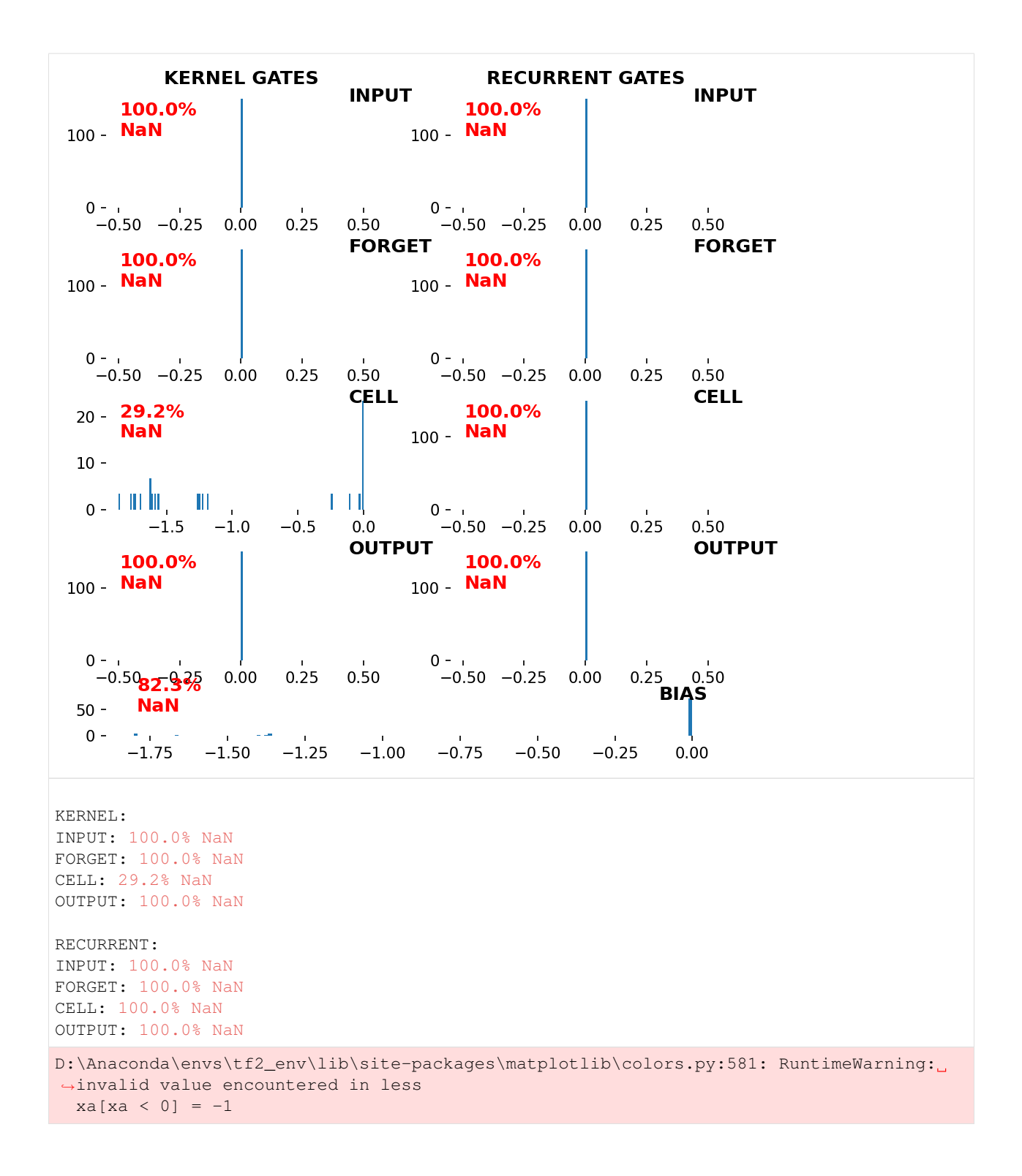

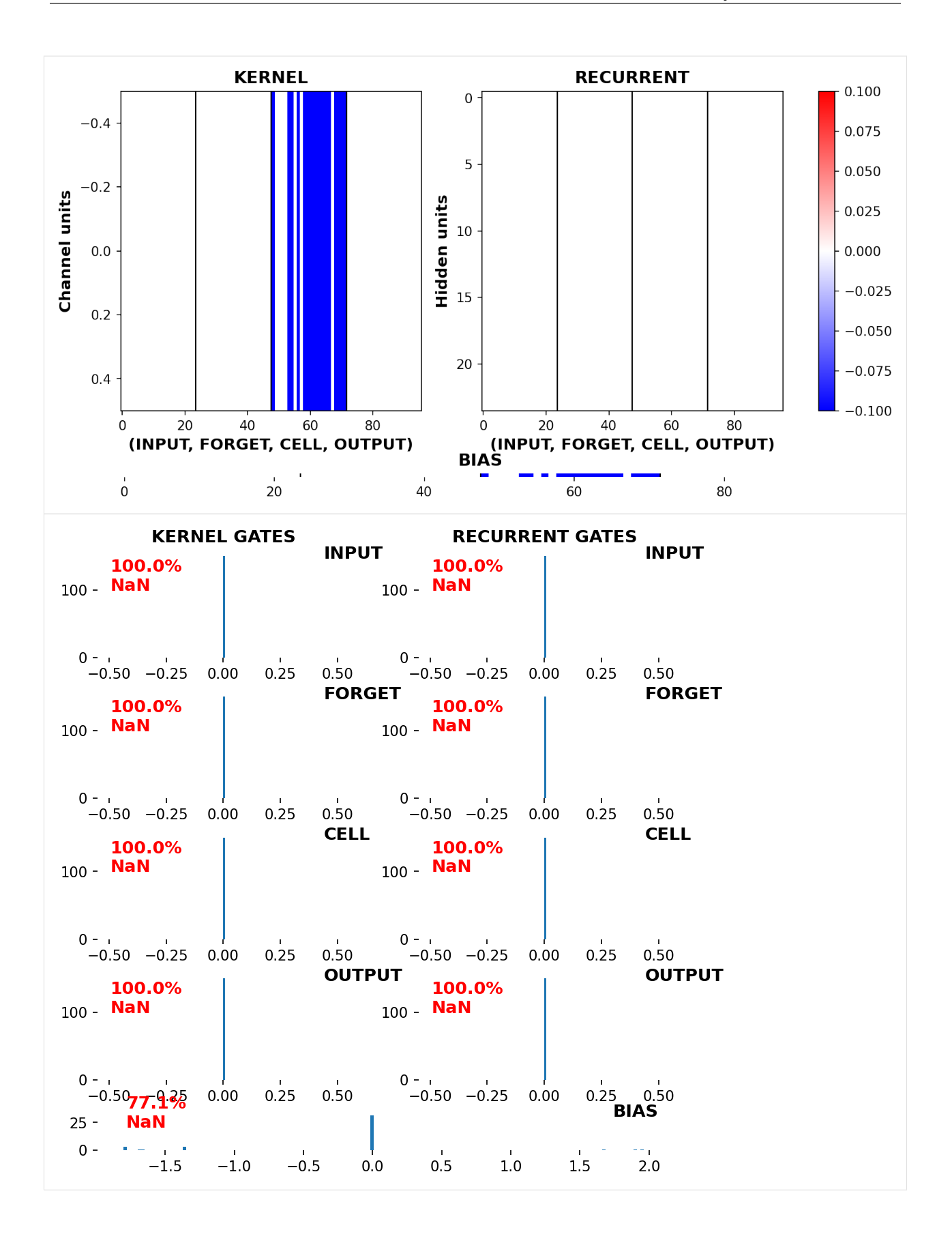

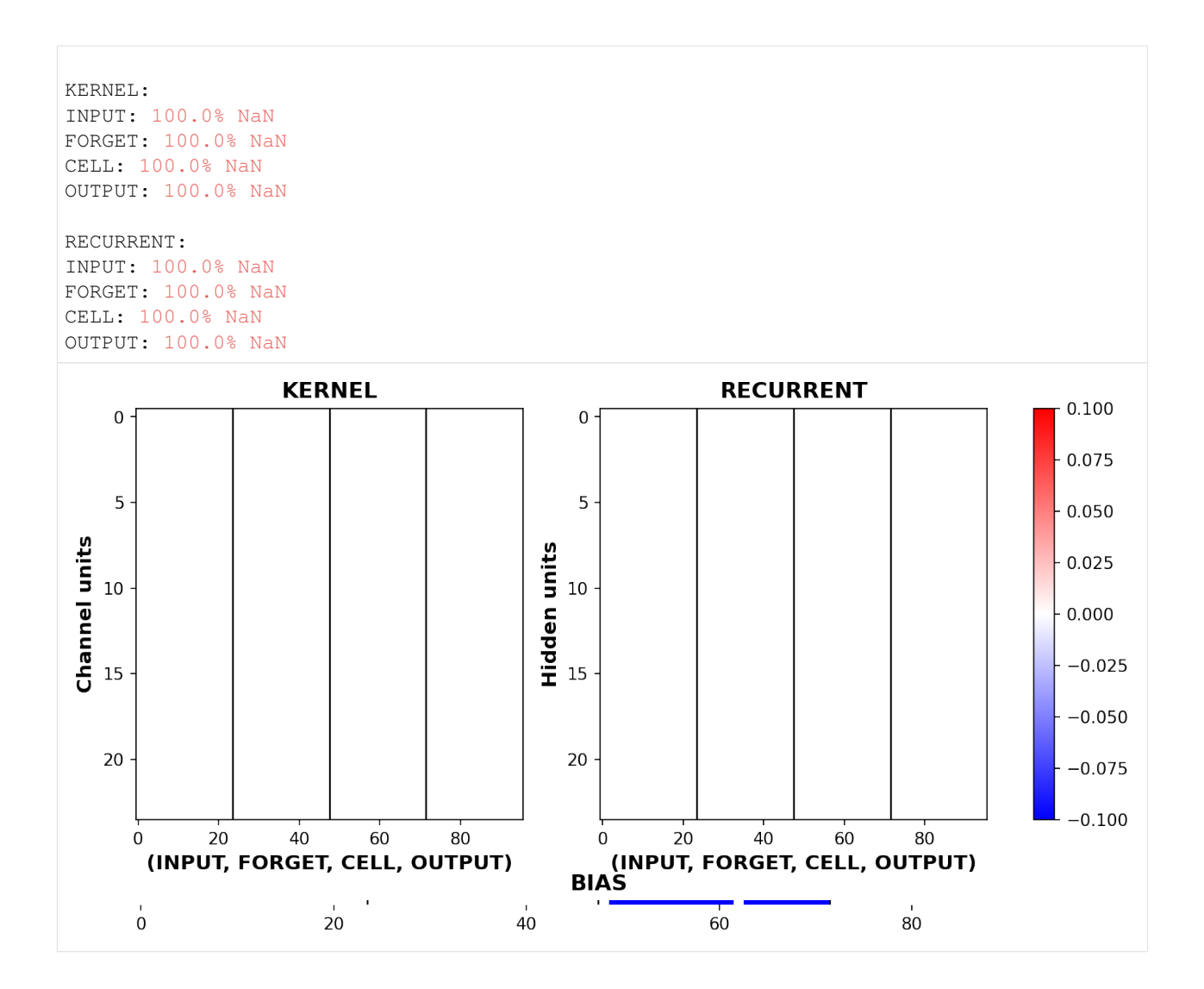

# **3.5.3 Reproducibility**

This example assumes you've read callbacks/basic.ipynb, and covers:

• Setting and restoring random seeds at arbitrary frequency for restoring from (nearly) any point in training

```
[1]: import deeptrain
    deeptrain.util.misc.append_examples_dir_to_sys_path() # for `from utils import`
    from utils import make_classifier, init_session
    from utils import CL_CONFIGS as C
    from deeptrain.callbacks import RandomSeedSetter
```
### **Random seed setter**

Sets new random seeds (random, numpy, TF-graph, TF-global) every epoch, incrementing by 1 from start value (default 0).

• Since tg.save() is called each epoch, we specify freq via 'save' instead of 'train:epoch'.

• Setting 'load': 1 makes the setter retrieve the loaded seed values (upon  $\text{tr}_{q}$ . load()) and set seeds accordingly.

```
[2]: seed_freq = {'save': 1, 'load': 1}
    seed_setter = RandomSeedSetter(freq=seed_freq)
```
### **Configure & train**

```
[3]: C['traingen']['callbacks'] = [seed_setter]
    C['traingen']['epochs'] = 3
    C['traingen']['iter_verbosity'] = 0
    tg = init\_session(C, make\_classify)Discovered 48 files with matching format
    Discovered dataset with matching format
    48 set nums inferred; if more are expected, ensure file names contain a common
    ˓→substring w/ a number (e.g. 'train1.npy', 'train2.npy', etc)
    DataGenerator initiated
    Discovered 36 files with matching format
    Discovered dataset with matching format
    36 set nums inferred; if more are expected, ensure file names contain a common
     ˓→substring w/ a number (e.g. 'train1.npy', 'train2.npy', etc)
    DataGenerator initiated
    Preloading superbatch ... Discovered 48 files with matching format
    ... finished, w/ 6144 total samples
    Train initial data prepared
    Preloading superbatch ... Discovered 36 files with matching format
    ... finished, w/ 4608 total samples
    Val initial data prepared
    Logging ON; directory (new): C:\deeptrain\examples\dir\logs\M5__model-Adam__min999.000
```

```
[4]: tg.train()
```
Data set\_nums shuffled

\_\_\_\_\_\_\_\_\_\_\_\_\_\_\_\_\_\_\_\_\_ EPOCH 1 -- COMPLETE

Validating... RANDOM SEEDS RESET (random: 1, numpy: 1, tf-graph: 1, tf-global: 1) TrainGenerator state saved Model report generated and saved Best model saved to C:\deeptrain\examples\dir\models\M5\_\_model-Adam\_\_min1.232 RANDOM SEEDS RESET (random: 2, numpy: 2, tf-graph: 2, tf-global: 2) TrainGenerator state saved Model report generated and saved

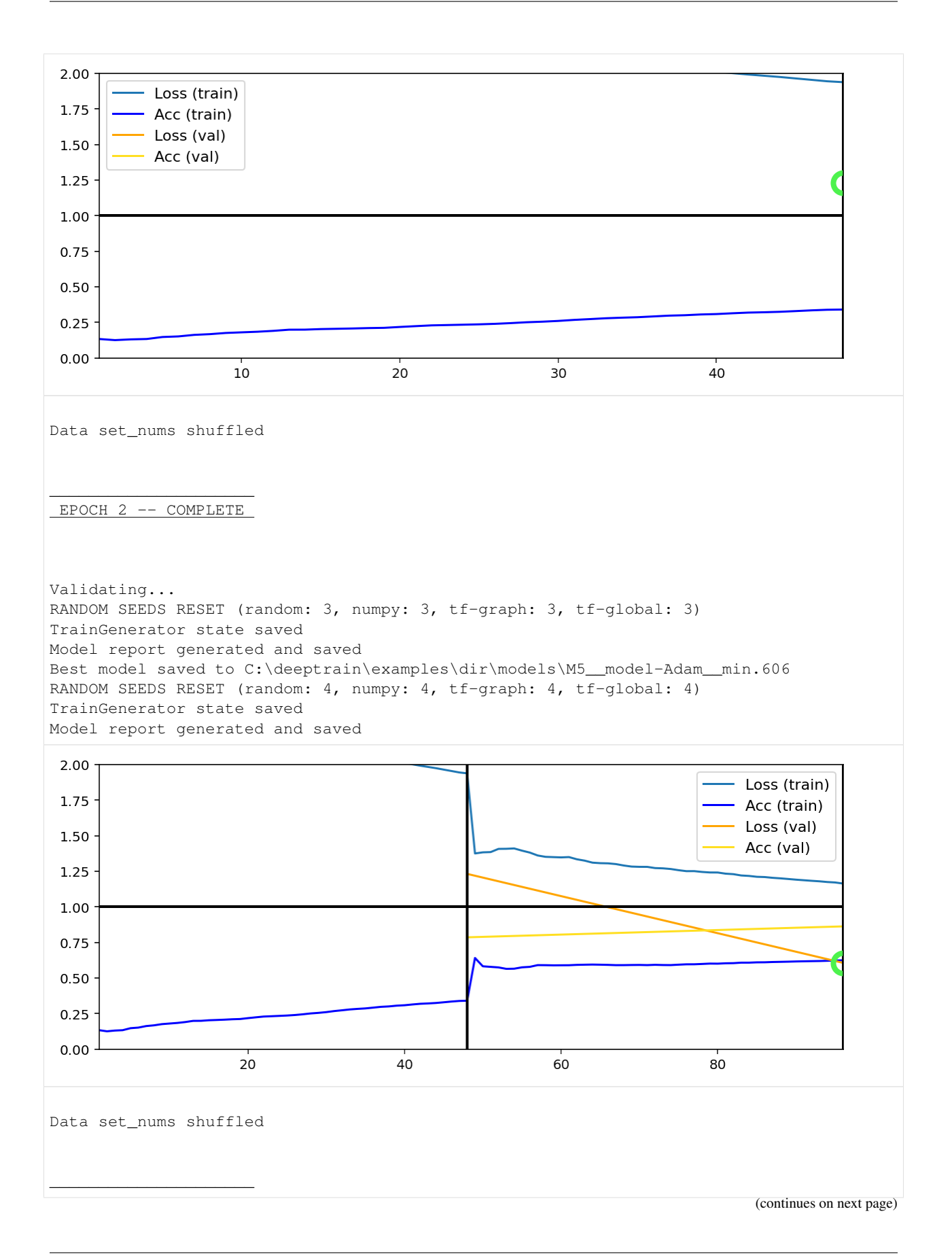

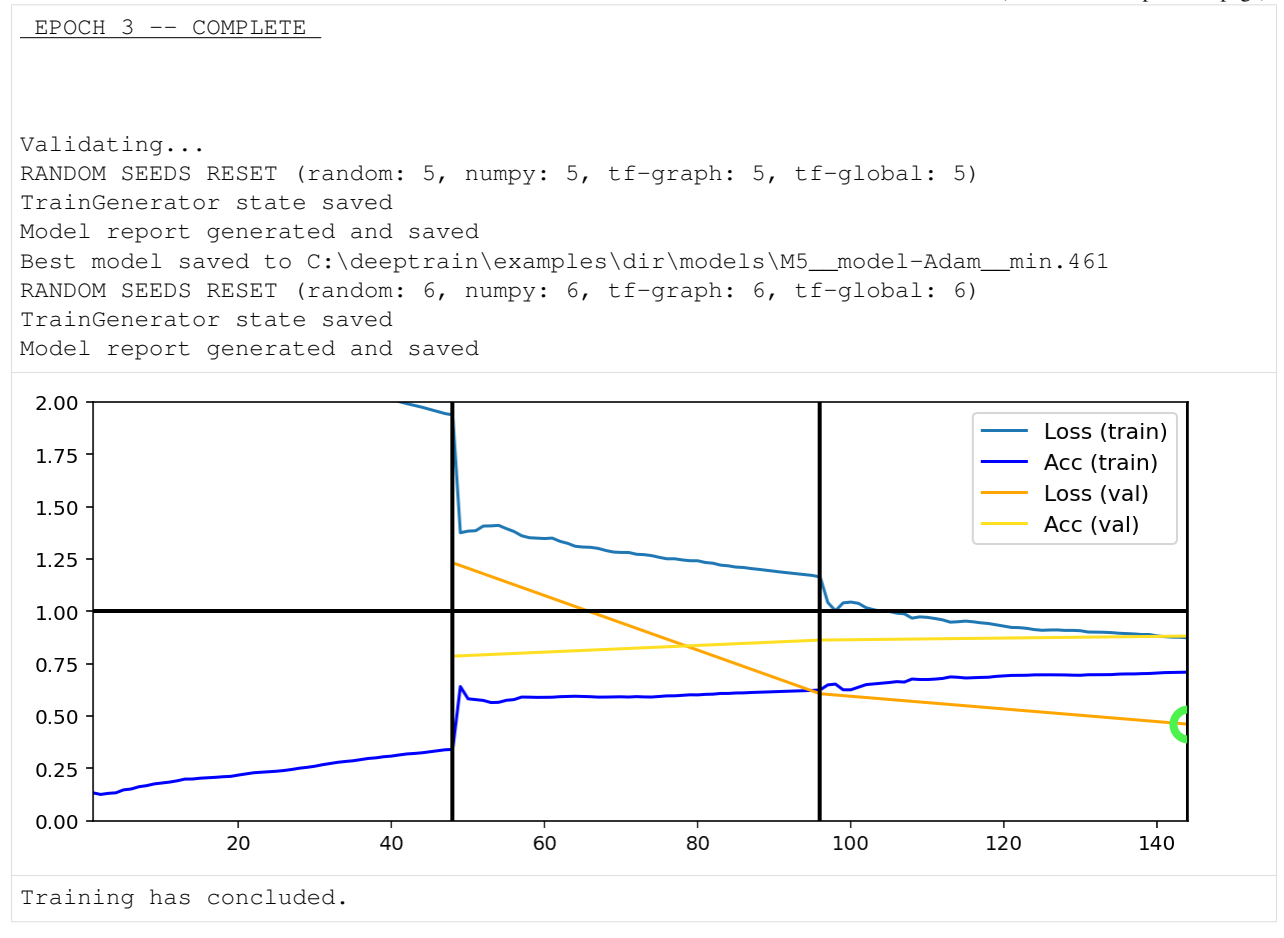

- Text printed after epoch shows the values each of the four random seedwere set to, which by default start at 0 and increment by 1.
- Double incrementing is due to tg.save() being called within .checkpoint() *and* . save best model().
- Note that TensorFlow lacks a global random state for later recovery (though it's possible to achieve with meticulous model & graph definition).
- Setting the seed at a point, and then loading the point and setting it again (which is what we'll do), however, works.

#### **Clear current session**

```
[5]: # Retrieve last saved logfile to then load
    loadpath = tg.get_last_log('state')
    tg.destroy(confirm=True)
    del tg, seed_setter # seed_setter has internal reference to `tg`; destroy it
    >>>TrainGenerator DESTROYED
```
#### **Start new session, load savefile**

```
[6]: C['traingen']['loadpath'] = loadpath
    C['traingen']['callbacks'] = [RandomSeedSetter(freq=seed_freq)]
    tg = init_session(C, make_classifier)
    Discovered 48 files with matching format
    Discovered dataset with matching format
    48 set nums inferred; if more are expected, ensure file names contain a common
     ˓→substring w/ a number (e.g. 'train1.npy', 'train2.npy', etc)
    DataGenerator initiated
    Discovered 36 files with matching format
    Discovered dataset with matching format
    36 set nums inferred; if more are expected, ensure file names contain a common
     ˓→substring w/ a number (e.g. 'train1.npy', 'train2.npy', etc)
    DataGenerator initiated
    TrainGenerator state loaded from C:\deeptrain\examples\dir\logs\M5__model-Adam__
    ˓→min999.000\M5__model-Adam__min.461_3vals__state.h5
    --Preloading excluded data based on datagen states ...
    Preloading superbatch ... Discovered 48 files with matching format
    ... finished, w/ 6144 total samples
    Train initial data prepared
    Preloading superbatch ... Discovered 36 files with matching format
    ... finished, w/ 4608 total samples
    Val initial data prepared
    ... finished--
    RANDOM SEEDS RESET (random: 6, numpy: 6, tf-graph: 6, tf-global: 6)
    Logging ON; directory (new): C:\deeptrain\examples\dir\logs\M6_model-Adam_min.461
```
Last random seed loaded and set; same would apply if we loaded from an earlier epoch.

# **3.5.4 Preprocessor & batching logic**

This example assumes you've read advanced.ipynb, and covers:

- Creating custom Preprocessor
- How train & val loop and DataGenerator logic can be changed via Preprocessor

```
[1]: import deeptrain
    deeptrain.util.misc.append_examples_dir_to_sys_path()
```

```
from utils import make_autoencoder, init_session, AE_CONFIGS as C
from deeptrain.util.preprocessors import Preprocessor
import numpy as np
```
Preprocessor communicates with DataGenerator twofold: - .process() is called in DataGenerator.get() - Data-Generator sets and gets following attributes *through* Preprocessor: - batch\_exhausted, batch\_loaded, slices\_per\_batch, slice\_idx - Thus, Preprocessor can dictate train & validation loop logic by specifying when a batch ends (setting batch\_exhausted) in .process(), when some condition holds

# **RandCropPreprocessor**

Below preprocessor randomly crops images to a predefined width & height, as an example of .process() in action. A better example of Preprocessor communicating with DataGenerator is the builtin deeptrain.util.

preprocessors.TimeseriesPreprocessor, demonstrated in examples/misc/timeseries.

```
[2]: class RandCropPreprocessor(Preprocessor):
         """2D random crop. MNIST is 28x28, we try 25x25 crops,
        e.g. batch[2:27, 3:28]."""
        def __init__(self, size, crop_batch=True, crop_labels=False,
                     crop_same=False):
             # length -> (length, length)
            # (width, height) -> (width, height)
            assert isinstance(size, (tuple, int))
            self.size = size if isinstance(size, tuple) else (size, size)
            self.crop_batch = crop_batch
            self.crop_labels = crop_labels
            self.crop_same = crop_same
        def process(self, batch, labels):
            if self.crop_batch:
                 (x_start, x_end), (y_start, y_end) = self._make_crop_mask(batch)
                 batch = batch[:, x_stat:x_end, y_stat:y_end]if self.crop_labels:
                 if not self.crop_same or not self.crop_batch:
                     (x_start, x_end), (y_start, y_end
                                        ) = self._make_crop_mask(labels)
                 labels = labels[:, x_start:x_end, y_start:y_end]
            return batch, labels
        def _make_crop_mask(self, data):
            \mu, w, h, \star = data.shape # (samples, width, height, channels)
            x_offset = np.random.randn(), w - self.size[0])y_{\text{offset}} = np \cdot random \cdot random \cdot (0, h - self \cdot size[1])x_start, x_end = x_offset, x_offset + self.size[0]
            y_start, y_end = y_offset, y_offset + self.size[1]
            return (x_start, x_end), (y_start, y_end)
```

```
[3]: C['datagen' ]['preprocessor'] = RandCropPreprocessor(size=24)
    C['val_datagen']['preprocessor'] = RandCropPreprocessor(size=24)
    C['datagen' ]['batch_size'] = 128
    C['val_datagen']['batch_size'] = 128
    C['model']['batch_shape'] = (128, 24, 24, 1)
    C['traingen']['iter_verbosity'] = 0
    C['traingen']['epochs'] = 1
```
 $[4]:$  tg = init\_session(C, make\_autoencoder)

```
WARNING: multiple file extensions found in `path`; only .npy will be used
Discovered 48 files with matching format
48 set nums inferred; if more are expected, ensure file names contain a common
˓→substring w/ a number (e.g. 'train1.npy', 'train2.npy', etc)
DataGenerator initiated
WARNING: multiple file extensions found in `path`; only .npy will be used
Discovered 36 files with matching format
36 set nums inferred; if more are expected, ensure file names contain a common
˓→substring w/ a number (e.g. 'train1.npy', 'train2.npy', etc)
DataGenerator initiated
NOTE: will exclude `labels` from saving when `input_as_labels=True`; to keep 'labels',
˓→ add '{labels}'to `saveskip_list` instead (continues on next page)
```

```
Preloading superbatch ... WARNING: multiple file extensions found in `path`; only .
˓→npy will be used
Discovered 48 files with matching format
... finished, w/ 6144 total samples
Train initial data prepared
Preloading superbatch ... WARNING: multiple file extensions found in `path`; only .
˓→npy will be used
Discovered 36 files with matching format
... finished, w/ 4608 total samples
Val initial data prepared
Logging ON; directory (new): C:\deeptrain\examples\dir\logs\M4__model-nadam__min999.
\rightarrow000
```
 $[5]$ : tg.train()

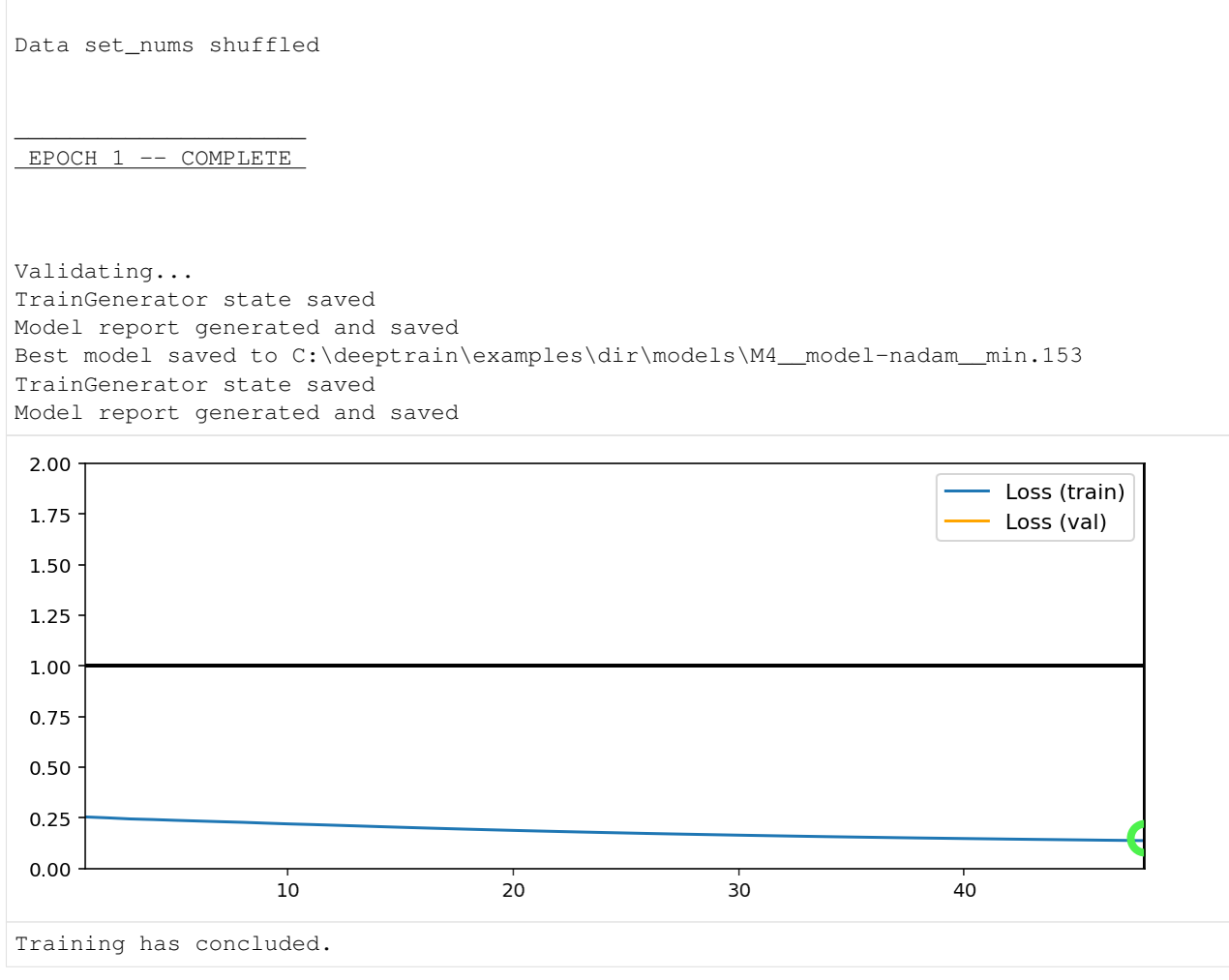

### **TimeseriesPreprocessor**

A better example of Preprocessor communicating with DataGenerator is the builtin deeptrain.util. preprocessors.TimeseriesPreprocessor, demonstrated in examples/misc/timeseries. Its main logic methods are worth inspecting.

.process() checks if we're at the first slice (window), and sets the window sequence length and number of windows per batch accordingly. This enables having variable windows per batch.

```
[6]: from deeptrain.util.preprocessors import TimeseriesPreprocessor
    from inspect import getsource
    print(getsource(TimeseriesPreprocessor.process))
        def process(self, batch, labels):
             """Return next `batch` window, and unchanged `labels`."""
            if self.slice idx == 0:
                 # ensure number of windows accurate for every new batch
                self._batch_timesteps = batch.shape[1]
                self._set_slices_per_batch()
            return self._next_window(batch), labels
```
.\_next\_window() fetches next window in the sequence according to slice\_idx, window\_size, and two other attrs (see docs)

```
[7]: print(getsource(TimeseriesPreprocessor._next_window))
```

```
def _next_window(self, batch):
    """Fetches temporal slice according to `window_size`, `slide_size`,
    `start_increment`, and `slice_idx`;
   See :class:`TimeseriesPreprocessor` for examples."""
   start = self.slice_idx * self.slide_size + self.start_increment
   end = start + self.window_size
   return batch[:, start:end]
```
Lastly, it tells DataGenerator that batch ends when the last window was processed:

```
[8]: print(getsource(TimeseriesPreprocessor.update_state)) # called within DataGenerator.
    ˓→update_state
        def update_state(self):
            """Increment `slice_idx` by 1; if `slice_idx == slices_per_batch`,
            set `batch_exhausted = True`, `batch_loaded = False`.
            """
            self.slice_idx += 1
            if self.slice_idx == self.slices_per_batch:
                self.batch_exhausted = True
                self.batch_loaded = False
```
# **3.5.5 Flexible batch\_size & Faster SSD Loading**

This example assumes you've read advanced.ipynb, and covers:

- How batch\_size can be a multiple of batch\_size on file
- Faster SSD loading via flexible batch size

```
[1]: import deeptrain
```

```
deeptrain.util.misc.append_examples_dir_to_sys_path()
```

```
from utils import make_autoencoder, init_session, AE_CONFIGS as C
```
DeepTrain can use batch  $size$  an integral multiple of one on file, by splitting up into smaller batches or combining into larger.

If a file stores 128 samples, we can split it to x2 64-sample batches, or combine two files into x1 256-sample batch.

```
[2]: |C['trainqen']['epochs'] = 1
```
#### **User batch\_size=64, file batch\_size=128**

```
[3]: C['datagen' ]['batch_size'] = 64
    C['val_datagen']['batch_size'] = 64
    C['model']['batch\_shape'] = (64, 28, 28, 1)
```

```
[4]: tg = init\_session(C, make\_autoencode)
```

```
WARNING: multiple file extensions found in `path`; only .npy will be used
Discovered 48 files with matching format
48 set nums inferred; if more are expected, ensure file names contain a common,
˓→substring w/ a number (e.g. 'train1.npy', 'train2.npy', etc)
DataGenerator initiated
WARNING: multiple file extensions found in `path`; only .npy will be used
Discovered 36 files with matching format
36 set nums inferred; if more are expected, ensure file names contain a common
˓→substring w/ a number (e.g. 'train1.npy', 'train2.npy', etc)
```
DataGenerator initiated

```
NOTE: will exclude `labels` from saving when `input_as_labels=True`; to keep 'labels',
˓→ add '{labels}'to `saveskip_list` instead
Preloading superbatch ... WARNING: multiple file extensions found in `path`; only .
˓→npy will be used
Discovered 48 files with matching format
... finished, w/ 6144 total samples
Train initial data prepared
Preloading superbatch ... WARNING: multiple file extensions found in `path`; only .
˓→npy will be used
Discovered 36 files with matching format
... finished, w/ 4608 total samples
Val initial data prepared
Logging ON; directory (new): C:\deeptrain\examples\dir\logs\M3_model-nadam_min999.
\rightarrow000
```

```
[5]: tg.train()
```

```
Fitting set 1-a... Loss = 0.258925
Fitting set 1-b... Loss = 0.253132Fitting set 2-a... Loss = 0.248714
Fitting set 2-b... Loss = 0.244794Fitting set 3-a... Loss = 0.240528Fitting set 3-b... Loss = 0.236792Fitting set 4-a... Loss = 0.233093
Fitting set 4-b... Loss = 0.229193Fitting set 5-a... Loss = 0.225168Fitting set 5-b... Loss = 0.221404Fitting set 6-a... Loss = 0.217777Fitting set 6-b... Loss = 0.214355
```
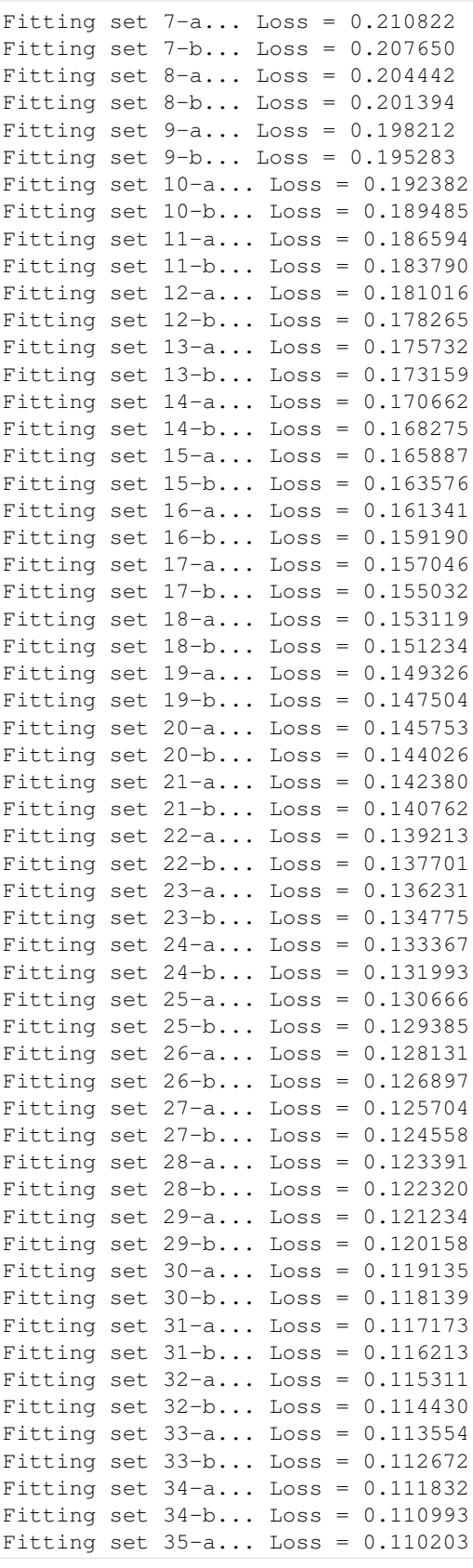

Fitting set  $35-b...$  Loss =  $0.109420$ Fitting set 36-a... Loss = 0.108674 Fitting set 36-b... Loss = 0.107918 Fitting set 37-a... Loss = 0.107198 Fitting set  $37-b...$  Loss =  $0.106458$ Fitting set 38-a... Loss = 0.105749 Fitting set 38-b... Loss = 0.105067 Fitting set 39-a... Loss = 0.104410 Fitting set 39-b... Loss = 0.103764 Fitting set  $40-a...$  Loss =  $0.103141$ Fitting set 40-b... Loss = 0.102499 Fitting set  $41-a...$  Loss =  $0.101859$ Fitting set  $41-b...$  Loss =  $0.101279$ Fitting set  $42-a...$  Loss =  $0.100686$ Fitting set  $42-b...$  Loss =  $0.100075$ Fitting set 43-a... Loss = 0.099509 Fitting set  $43-b...$  Loss =  $0.098956$ Fitting set  $44-a...$  Loss =  $0.098396$ Fitting set  $44-b...$  Loss =  $0.097852$ Fitting set 45-a... Loss = 0.097302 Fitting set  $45-b...$  Loss =  $0.096763$ Fitting set 46-a... Loss = 0.096223 Fitting set  $46-b...$  Loss =  $0.095674$ Fitting set  $47-a...$  Loss = 0.095153 Fitting set  $47-b...$  Loss =  $0.094651$ Fitting set  $48-a...$  Loss =  $0.094162$ Data set\_nums shuffled \_\_\_\_\_\_\_\_\_\_\_\_\_\_\_\_\_\_\_\_\_ EPOCH 1 -- COMPLETE Validating... Validating set  $1-a...$  Loss =  $0.078783$ Validating set  $1-b...$  Loss =  $0.076317$ Validating set 2-a... Loss = 0.075710 Validating set 2-b... Loss = 0.079148 Validating set 3-a... Loss = 0.081881 Validating set  $3-b...$  Loss =  $0.080691$ Validating set  $4-a...$  Loss =  $0.077261$ Validating set  $4-b...$  Loss =  $0.081151$ Validating set  $5-a...$  Loss =  $0.079396$ Validating set 5-b... Loss = 0.077392 Validating set  $6-a...$  Loss =  $0.078506$ Validating set 6-b... Loss = 0.080747 Validating set  $7-a...$  Loss =  $0.078852$ Validating set  $7-b...$  Loss =  $0.076874$ Validating set 8-a... Loss = 0.079984 Validating set  $8-b...$  Loss =  $0.077159$ Validating set  $9-a...$  Loss =  $0.077525$ Validating set 9-b... Loss = 0.076241 Validating set  $10-a...$  Loss =  $0.078210$ Validating set  $10-b...$  Loss =  $0.078955$ Validating set  $11-a...$  Loss =  $0.080569$ Validating set  $11-b...$  Loss =  $0.077822$  (continued from previous page)
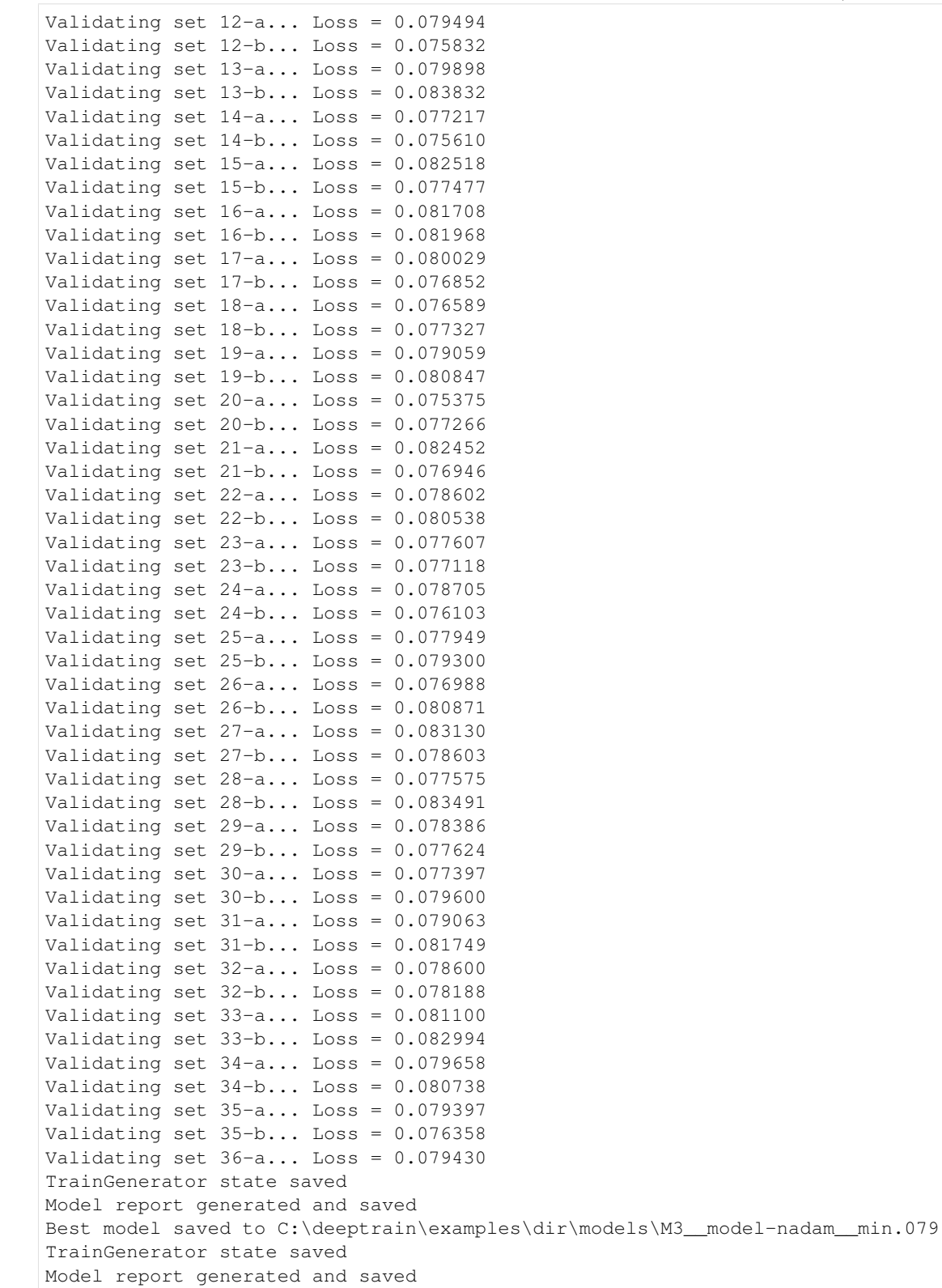

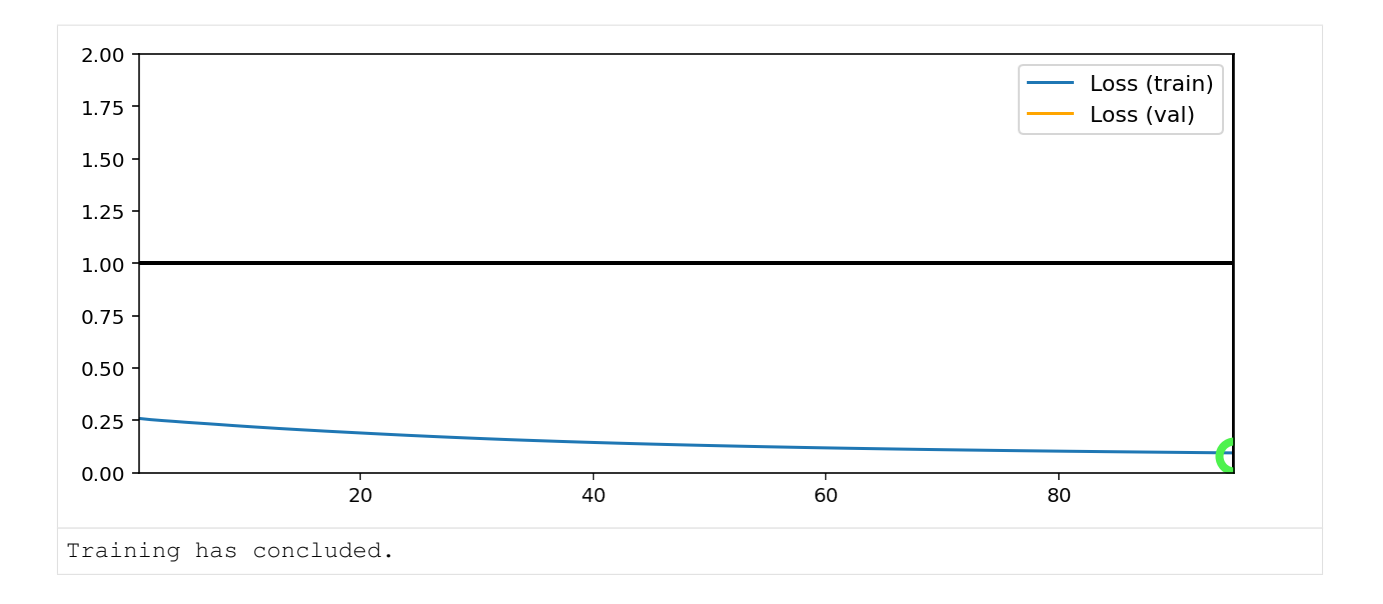

### **User batch\_size=256, file batch\_size=128**

```
[6]: C['datagen' ]['batch_size'] = 256
    C['val_datagen']['batch_size'] = 256
    C['model']['batch\_shape'] = (256, 28, 28, 1)
```

```
[7]: tg = init_session(C, make_autoencoder)
```

```
WARNING: multiple file extensions found in `path`; only .npy will be used
Discovered 48 files with matching format
48 set nums inferred; if more are expected, ensure file names contain a common,
˓→substring w/ a number (e.g. 'train1.npy', 'train2.npy', etc)
DataGenerator initiated
WARNING: multiple file extensions found in `path`; only .npy will be used
Discovered 36 files with matching format
36 set nums inferred; if more are expected, ensure file names contain a common
˓→substring w/ a number (e.g. 'train1.npy', 'train2.npy', etc)
DataGenerator initiated
NOTE: will exclude `labels` from saving when `input_as_labels=True`; to keep 'labels',
˓→ add '{labels}'to `saveskip_list` instead
Preloading superbatch ... WARNING: multiple file extensions found in `path`; only .
˓→npy will be used
Discovered 48 files with matching format
... finished, w/ 6144 total samples
Train initial data prepared
Preloading superbatch ... WARNING: multiple file extensions found in `path`; only .
˓→npy will be used
Discovered 36 files with matching format
... finished, w/ 4608 total samples
Val initial data prepared
Logging ON; directory (new): C:\deeptrain\examples\dir\logs\M4_model-nadam_min999.
\rightarrow000
```
#### $[8]:$  tg.train()

```
Fitting set 1+2... Loss = 0.278780
Fitting set 3+4... Loss = 0.271617
Fitting set 5+6... Loss = 0.266600Fitting set 7+8... Loss = 0.261748
Fitting set 9+10... Loss = 0.257241
Fitting set 11+12... Loss = 0.253015
Fitting set 13+14... Loss = 0.248581
Fitting set 15+16... Loss = 0.244207
Fitting set 17+18... Loss = 0.239981
Fitting set 19+20... Loss = 0.235842
Fitting set 21+22... Loss = 0.231791
Fitting set 23+24... Loss = 0.227870
Fitting set 25+26... Loss = 0.224052
Fitting set 27+28... Loss = 0.220263
Fitting set 29+30... Loss = 0.216646
Fitting set 31+32... Loss = 0.213080
Fitting set 33+34... Loss = 0.209693
Fitting set 35+36... Loss = 0.206401
Fitting set 37+38... Loss = 0.203193
Fitting set 39+40... Loss = 0.200143
Fitting set 41+42... Loss = 0.197141
Fitting set 43+44... Loss = 0.194222
Fitting set 45+46... Loss = 0.191372
Fitting set 47+48... Loss = 0.188653
Data set_nums shuffled
_____________________
EPOCH 1 -- COMPLETE
Validating...
Validating set 1+2... Loss = 0.208901Validating set 3+4... Loss = 0.208795Validating set 5+6... Loss = 0.208823
Validating set 7+8... Loss = 0.208704
Validating set 9+10... Loss = 0.208591
Validating set 11+12... Loss = 0.208970
Validating set 13+14... Loss = 0.208594
Validating set 15+16... Loss = 0.208772
Validating set 17+18... Loss = 0.209147
Validating set 19+20... Loss = 0.208776
Validating set 21+22... Loss = 0.208982
Validating set 23+24... Loss = 0.208814
Validating set 25+26... Loss = 0.208499
Validating set 27+28... Loss = 0.208881
Validating set 29+30... Loss = 0.208739
Validating set 31+32... Loss = 0.208822
Validating set 33+34... Loss = 0.208793
Validating set 35+36... Loss = 0.208779
TrainGenerator state saved
Model report generated and saved
Best model saved to C:\deeptrain\examples\dir\models\M4__model-nadam__min.209
TrainGenerator state saved
```
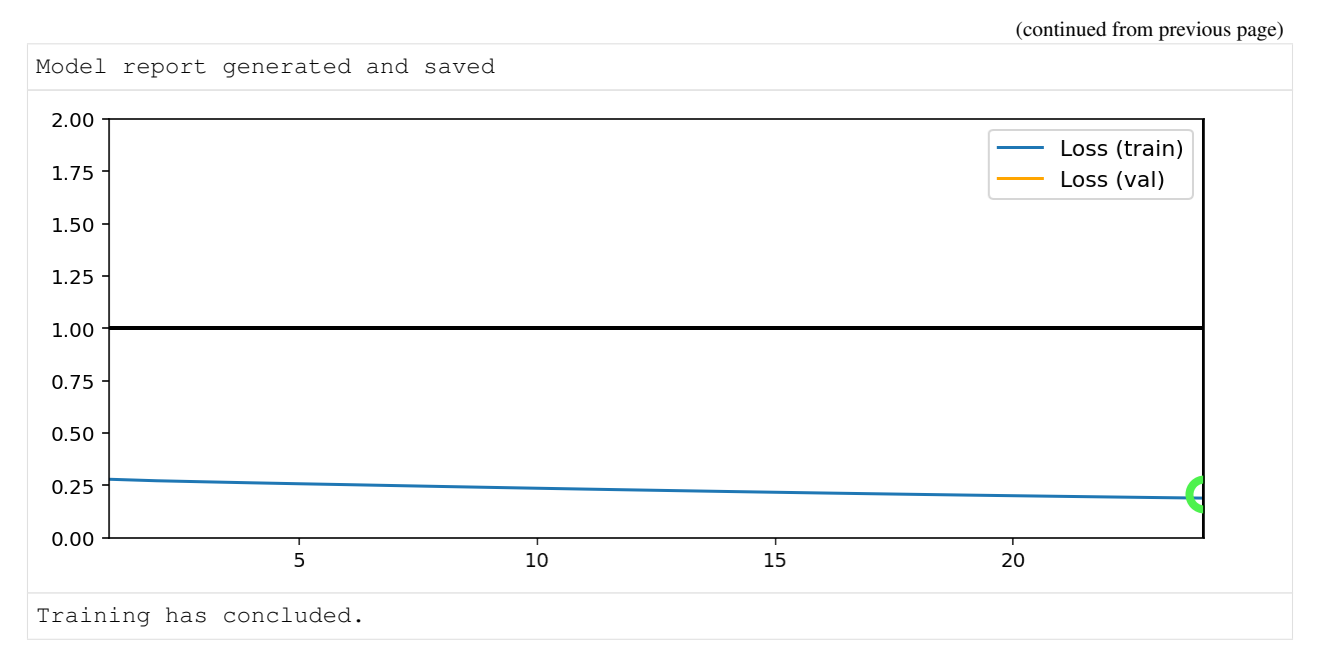

We can see the difference in the two settings through sets logging:

- batch\_size=64: a set\_num is split into 'a' and 'b'
- batch\_size=256: set\_num1 + set\_num2, combining two files

## **Faster SSD Loading**

- Save larger batch\_size on disk (e.g. 512) than is used (e.g. 32).
- Larger files much better utilize an SSD's read speed via parallelism.
- batch\_size on file can be as large as RAM permits.

## **3.5.6 Model Auto-naming**

This example assumes you've read advanced.py, and covers:

• How to configure automatic model naming

#### [1]: **import deeptrain**

```
deeptrain.util.misc.append_examples_dir_to_sys_path()
```

```
from utils import make_autoencoder, init_session, AE_CONFIGS as C
```
DeepTrain auto-names model based on model\_name\_configs, a dict.

- Keys denote either TrainGenerator attributes, its object's attributes (via .), or model\_configs keys.
	- 'best\_key\_metric' reflects the actual value, if TrainGenerator checkpointed since last change.
- Values denote attribute aliases; if blank or None, will use attrs as given.

```
[2]: name cfg = {'datagen.batch size': 'BS',
                 'filters': 'filt',
                 'optimizer': '',
```

```
'lr': '',
            'best_key_metric': '__max'}
C['traingen'].update({'epochs': 1,
                       'model_base_name': "AE",
                      'model_name_configs': name_cfg})
C['model']['optimizer'] = 'Adam'
C['model']['lr'] = 1e-4
```
 $[3]:$  tg = init\_session(C, make\_autoencoder)

```
WARNING: multiple file extensions found in 'path'; only .npy will be used
Discovered 48 files with matching format
48 set nums inferred; if more are expected, ensure file names contain a common,
˓→substring w/ a number (e.g. 'train1.npy', 'train2.npy', etc)
DataGenerator initiated
WARNING: multiple file extensions found in `path`; only .npy will be used
Discovered 36 files with matching format
36 set nums inferred; if more are expected, ensure file names contain a common
˓→substring w/ a number (e.g. 'train1.npy', 'train2.npy', etc)
DataGenerator initiated
NOTE: will exclude `labels` from saving when `input_as_labels=True`; to keep 'labels',
˓→ add '{labels}'to `saveskip_list` instead
Preloading superbatch ... WARNING: multiple file extensions found in `path`; only .
˓→npy will be used
Discovered 48 files with matching format
... finished, w/ 6144 total samples
Train initial data prepared
Preloading superbatch ... WARNING: multiple file extensions found in `path`; only .
˓→npy will be used
```
Discovered 36 files with matching format ... finished, w/ 4608 total samples

Val initial data prepared

```
Logging ON; directory (new): C:\deeptrain\examples\dir\logs\M9__AE-filt6_12_2_6_12-
˓→Adam-1e-4__max999.000
```
 $[4]$ : tg.train()

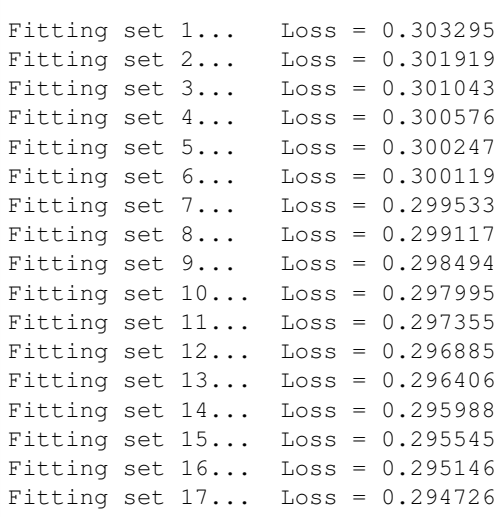

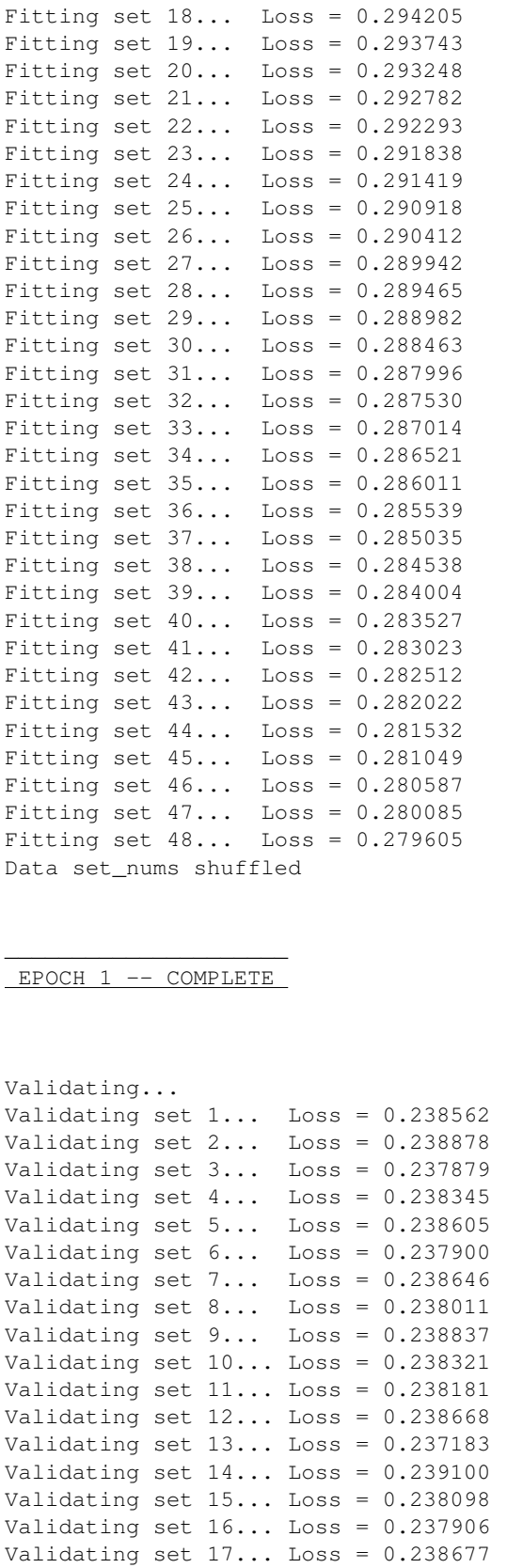

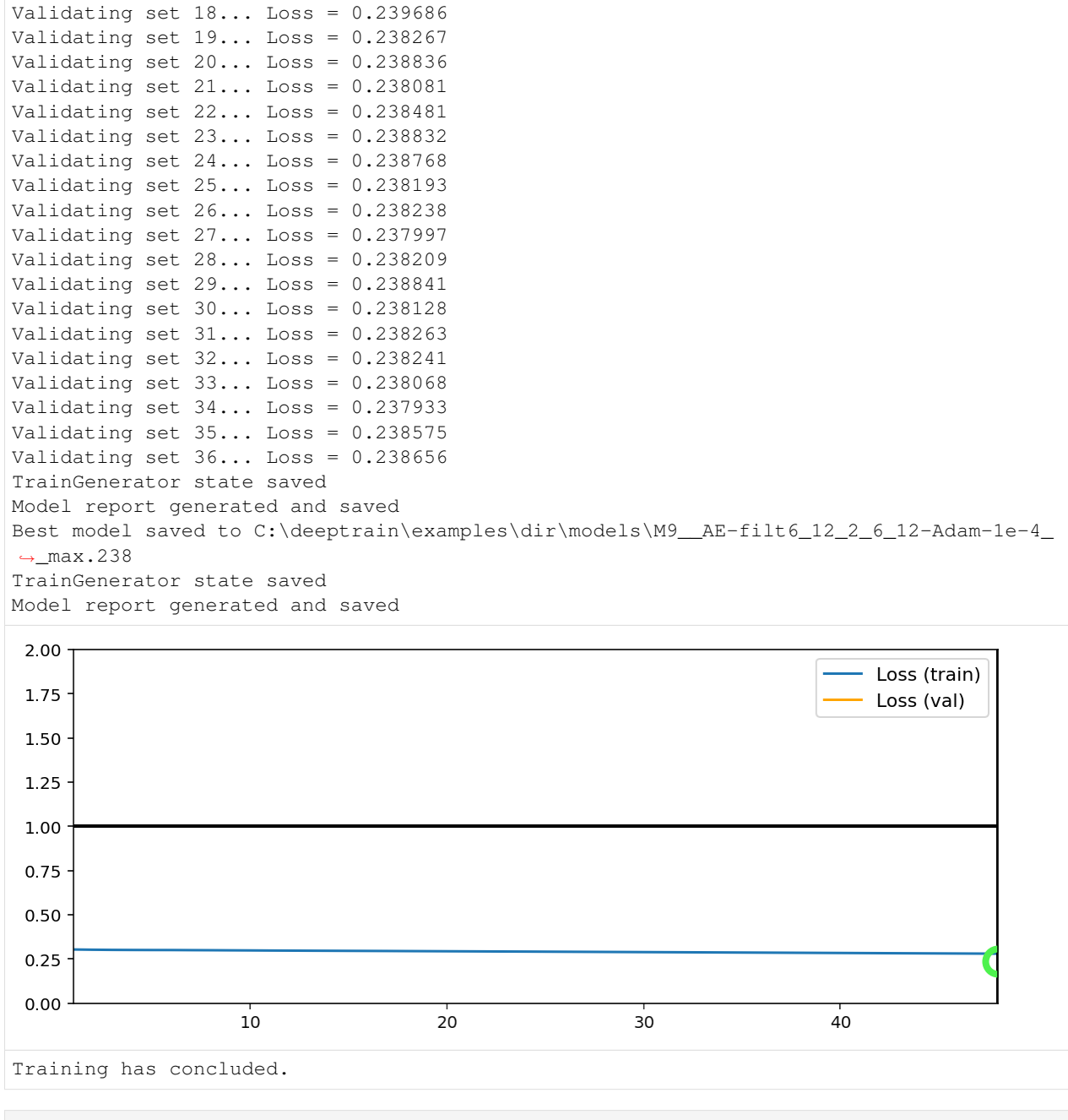

[5]: print(tg.model\_name)

M9\_\_AE-filt6\_12\_2\_6\_12-Adam-1e-4\_\_max.238

Note that logdir and best model saves are also named with model\_name; it, together with model\_num, enables scalable reference to hundreds of trained models: sort through models by reading off key hyperparameters.

```
[6]: print(tg.logdir)
```

```
print(tg.get_last_log('state', best=True))
C:\deeptrain\examples\dir\logs\M9__AE-filt6_12_2_6_12-Adam-1e-4__max999.000
C:\deeptrain\examples\dir\models\M9__AE-filt6_12_2_6_12-Adam-1e-4__max.238__state.h5
```
# **3.6 Callbacks**

## **3.6.1 Basic callbacks**

This example assumes you've read advanced.ipynb, and covers:

• Creating custom callbacks

```
[1]: import deeptrain
    deeptrain.util.misc.append_examples_dir_to_sys_path() # for `from utils import`
    from utils import make_classifier, init_session, img_labels_paths
    from utils import CL_CONFIGS as C
    from deeptrain.callbacks import TraingenCallback
    import matplotlib.pyplot as plt
```
We can use two types of callbacks: objects (instances of  $TraingenCallback)$ , or functions.

#### **Callback function**

Function callback takes TrainGenerator instance as the only argument. Below will print the total number of batches fit so far.

```
[2]: def print_batches_fit(tg):
        print("\nBATCHES FIT: %s\n" % tg._batches_fit)
```
The next step is to specify *when* the callback is called. Callbacks are called at several stages throughout training:

```
• 'train:iter', 'train:batch', 'train:epoch'
```
- 'val:iter', 'val:batch', 'val:epoch'
- 'val\_end', 'save', 'load'

E.g. 'train:batch' corresponds to \_on\_batch\_end within \_train\_postiter\_processing (TrainGenerator methods).

[3]: pbf = {'train:epoch': print\_batches\_fit} # print on every epoch

#### **Callback object**

Callback objects subclass TraingenCallback, which defines methods to override as ways to specify the *when* instead of dict keys. See deeptrain.callbacks.TraingenCallback.

```
[4]: class VizWeights(TraingenCallback):
         """Show histogram of first layer's kernel weights at end of each validation."""
        def on_val_end(self, stage=None):
             # method will be called within TrainGenerator._on_val_end
            W = self.tg.model.layers[1].get_weights()[0]
            plt.hist(W.ravel(), bins=200)
            plt.show()
    vizw = VizWeights()
```
#### **Init & train**

```
[5]: C['traingen']['epochs'] = 4
    C['traingen']['callbacks'] = [pbf, vizw]
    C['traingen']['iter_verbosity'] = 0
    C['traingen']['plot_configs'] = {'0': {'legend_kw': {'fontsize': 11}}}
    C['datagen']['labels_path'] = img_labels_paths[0]
    C['val_datagen']['labels_path'] = img_labels_paths[1]
    tg = init_session(C, make_classifier)
    Discovered 48 files with matching format
    Discovered dataset with matching format
    48 set nums inferred; if more are expected, ensure file names contain a common,
     ˓→substring w/ a number (e.g. 'train1.npy', 'train2.npy', etc)
    DataGenerator initiated
    Discovered 36 files with matching format
    Discovered dataset with matching format
    36 set nums inferred; if more are expected, ensure file names contain a common
    ˓→substring w/ a number (e.g. 'train1.npy', 'train2.npy', etc)
    DataGenerator initiated
    Preloading superbatch ... Discovered 48 files with matching format
    ... finished, w/ 6144 total samples
    Train initial data prepared
    Preloading superbatch ... Discovered 36 files with matching format
    ... finished, w/ 4608 total samples
    Val initial data prepared
    Logging ON; directory (new): C:\deeptrain\examples\dir\logs\M6_model-Adam_min999.000
```
#### [6]: tg.train()

Data set\_nums shuffled

\_\_\_\_\_\_\_\_\_\_\_\_\_\_\_\_\_\_\_\_\_ EPOCH 1 -- COMPLETE

BATCHES FIT: 48

Validating... TrainGenerator state saved Model report generated and saved Best model saved to C:\deeptrain\examples\dir\models\M6\_\_model-Adam\_\_min1.296 TrainGenerator state saved Model report generated and saved

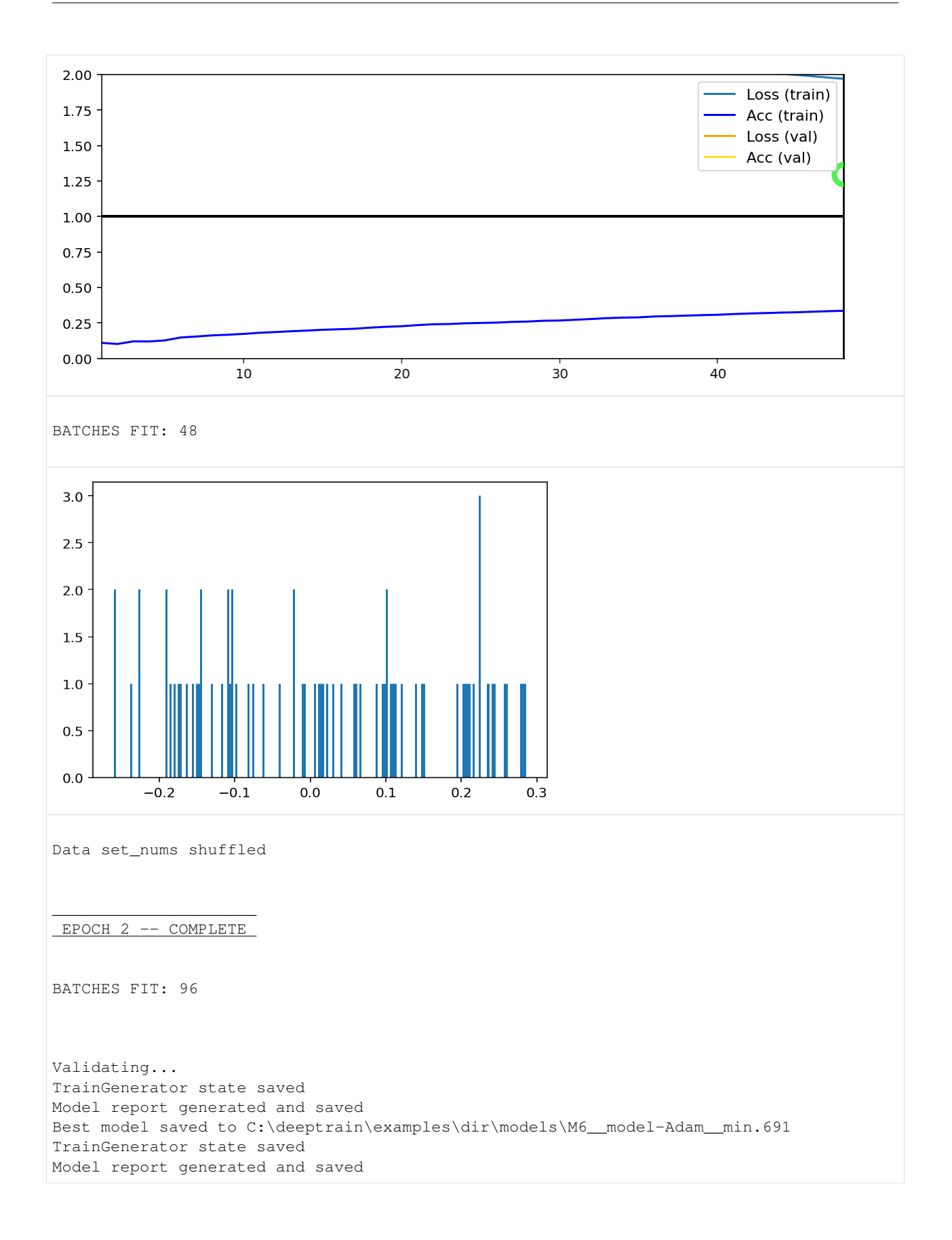

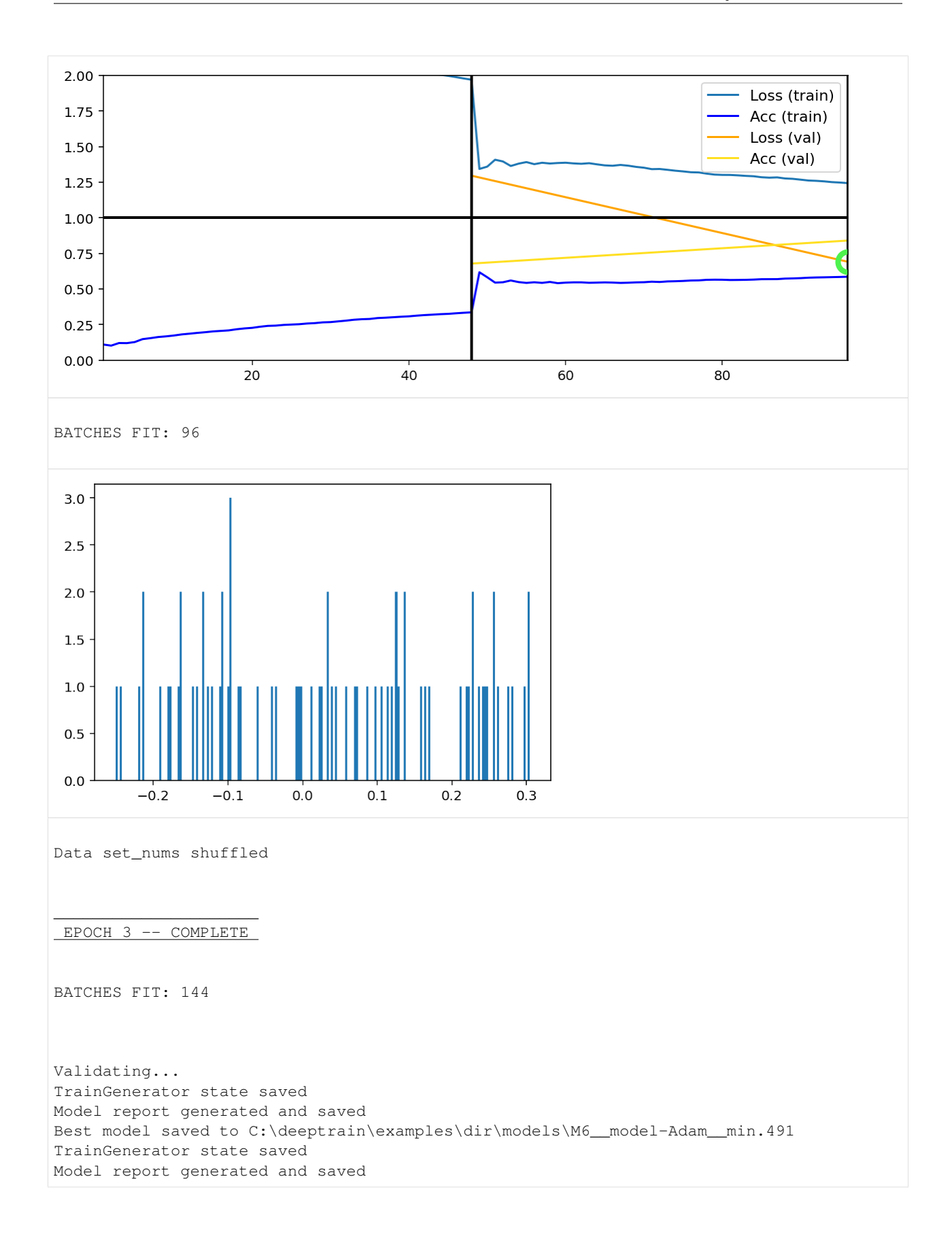

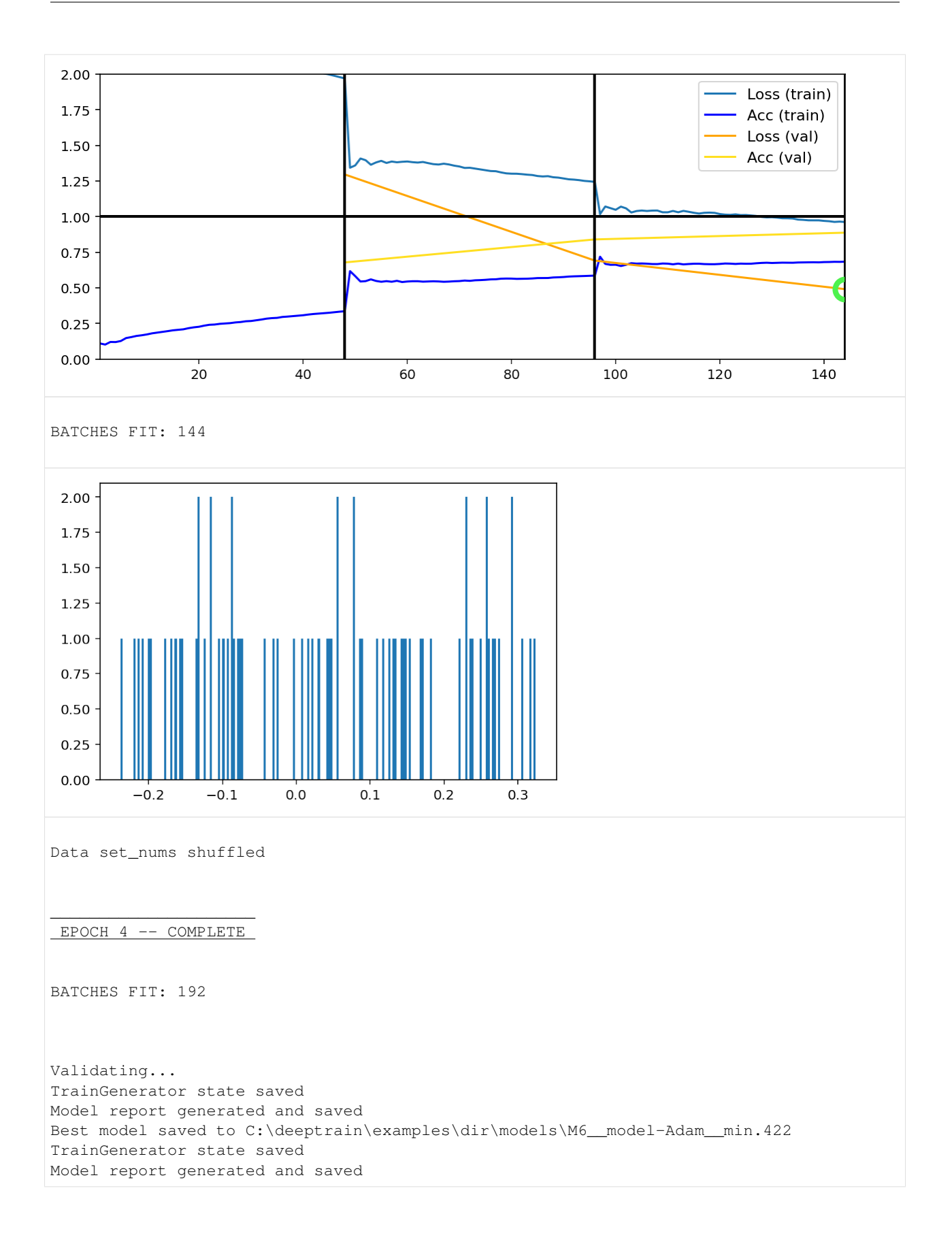

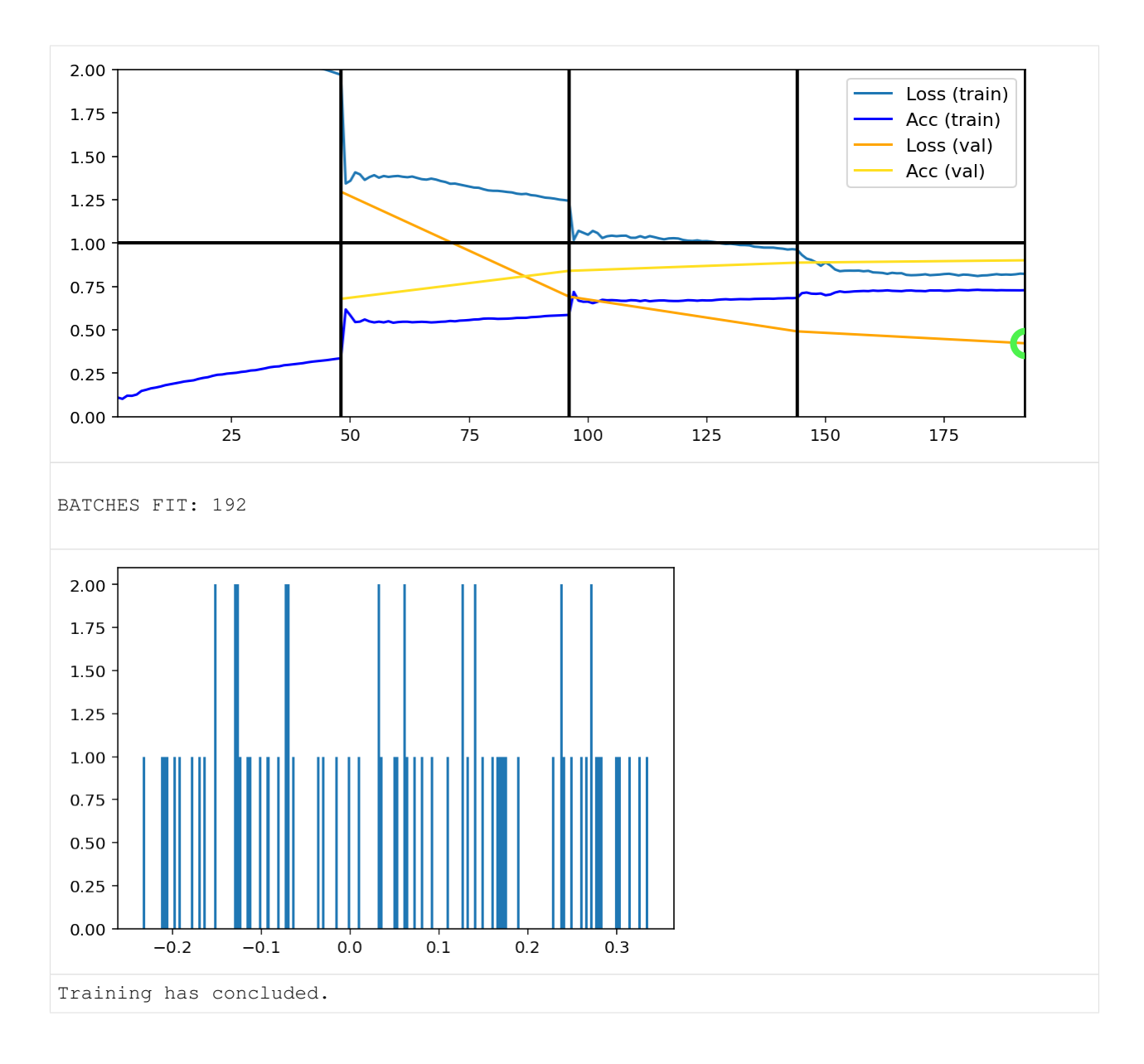

## **3.6.2 MNIST callbacks**

This example assumes you've read callbacks/basic.ipynb, and covers:

- Creating advanced custom callbacks
- Using and modifying builtin callbacks
- Visualization and data gathering callbacks

```
[1]: import os
    import sys
    import deeptrain
    deeptrain.util.misc.append_examples_dir_to_sys_path() # for `from utils import`
    logger_savedir = os.path.join(sys.path[0], "logger")
```

```
(continued from previous page)
```

```
from utils import make_classifier, init_session, img_labels_paths
from utils import Adam
from utils import CL_CONFIGS as C
from see_rnn import features_2D
import numpy as np
from deeptrain.callbacks import TraingenCallback, TraingenLogger
from deeptrain.callbacks import make_layer_hists_cb
```
#### **Data Logger**

- Gathers data throughout training: weights, outputs, and gradients of model layers.
- We inherit the base class and override methods where we wish actions to occur: on save, load, and end of train epoch.

```
[2]: class TraingenLoggerCB(TraingenLogger):
        def __init__(self, savedir, configs, **kwargs):
            super().__init__(savedir, configs, **kwargs)
        def on_save(self, stage=None):
            self.save(_id=self.tg.epoch) # `tg` will be set inside TrainGenerator
        def on_load(self, stage=None):
            self.clear()
            self.load()
        def on_train_epoch_end(self, stage=None):
            self.log()
    log_configs = {
        'weights': ['conv2d'],
        'outputs': 'conv2d',
        'gradients': ('conv2d',),
        'outputs-kw': dict(learning_phase=0),
        'gradients-kw': dict(learning_phase=0),
     }
    tg_logger = TraingenLoggerCB(logger_savedir, log_configs)
```
#### **Outputs visuals**

- Plots weights of the second Conv2D layer at end of each epoch.
- Weights are reshaped such that subplot 'boxes' are output channels.
- Each box plots flattened spatial dims vertically and input features horizontally.

```
[3]: class ConvWeightsHeatmap(TraingenCallback):
        def on_val_end(self, stage=None):
            if stage == ('val_end', 'train:epoch'):
                self.viz()
        def viz(self):
            w = self.tg.model.layers[2].get_weights()[0]
            w = w.reshape(-1, *w.shape[2:]) # flatten along spatial dims
```

```
w = w.transpose(2, 0, 1) # (out features, spatial dims x in features)
if not hasattr(self, 'init_norm'):
    # maintain same norm throughout plots for consistency
   mx = np.max(np.abs(w))self.init\_norm = (-mx, mx)features_2D(w, tight=True, w=.4, h=.4, title=None, show_xy_ticks=0,
            norm=self.init_norm)
```

```
cwh = ConvWeightsHeatmap()
```
Callbacks can also be configured as str-function dict pairs, where str is name of a callback "stage" (see tg. cb alias after tq.train()).

```
[4]: kw = { 'configs' : { 'annot' : { 'fontsize' : 11}} }grad_hists = {'train:epoch': [make_layer_hists_cb(mode='gradients:outputs', **kw),
                                   make_layer_hists_cb(mode='gradients:weights', **kw)]}
    weight_hists = {('val_end', 'train:epoch'): make_layer_hists_cb(mode='weights', **kw)}
    configs = {'title': dict(fontsize=13), 'plot': dict(annot_kw=None), **kw['configs']}
    layer_outputs_hists = {'val_end':
                            make_layer_hists_cb(mode='outputs', configs=configs)}
```
#### **Init & train**

```
[5]: C['traingen']['callbacks'] = [tg_logger, cwh, grad_hists,
                                  weight_hists, layer_outputs_hists]
    C['traingen']['epochs'] = 4
    C['traingen']['iter_verbosity'] = 0
    C['traingen']['plot_configs'] = {'0': {'legend_kw': {'fontsize': 11}}}
    C['datagen']['labels_path'] = img_labels_paths[0]
    C['val_datagen']['labels_path'] = img_labels_paths[1]
    C['model']['optimizer'] = Adam(1e-2)
    tg = init_session(C, make_classifier)
    Discovered 48 files with matching format
    Discovered dataset with matching format
    48 set nums inferred; if more are expected, ensure file names contain a common
     ˓→substring w/ a number (e.g. 'train1.npy', 'train2.npy', etc)
    DataGenerator initiated
    Discovered 36 files with matching format
    Discovered dataset with matching format
    36 set nums inferred; if more are expected, ensure file names contain a common
    ˓→substring w/ a number (e.g. 'train1.npy', 'train2.npy', etc)
    DataGenerator initiated
    Preloading superbatch ... Discovered 48 files with matching format
    ... finished, w/ 6144 total samples
    Train initial data prepared
    Preloading superbatch ... Discovered 36 files with matching format
    ... finished, w/ 4608 total samples
    Val initial data prepared
    Logging ON; directory (new): C:\deeptrain\examples\dir\logs\M2__model-Adam__min999.000
```
 $[6]$ : tg.train()

Data set\_nums shuffled

\_\_\_\_\_\_\_\_\_\_\_\_\_\_\_\_\_\_\_\_\_ EPOCH 1 -- COMPLETE

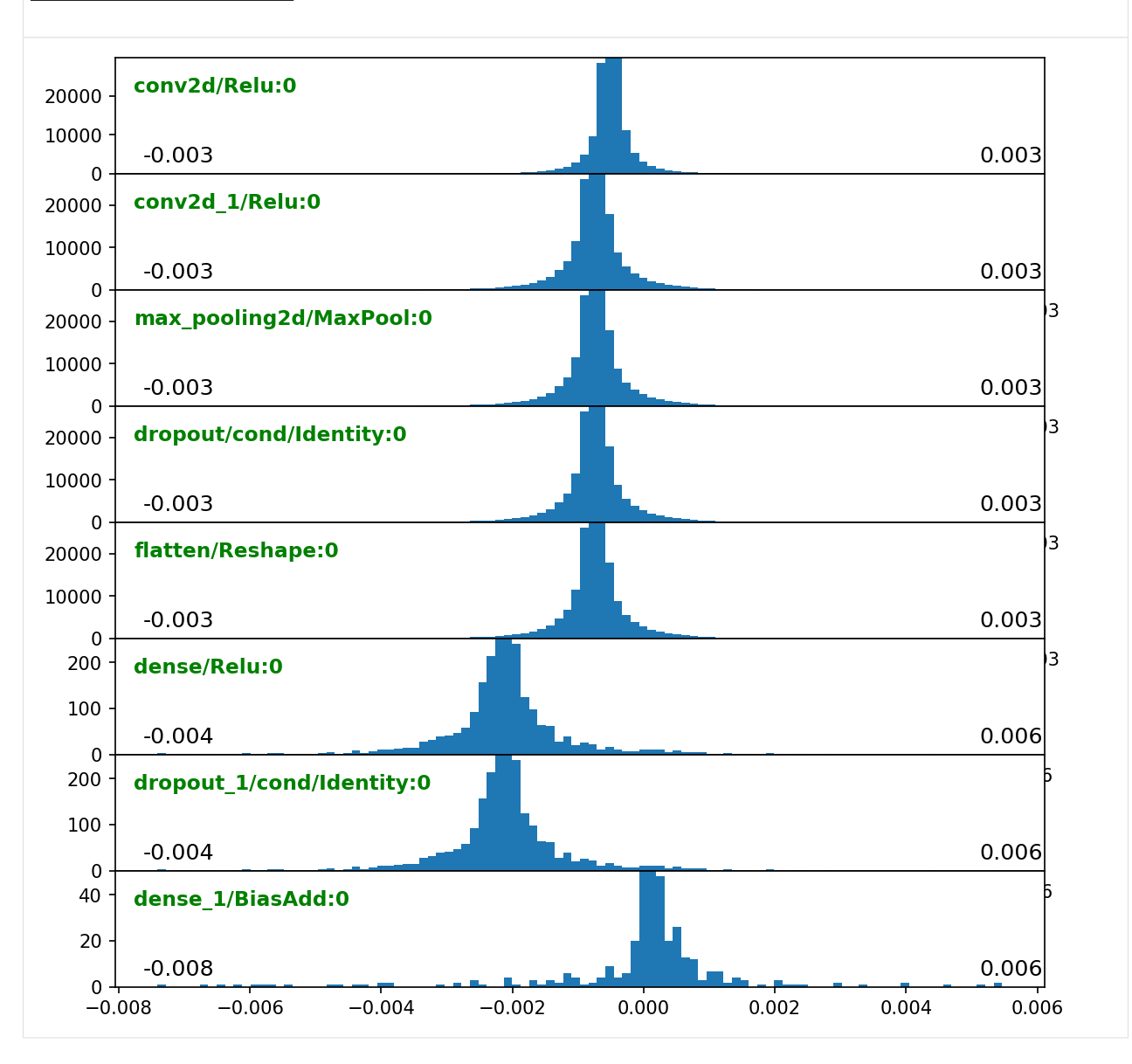

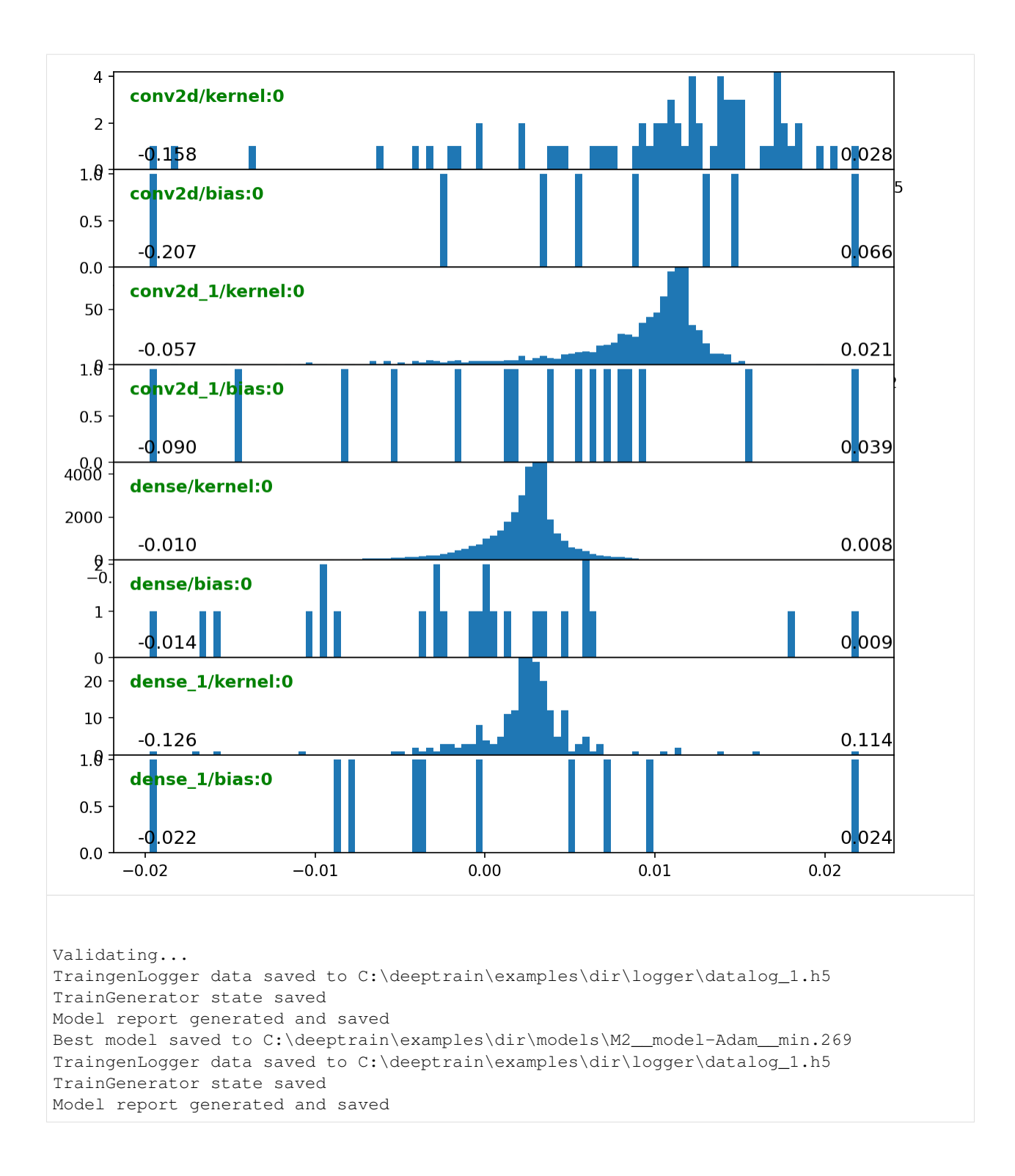

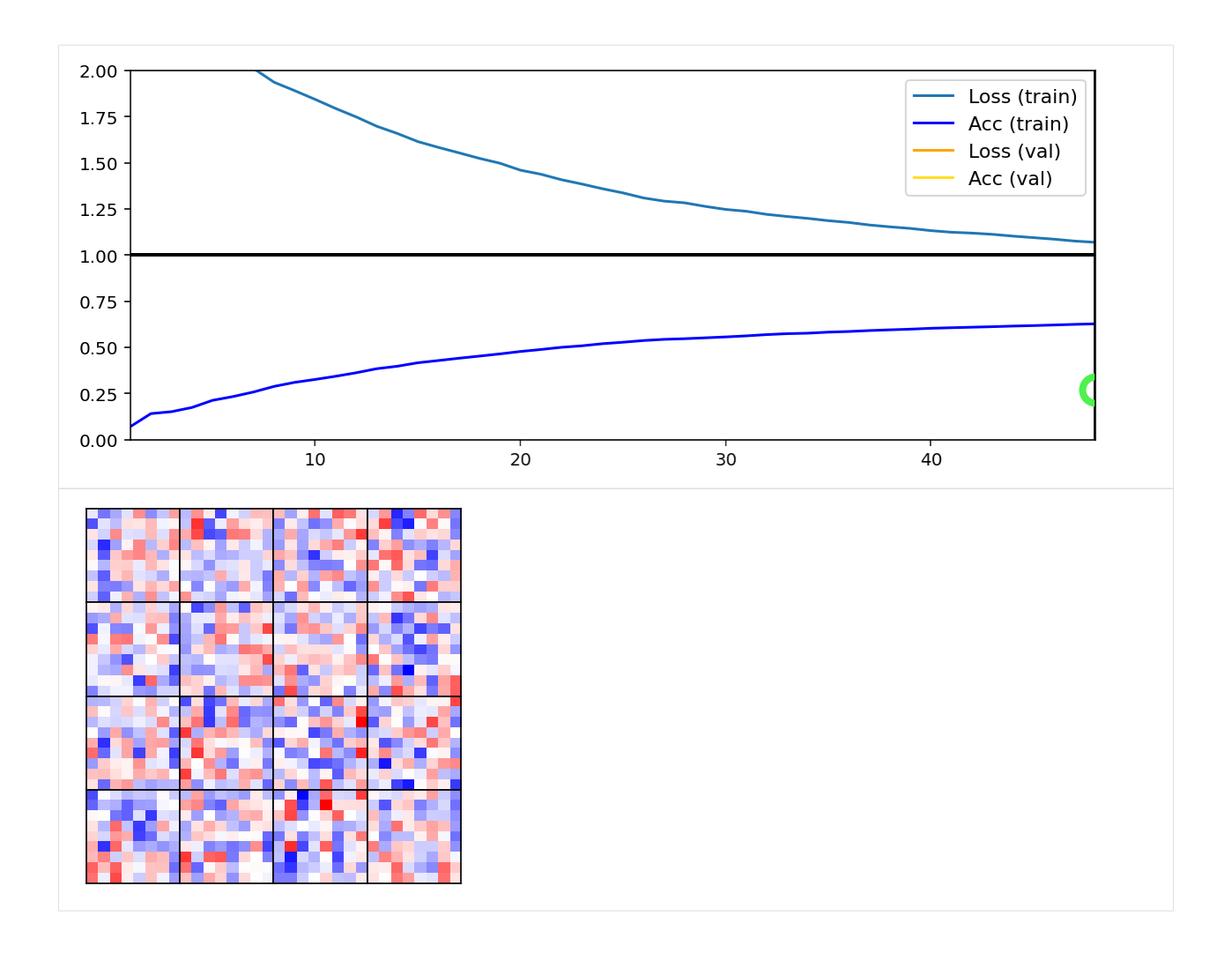

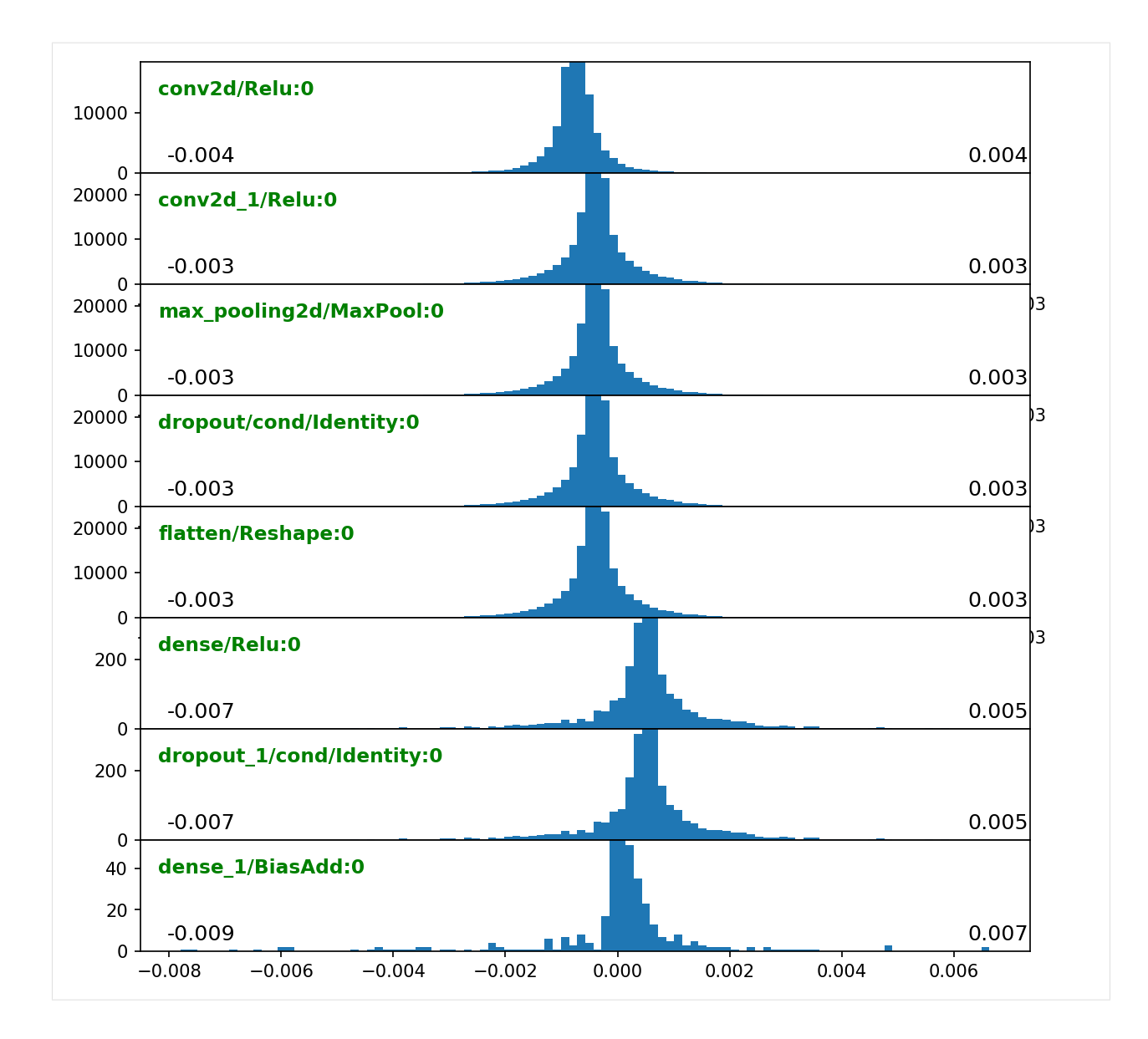

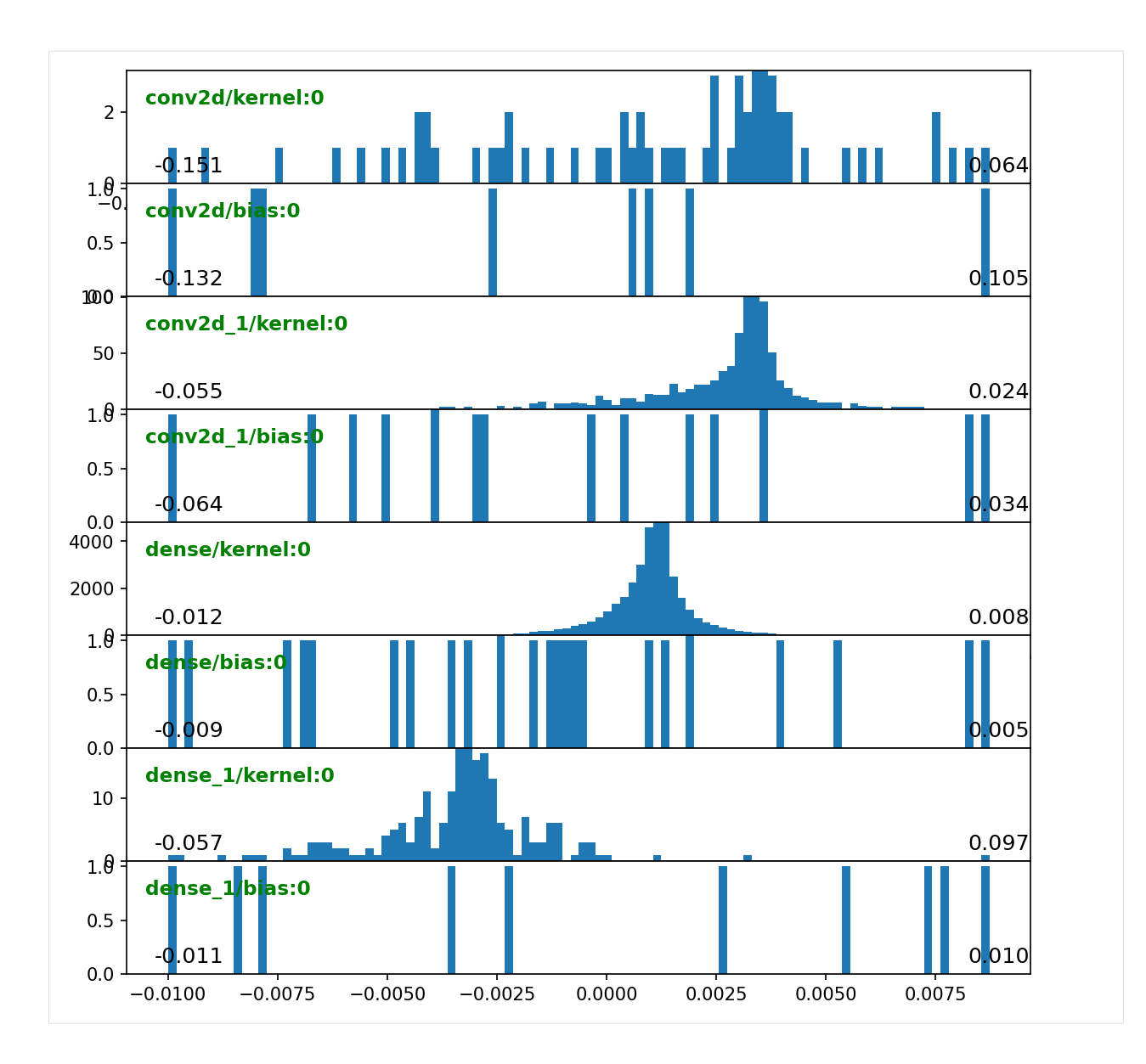

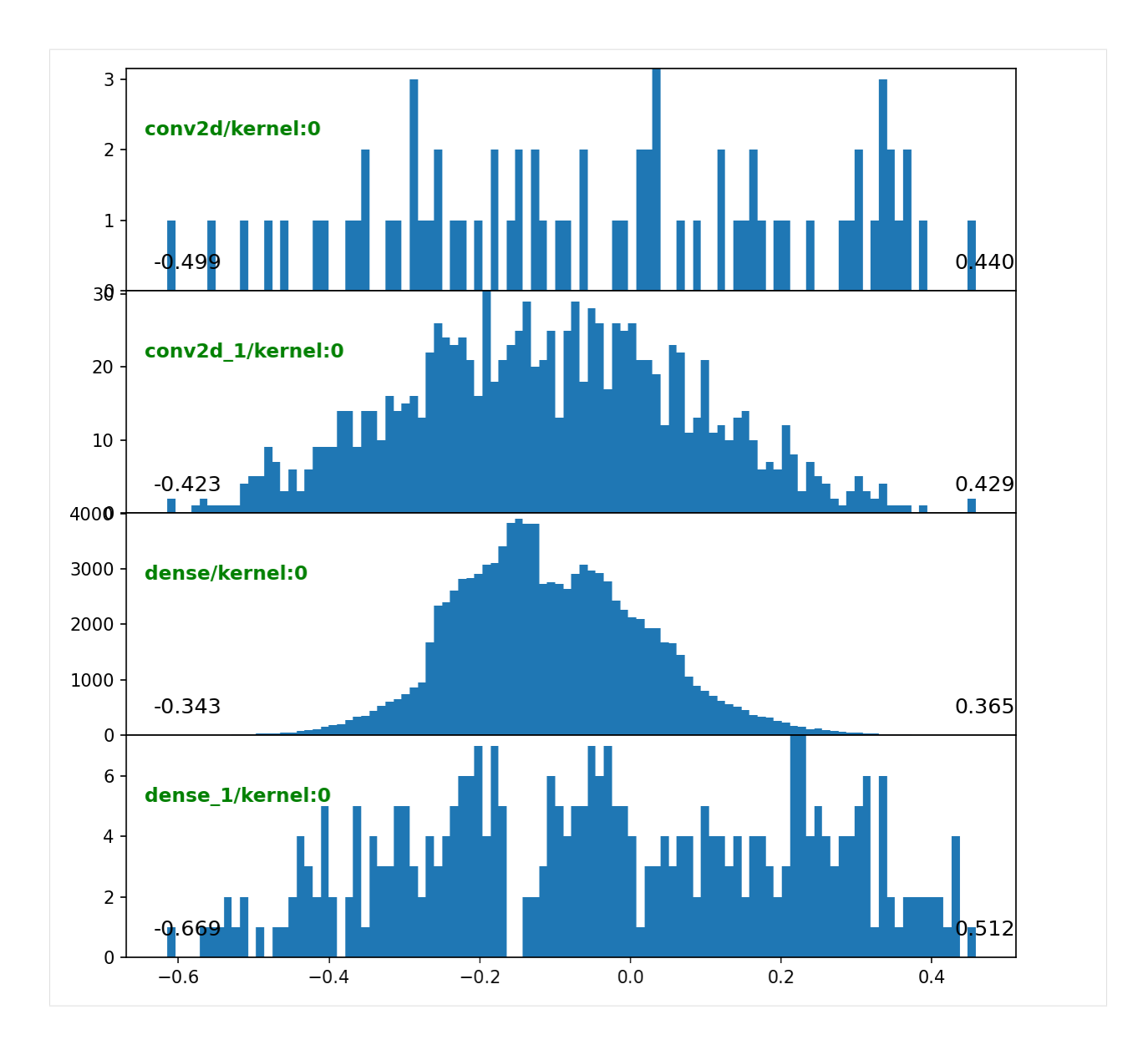

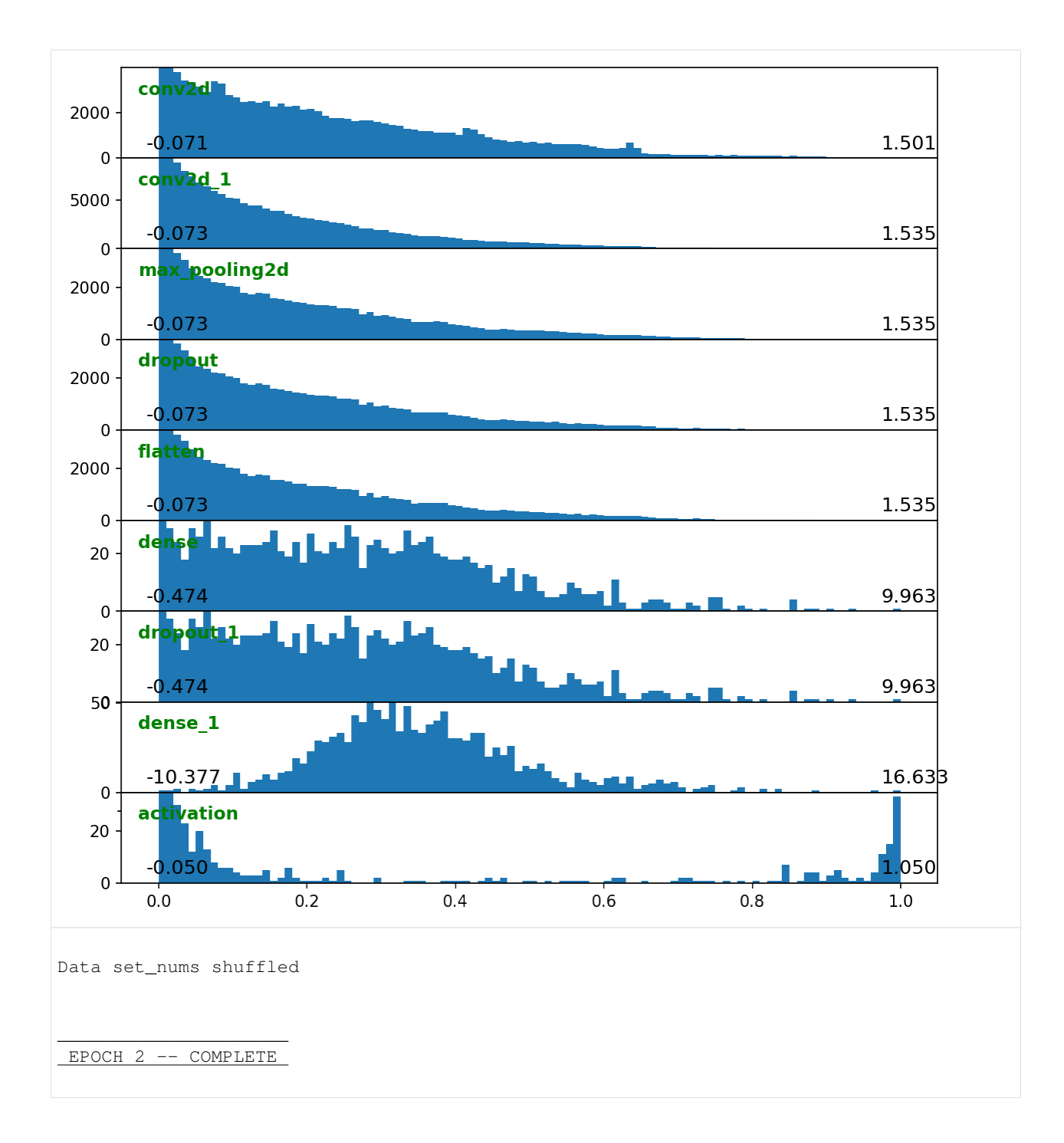

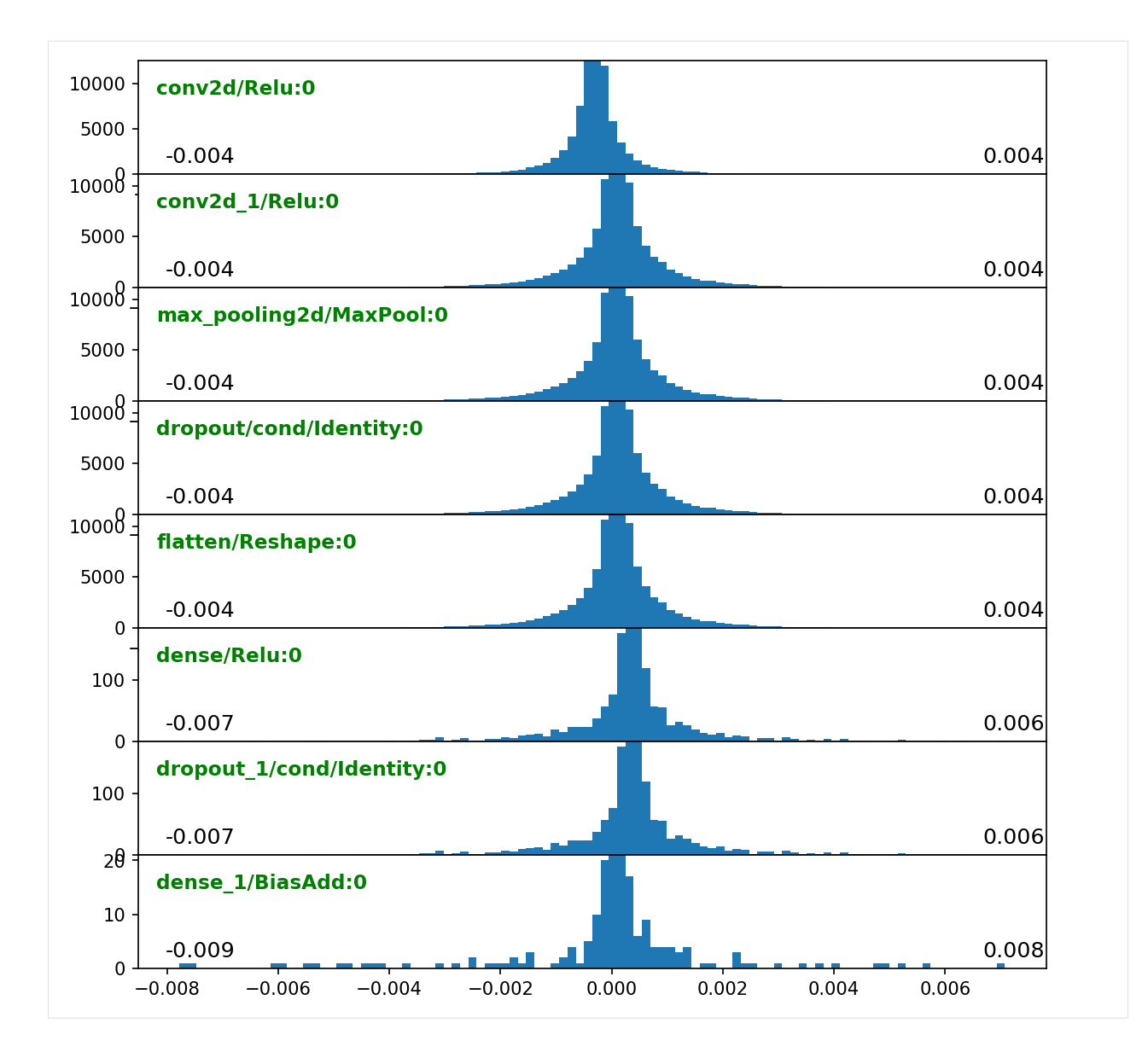

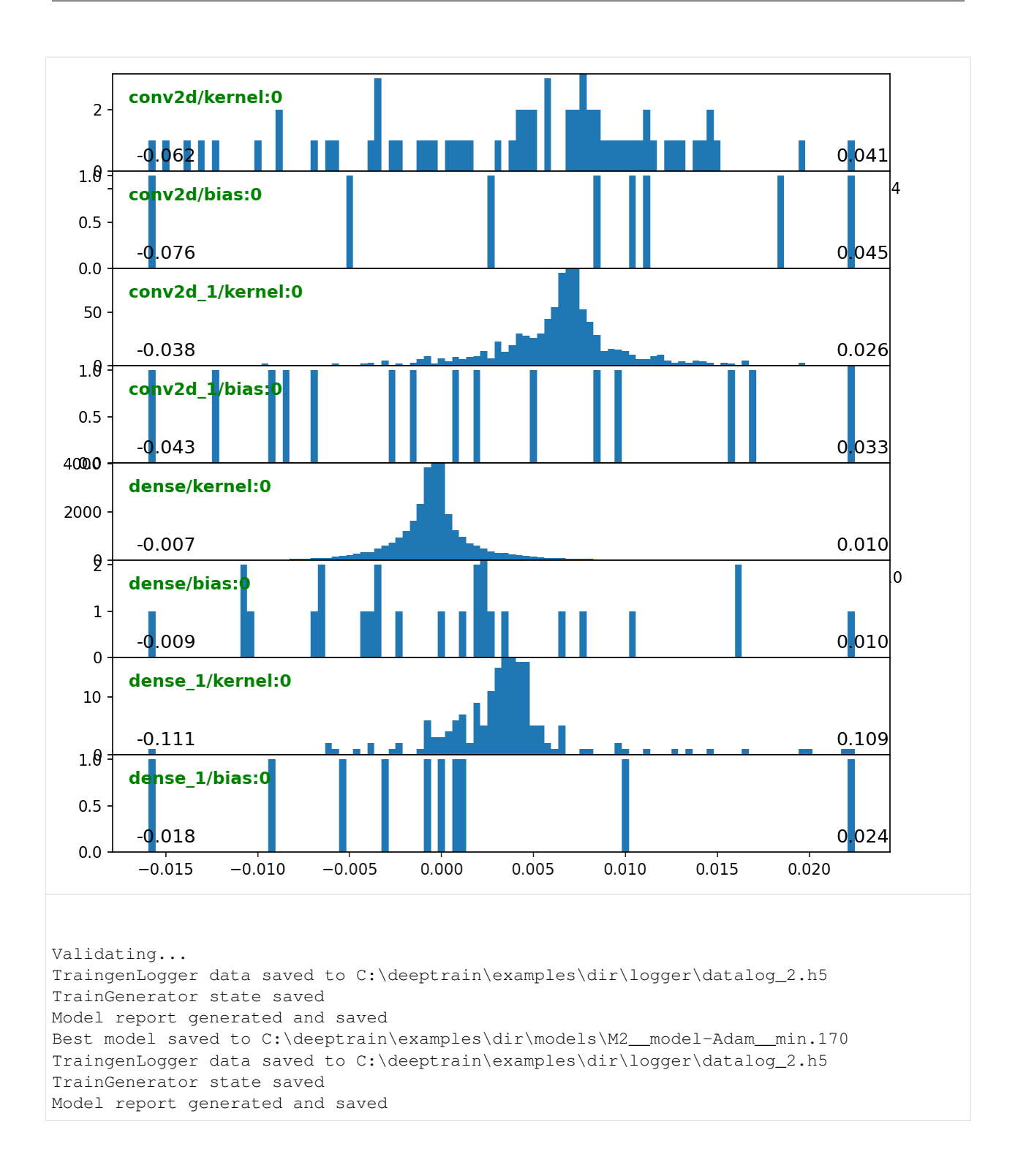

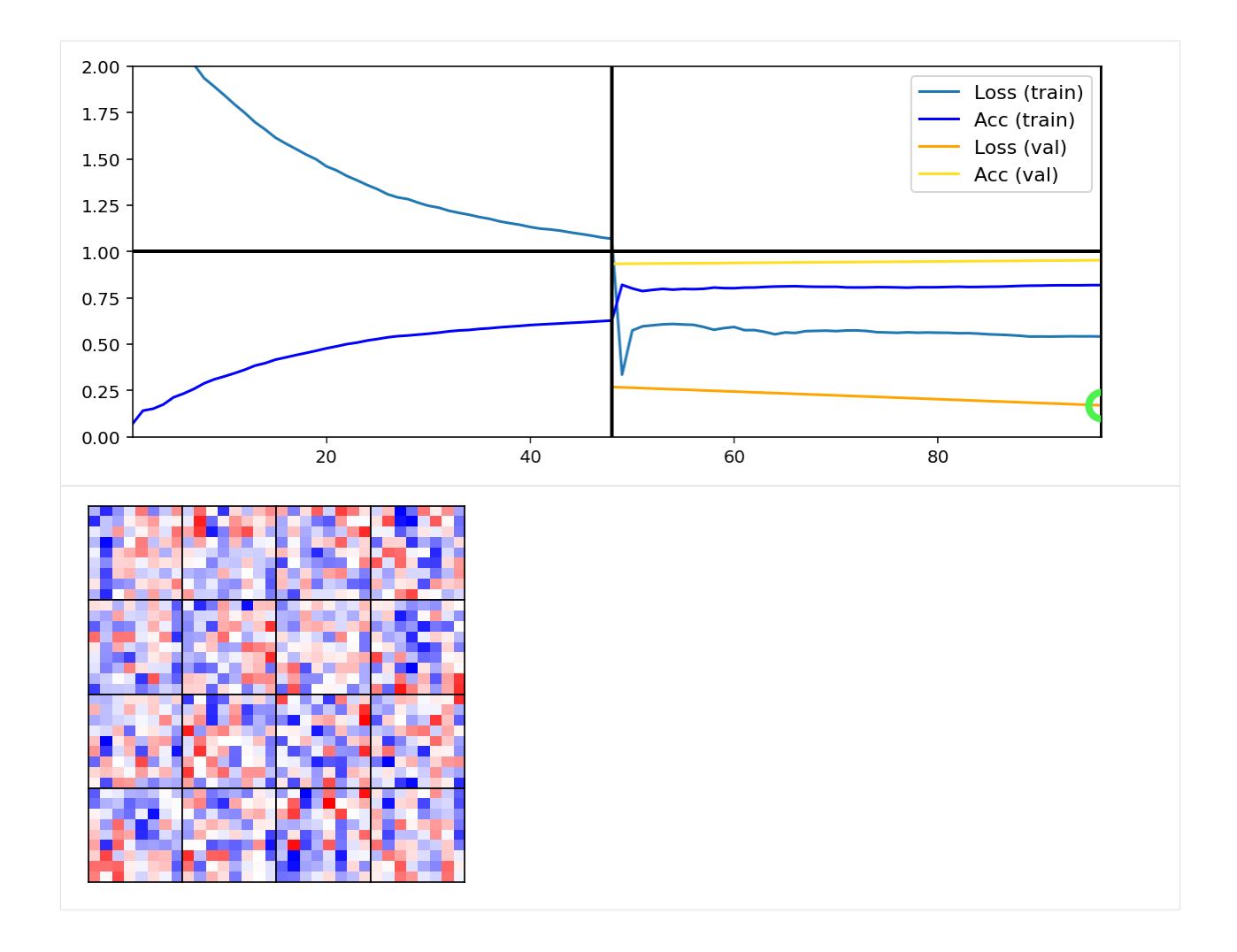

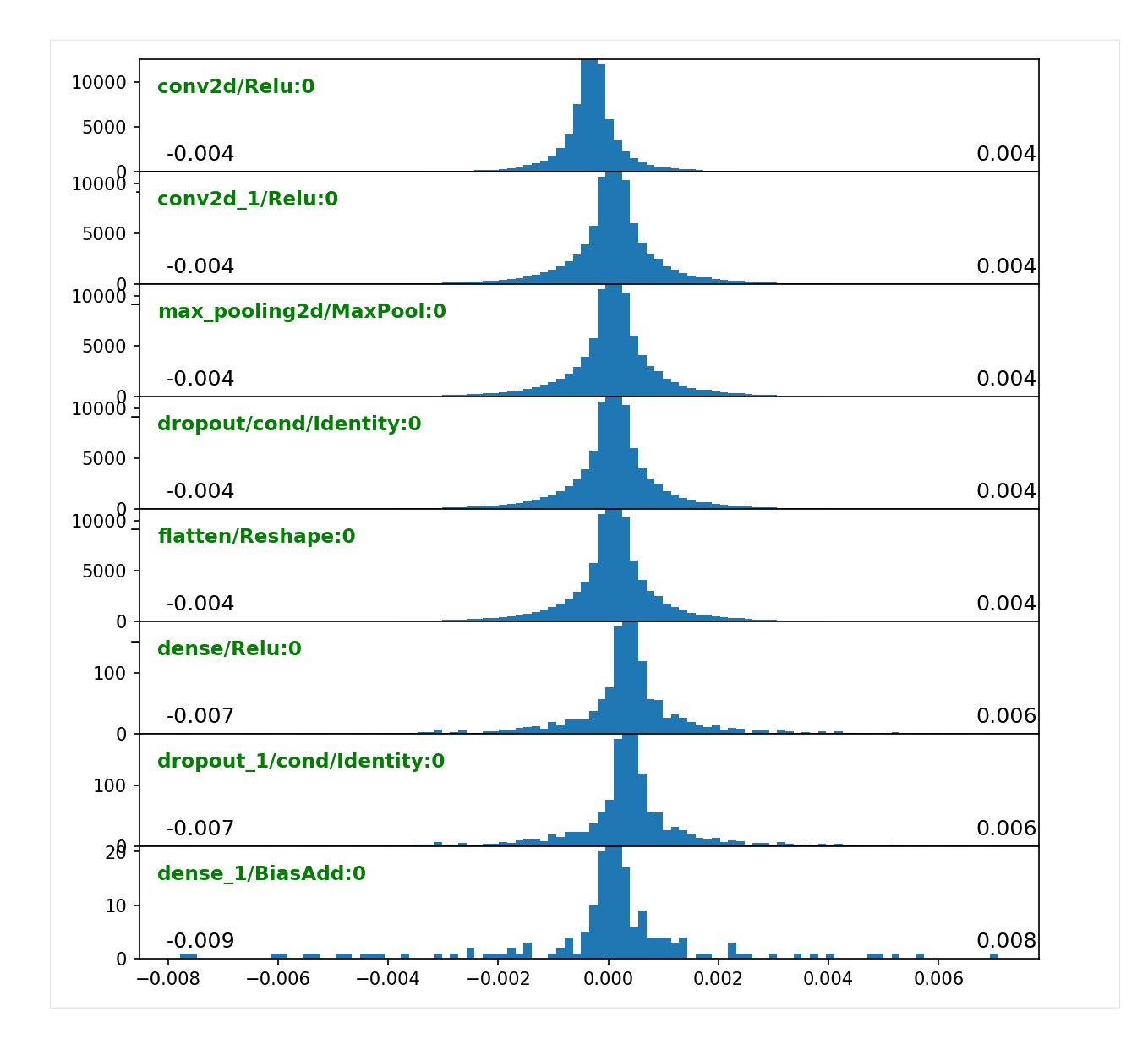

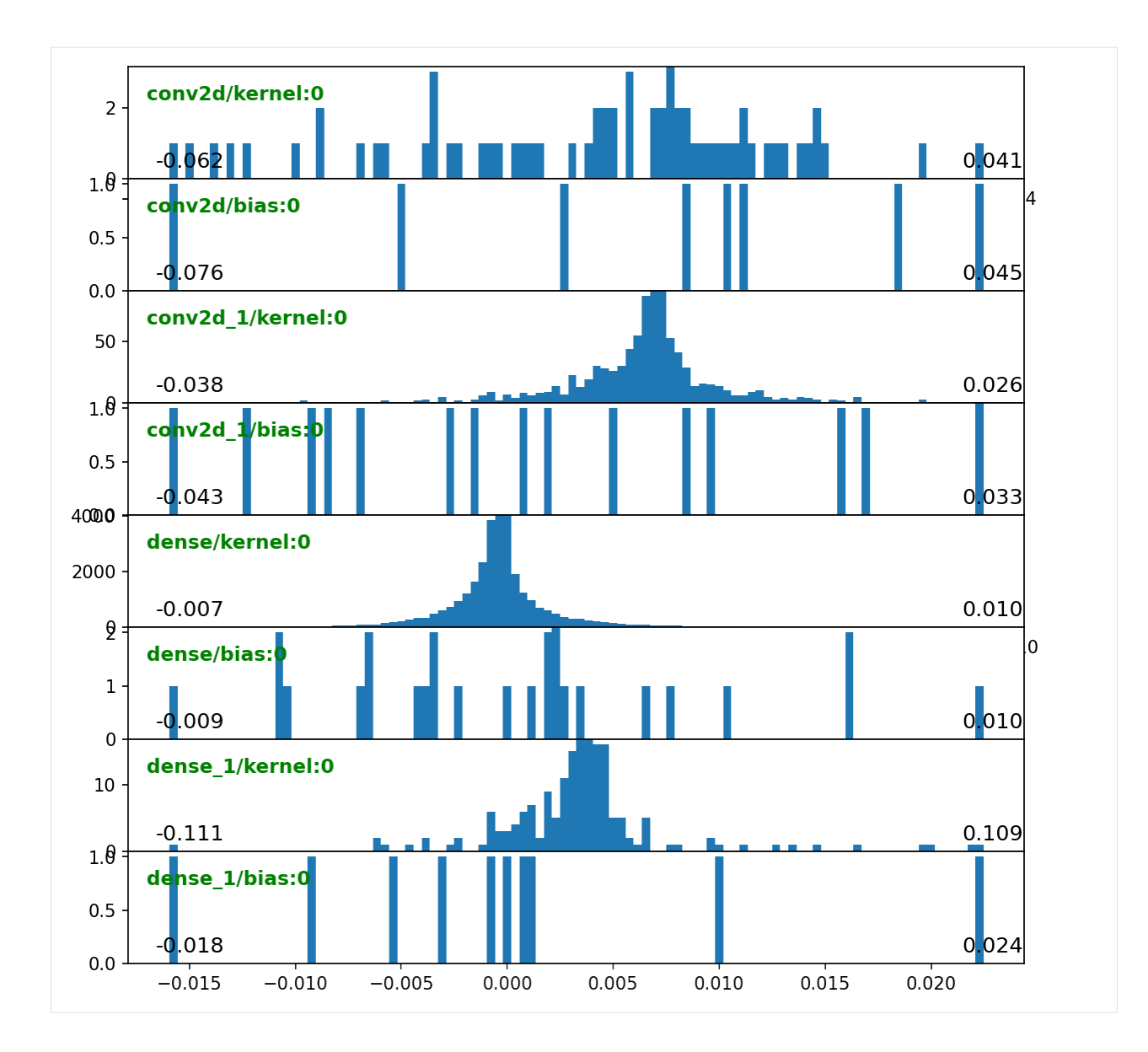

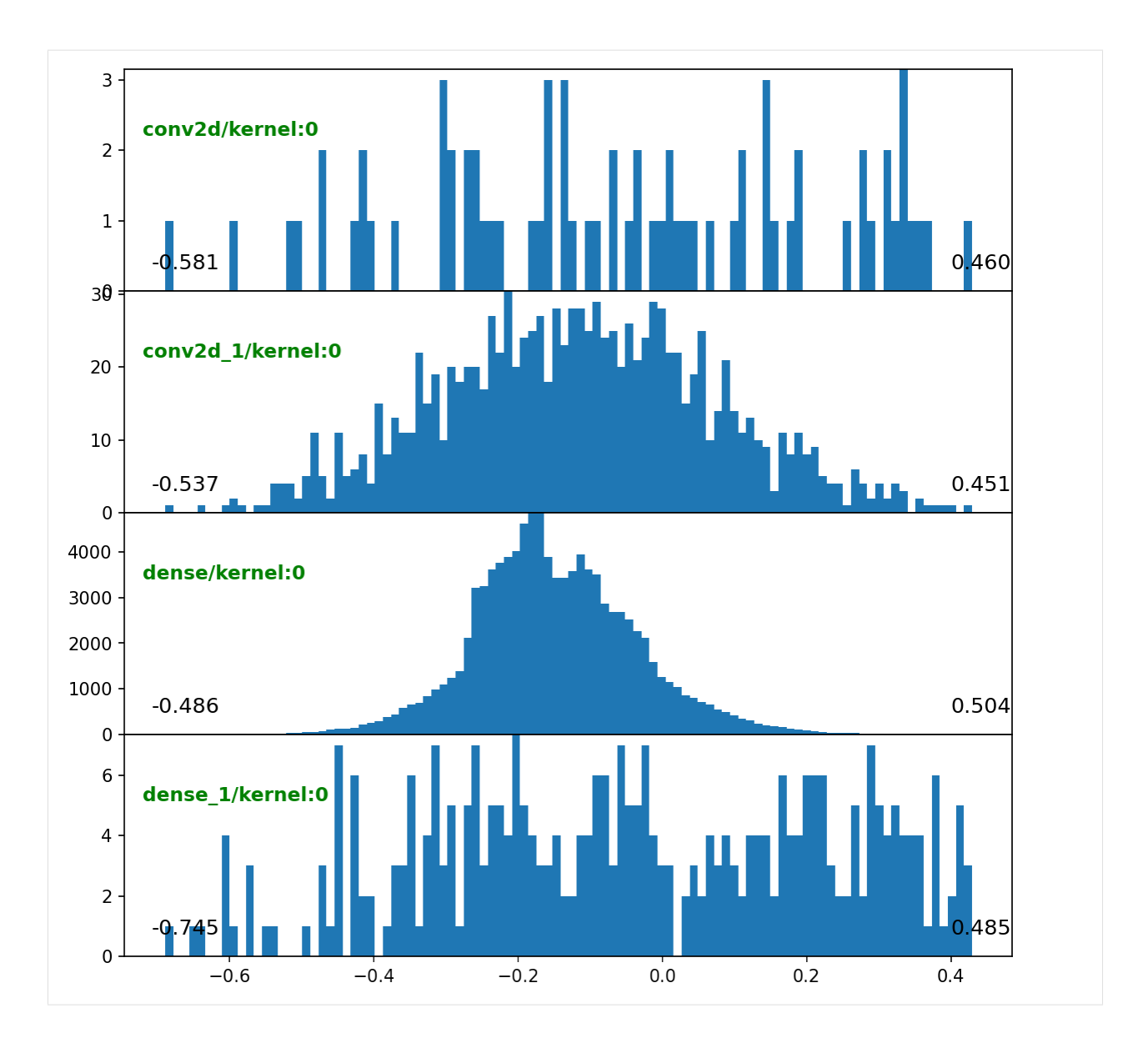

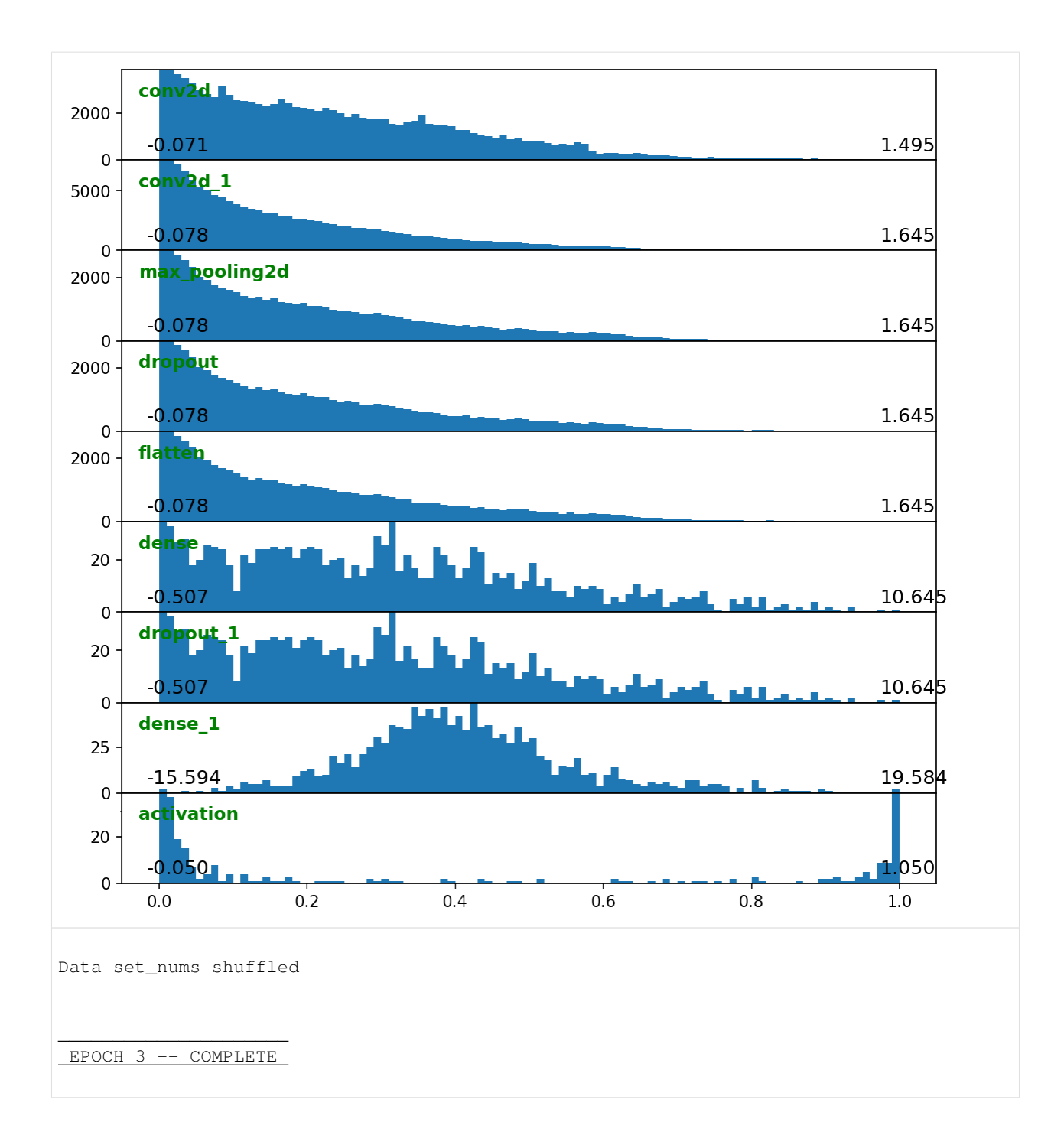

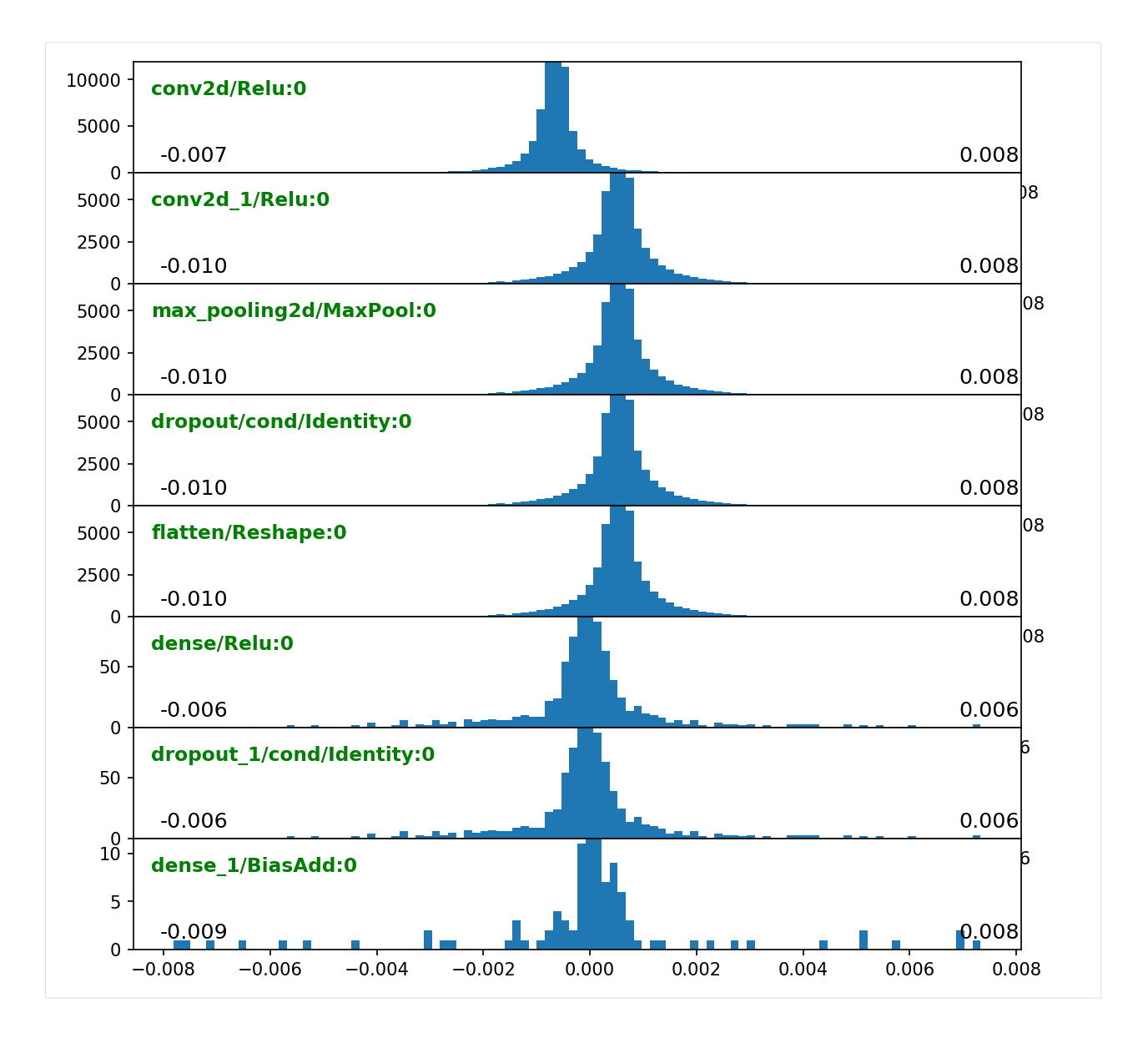

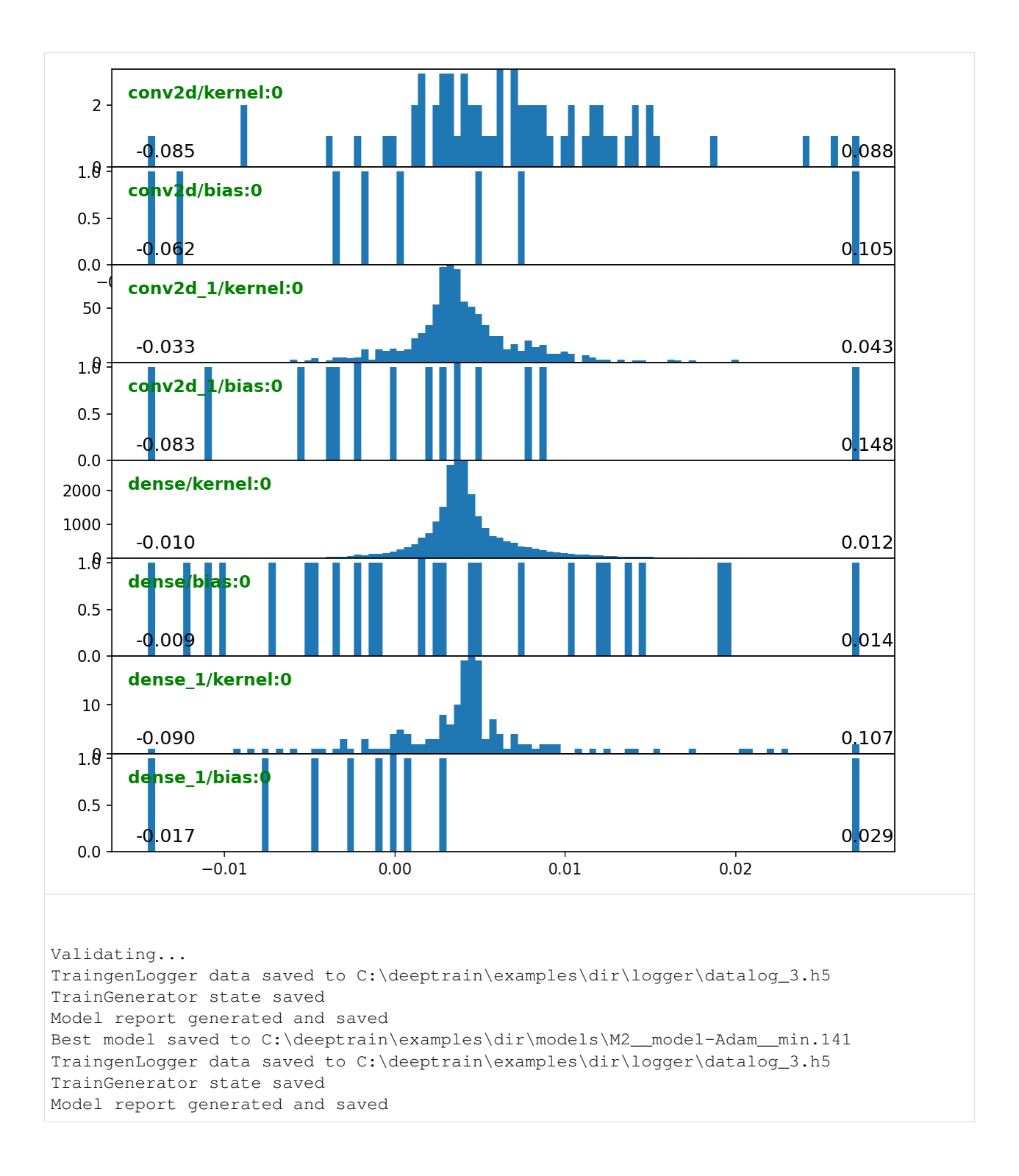

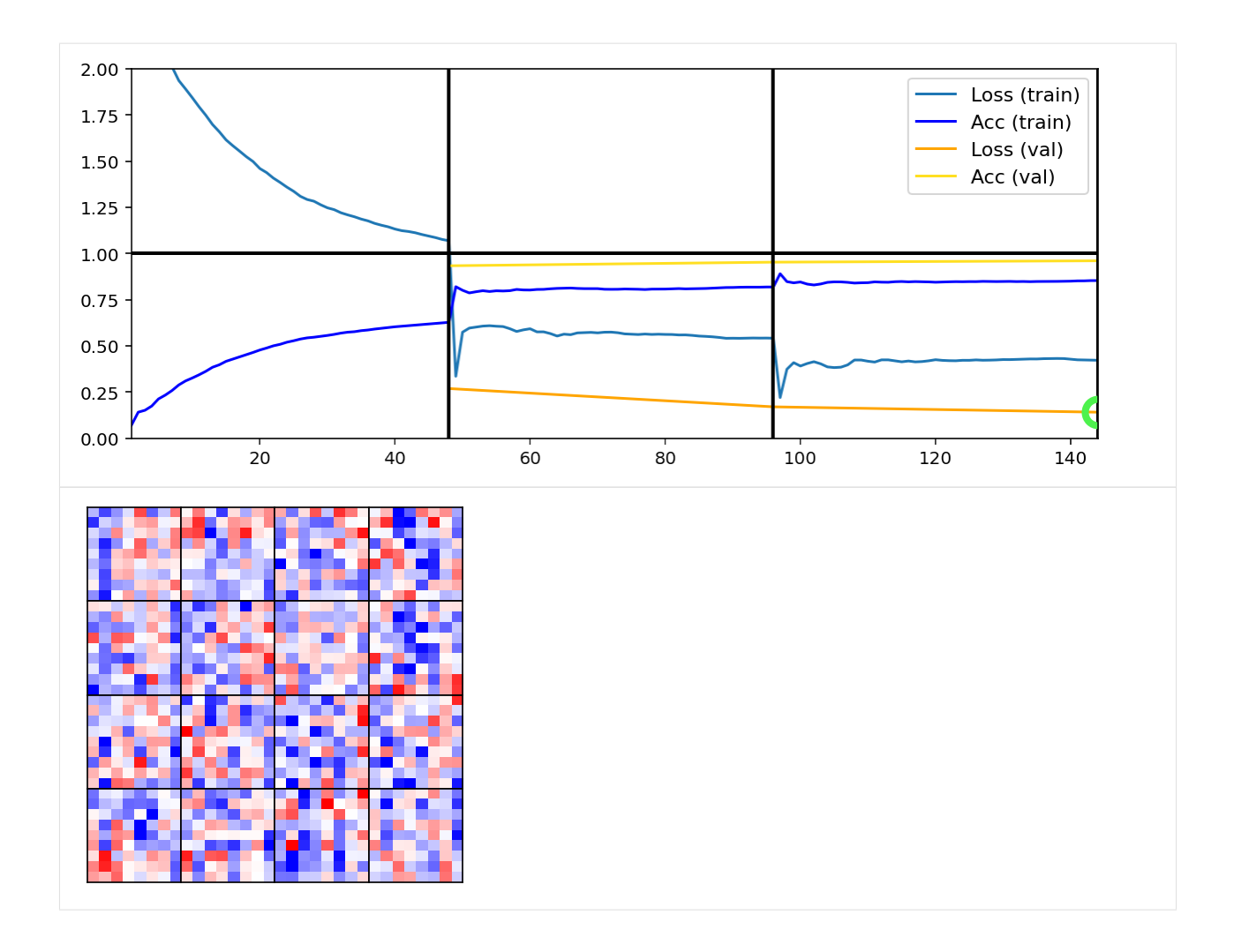

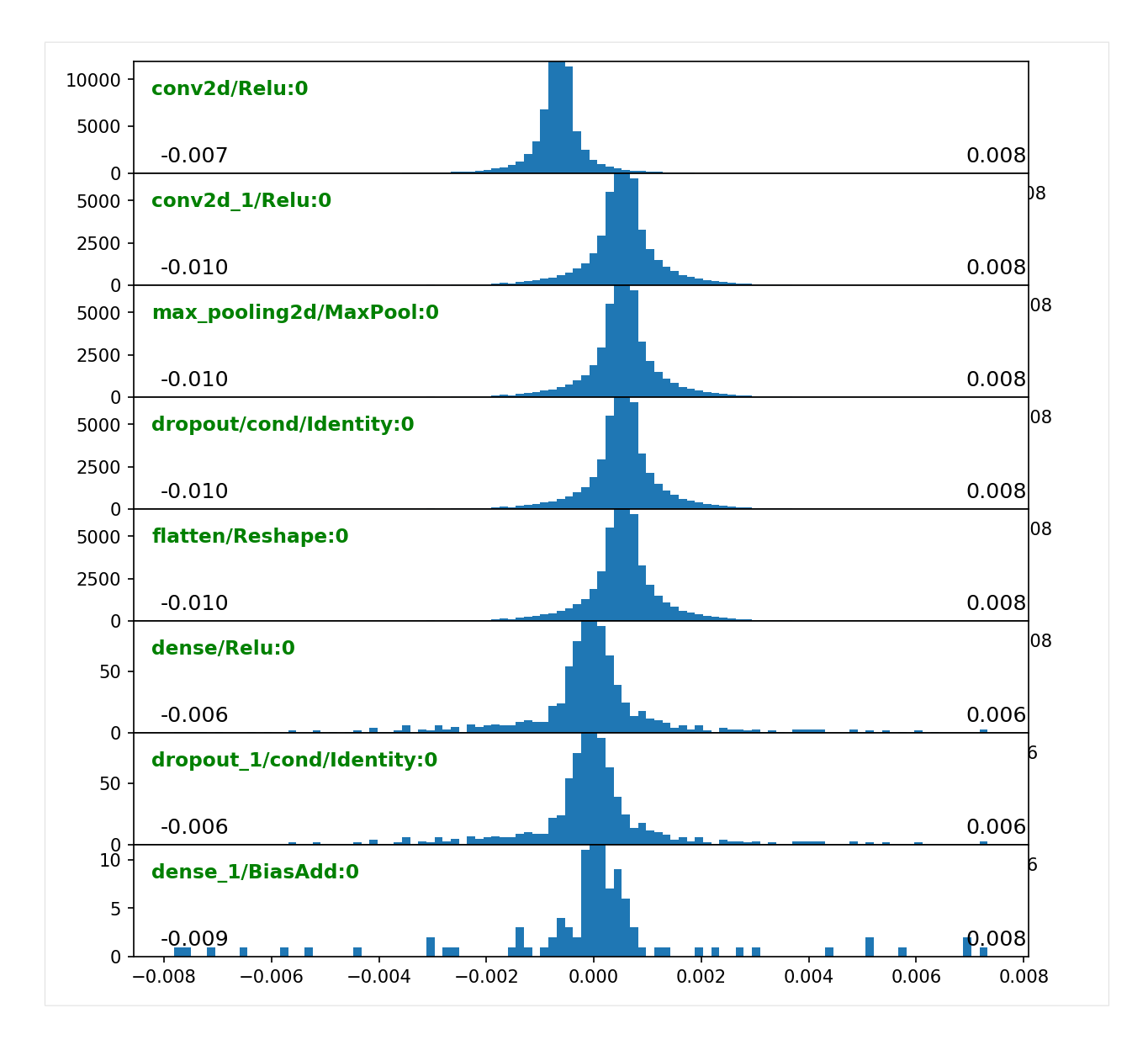

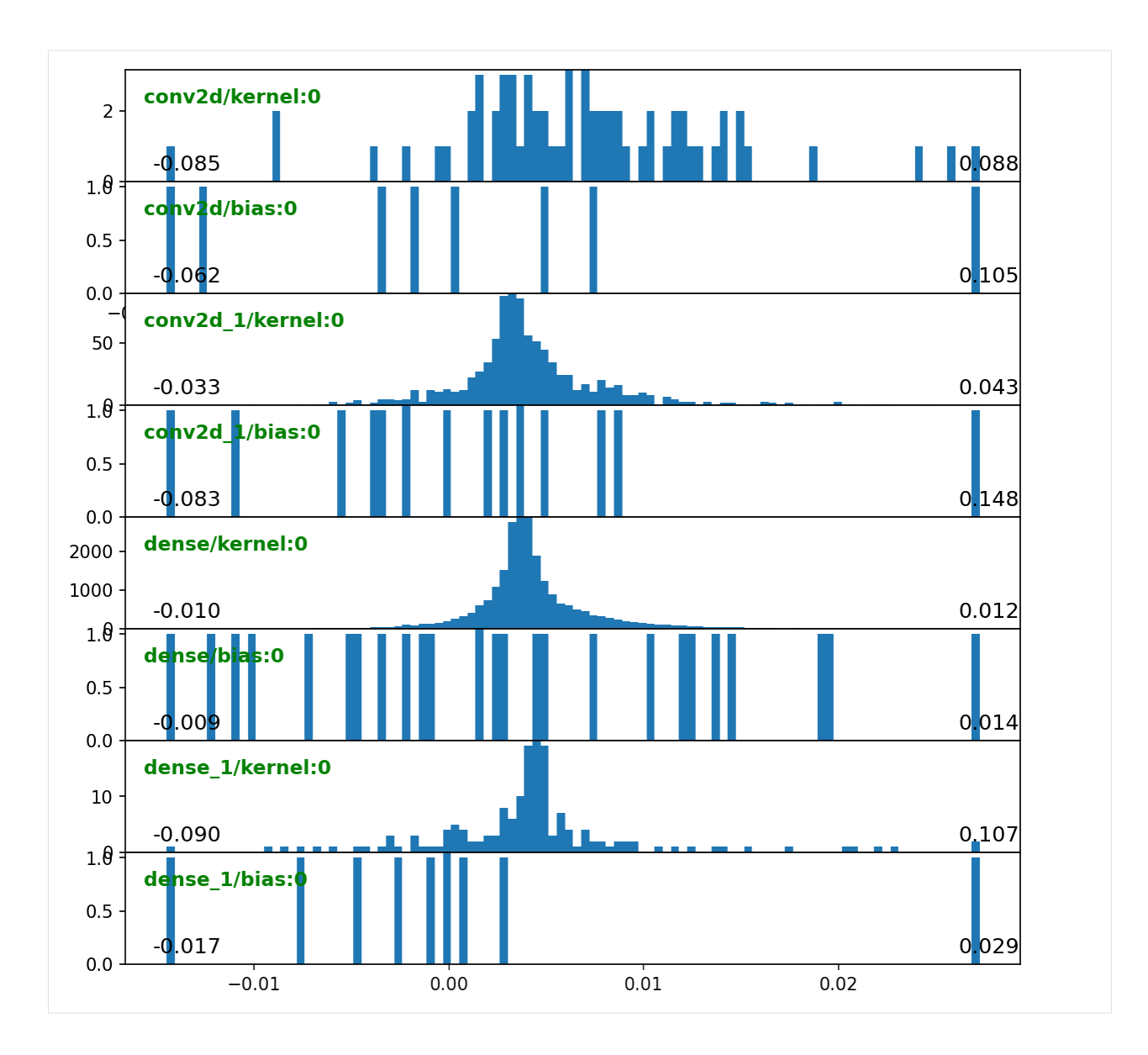

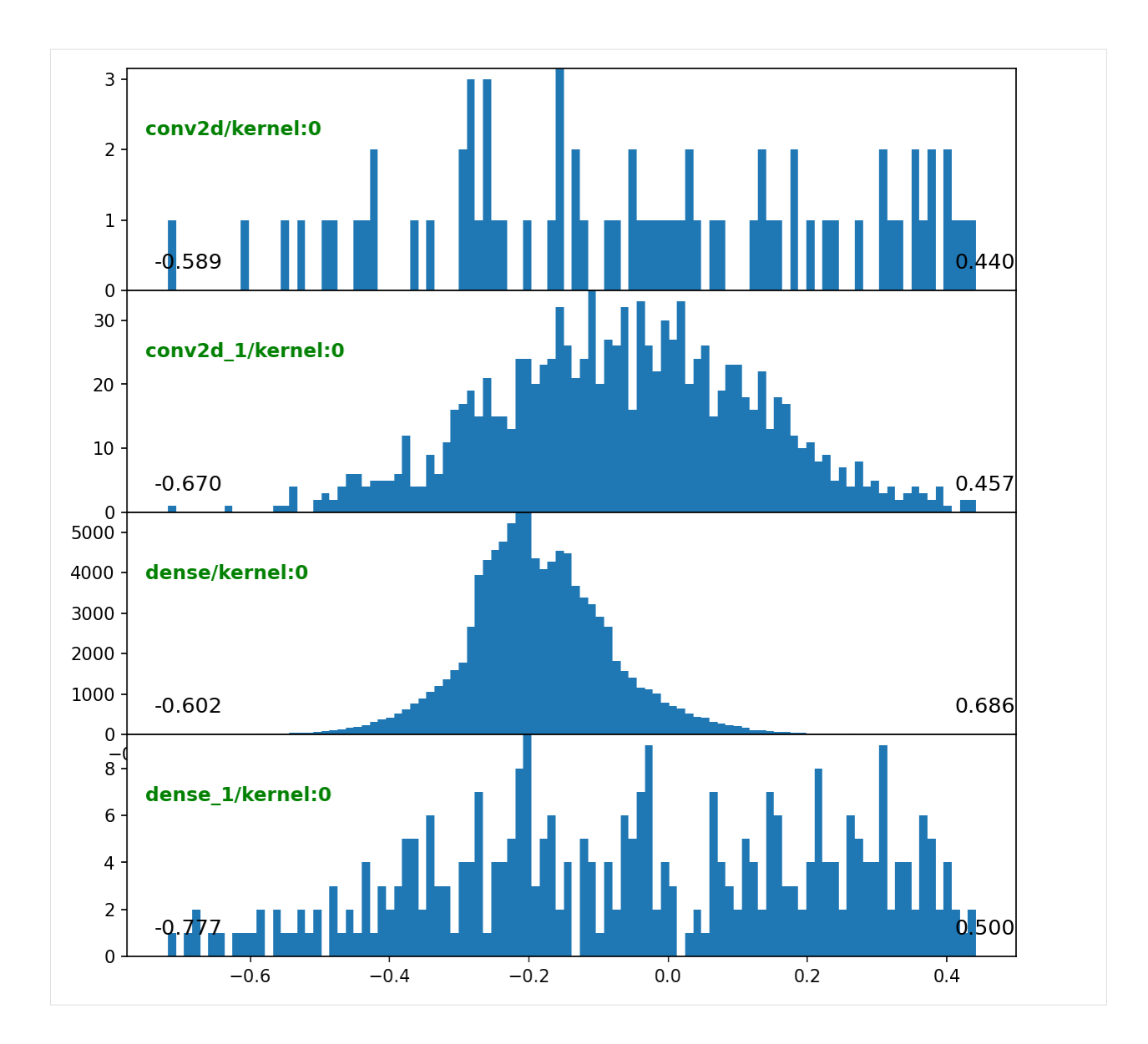

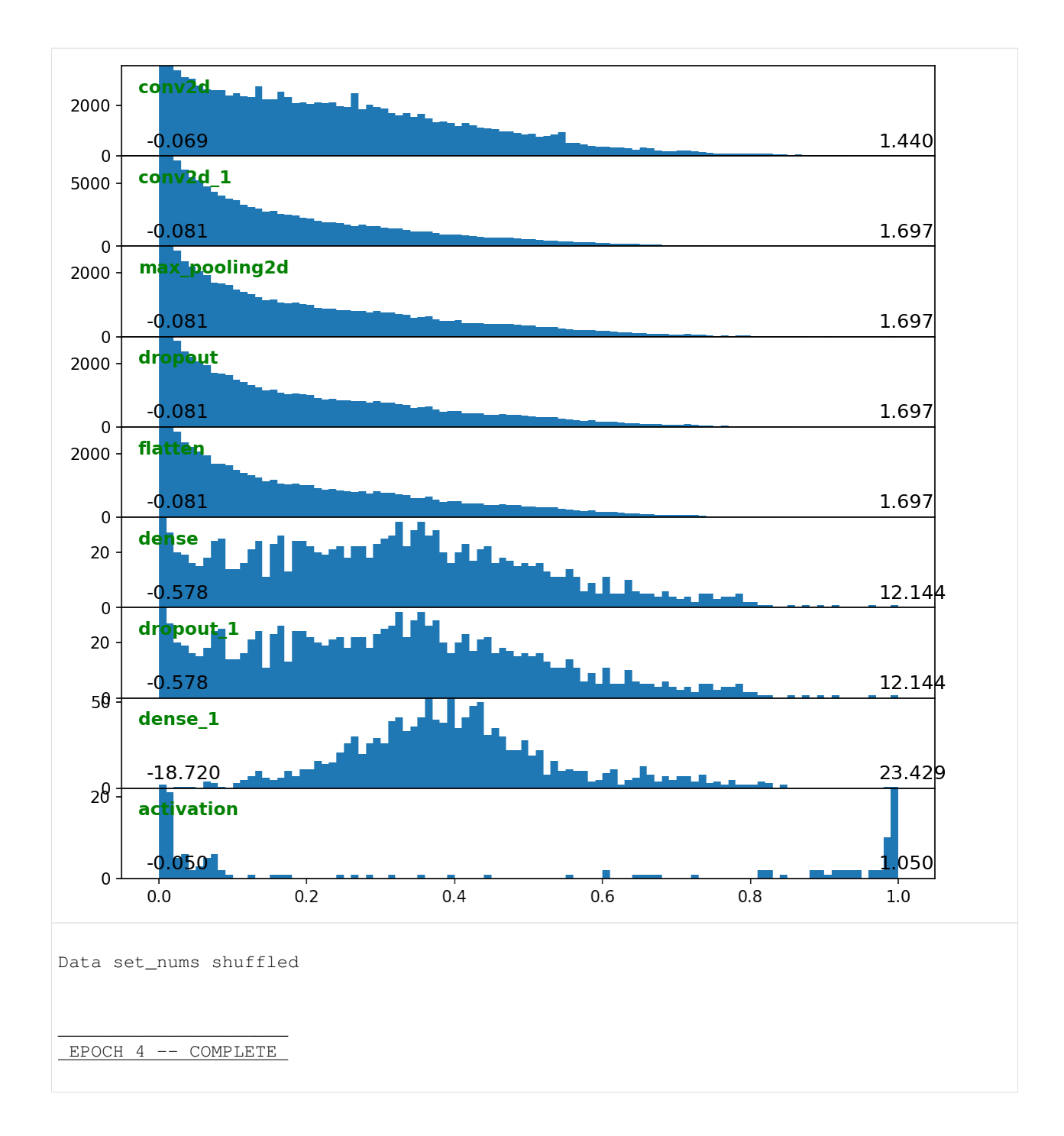
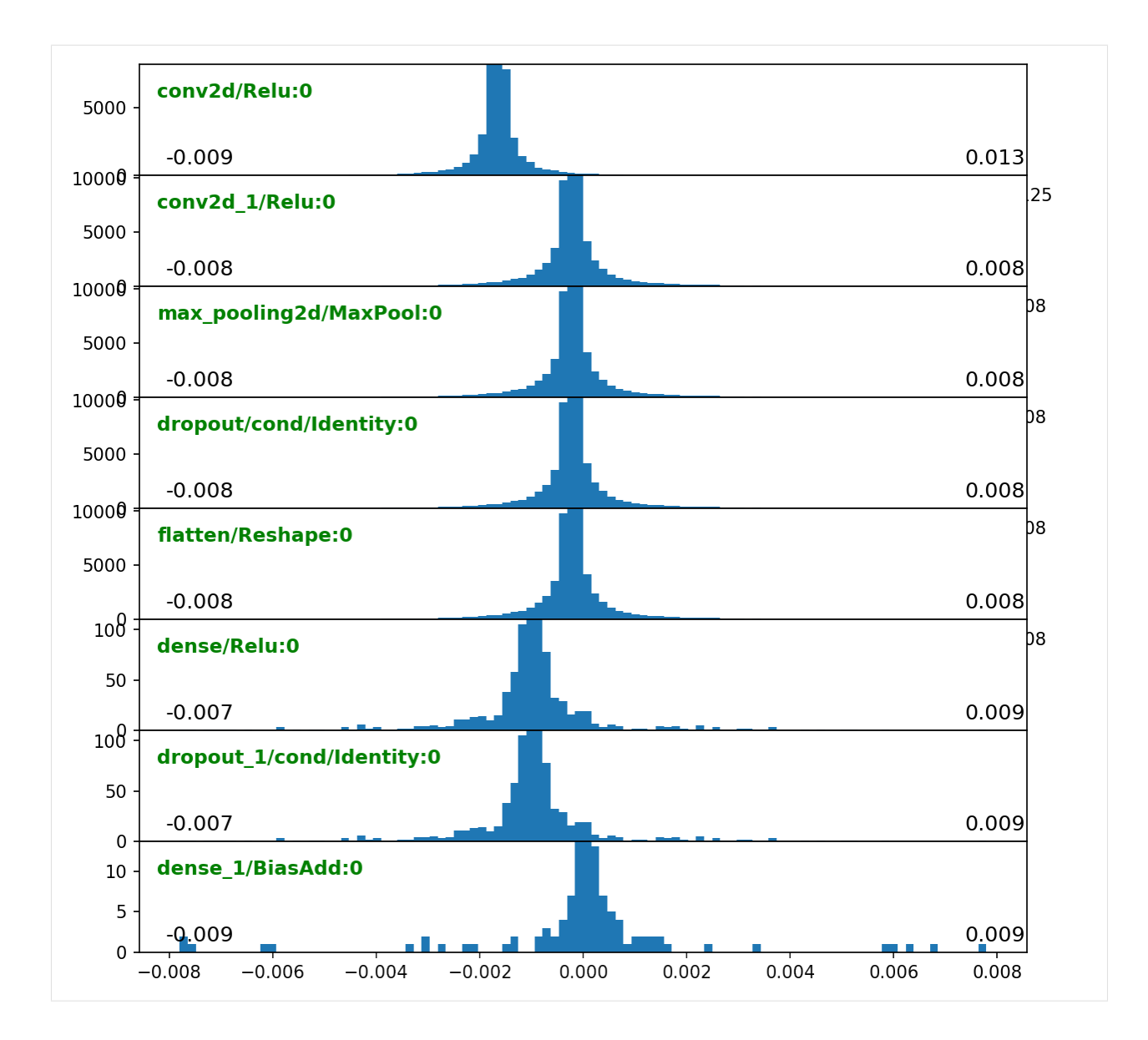

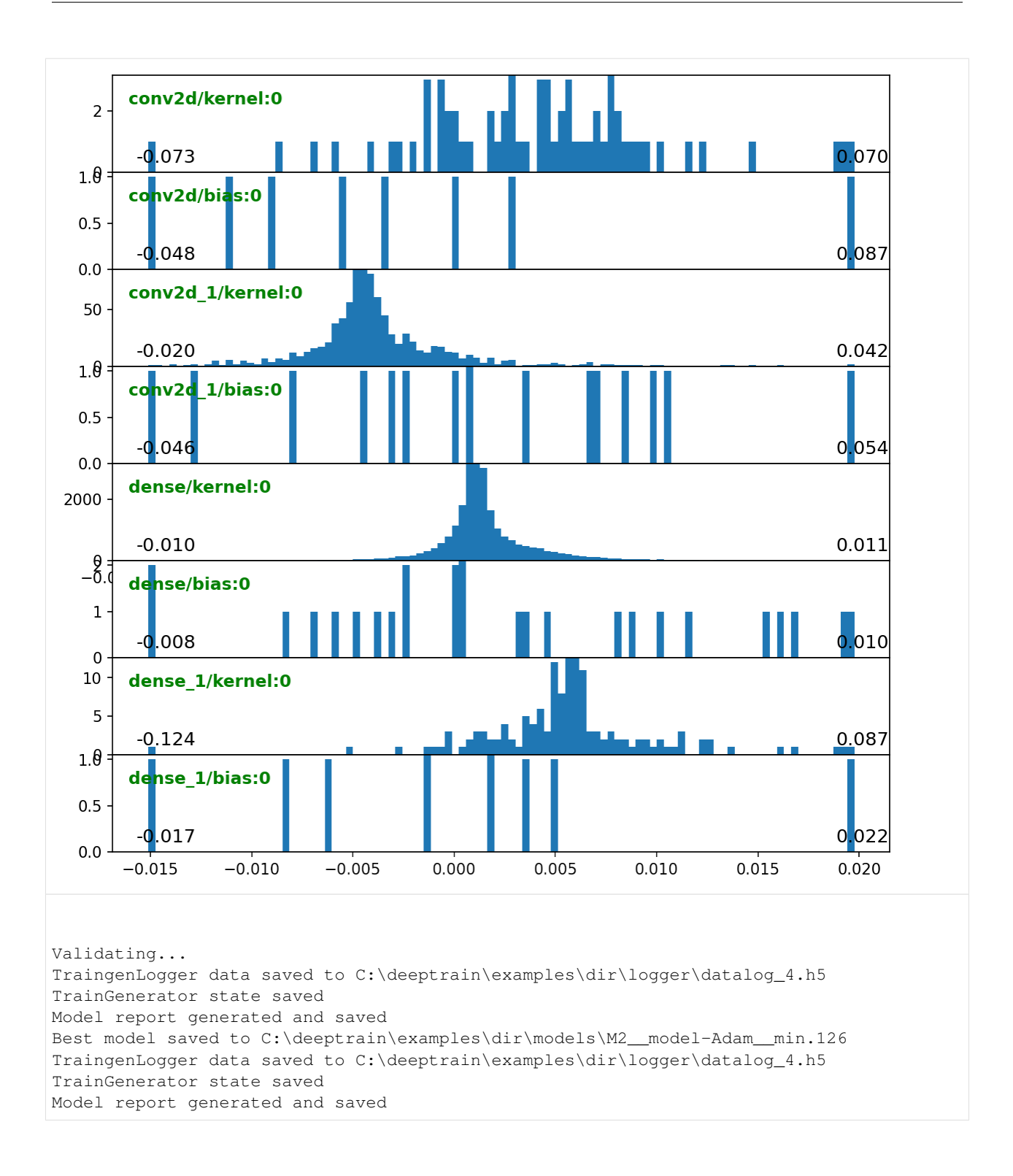

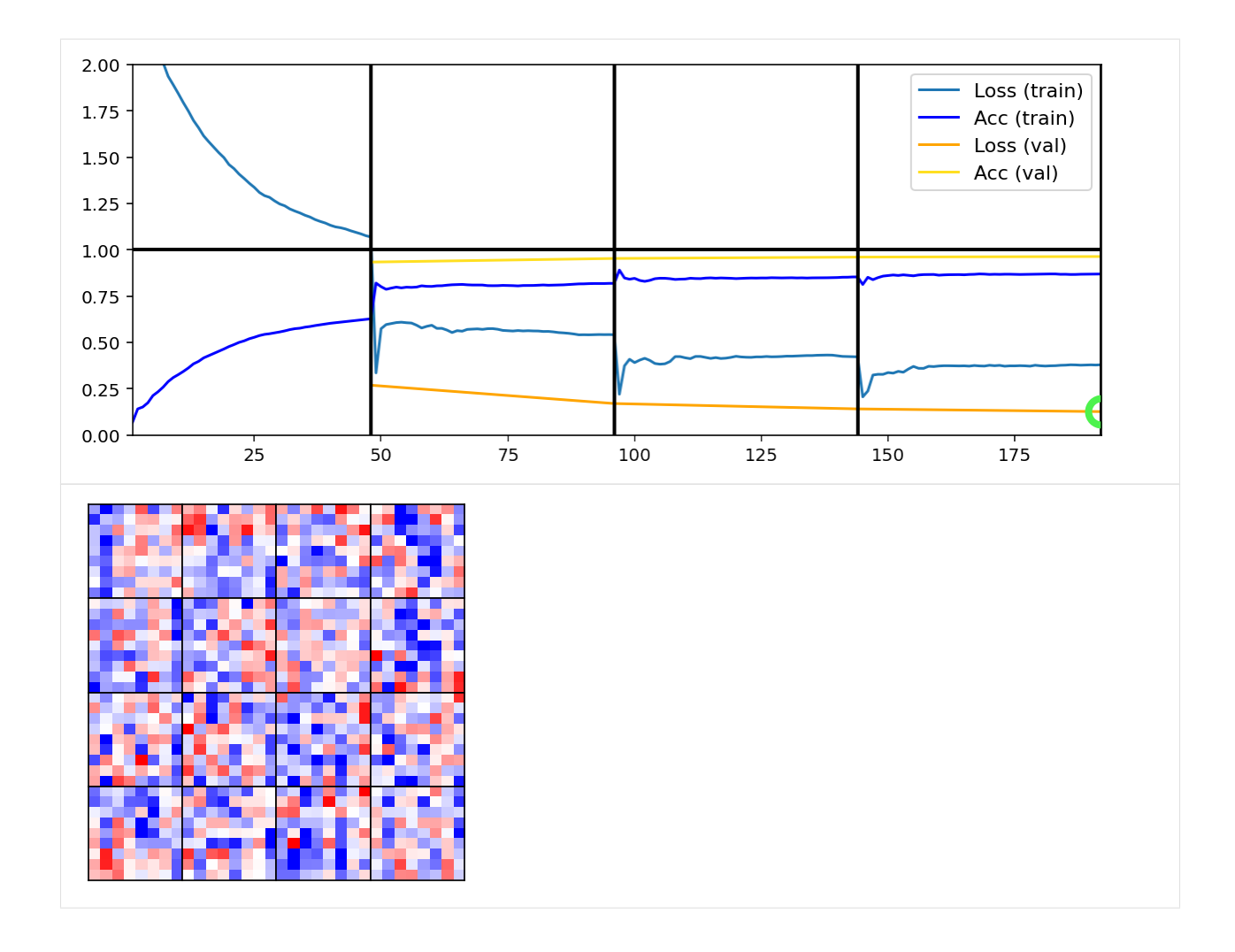

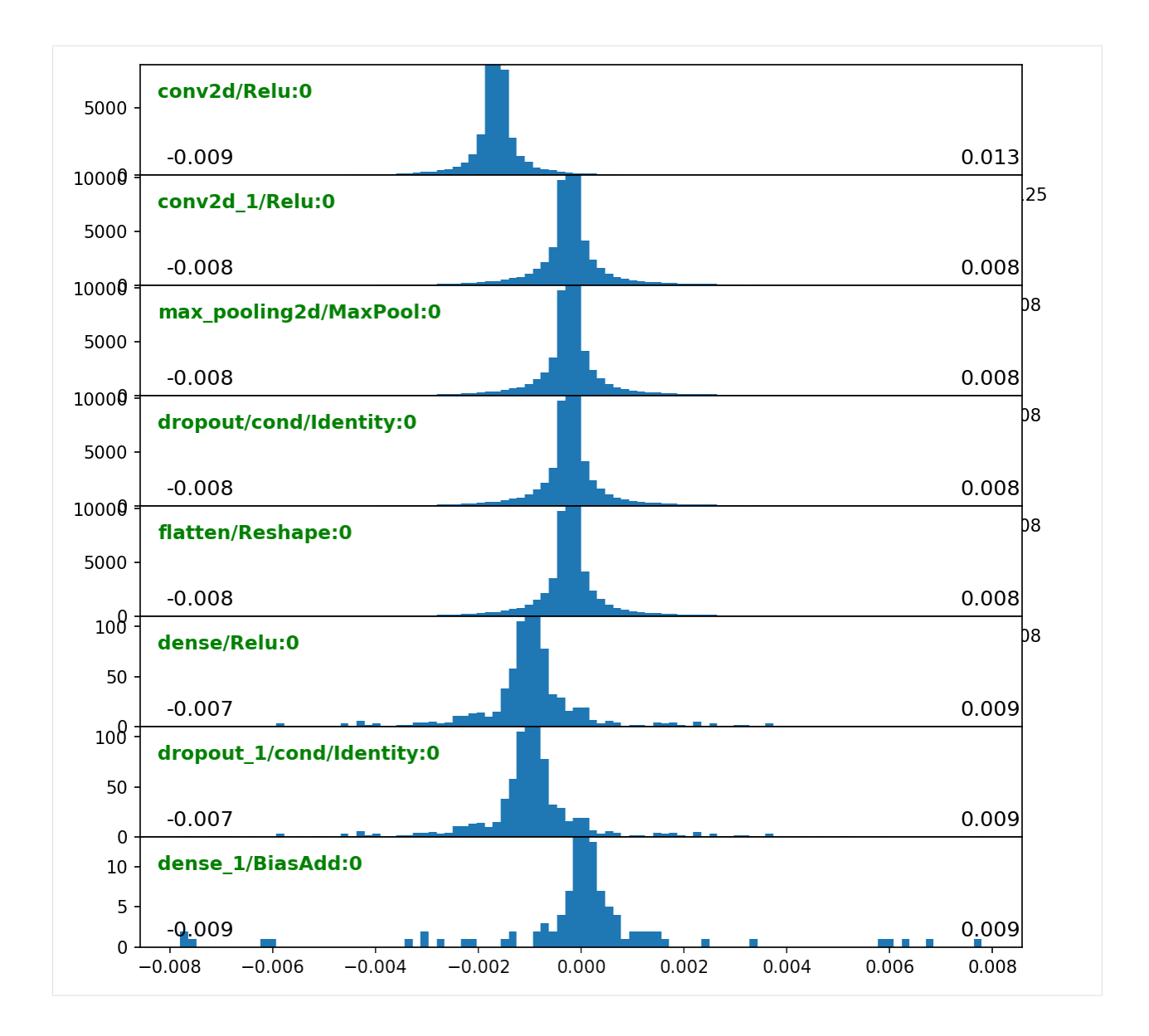

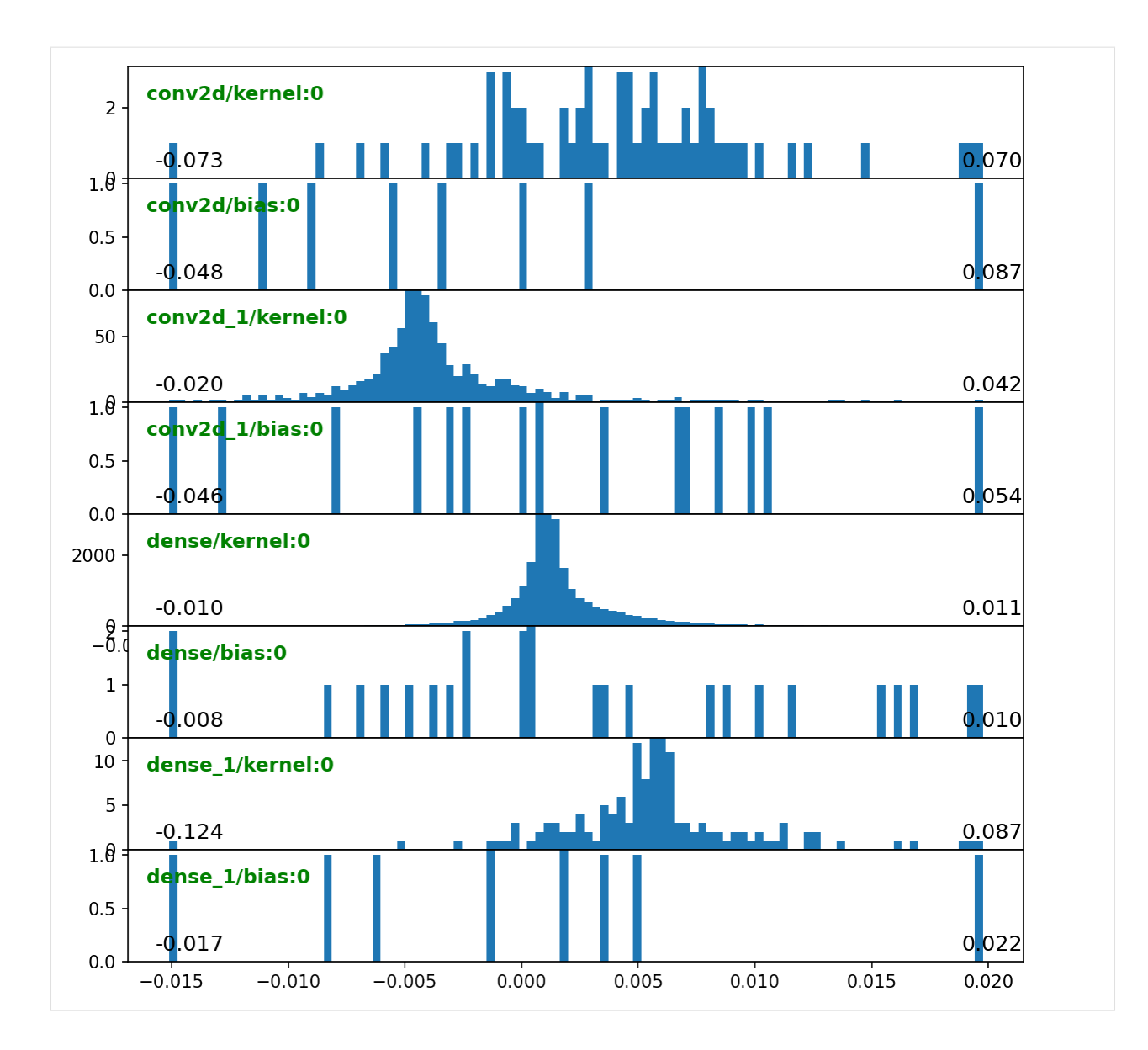

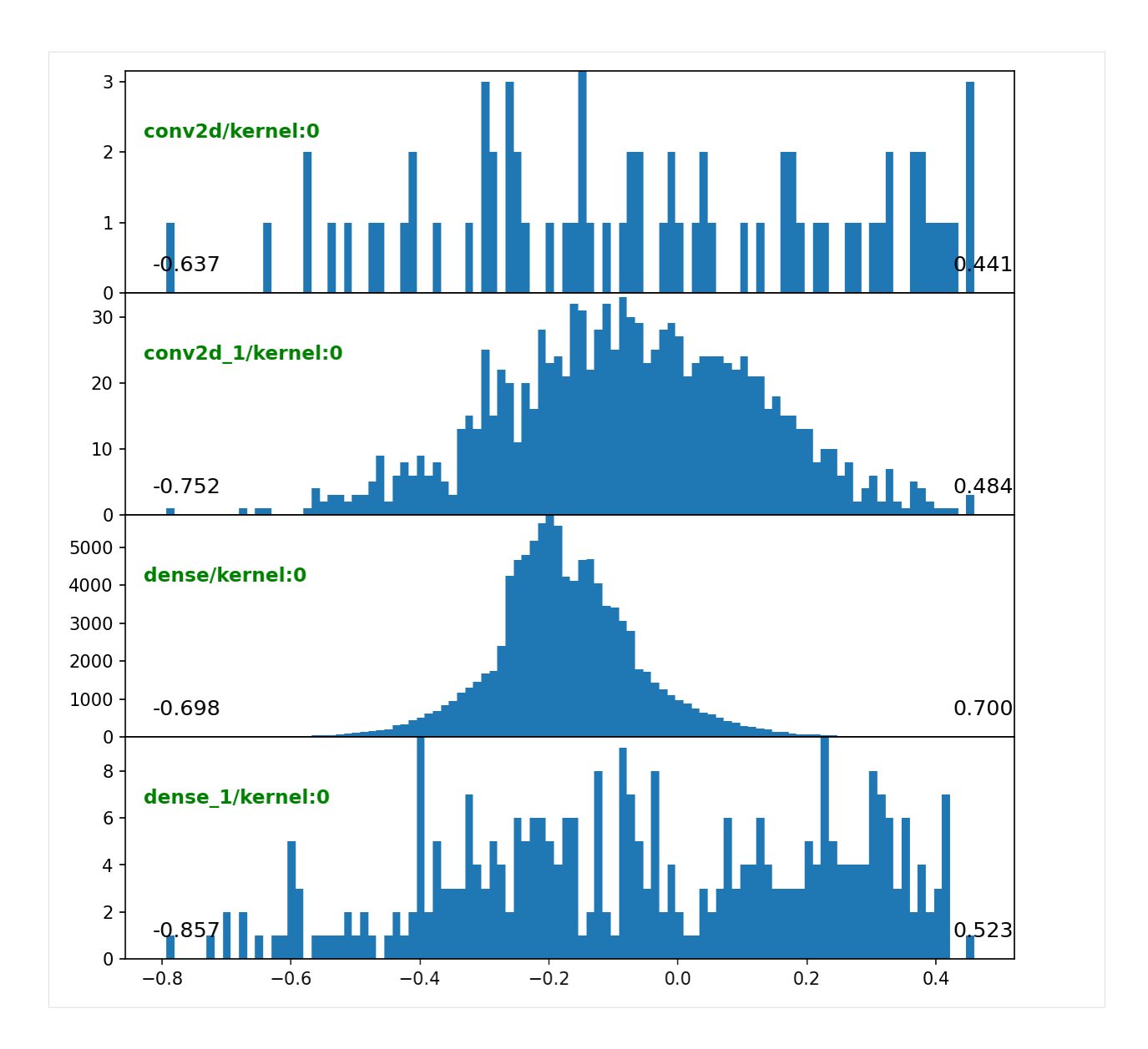

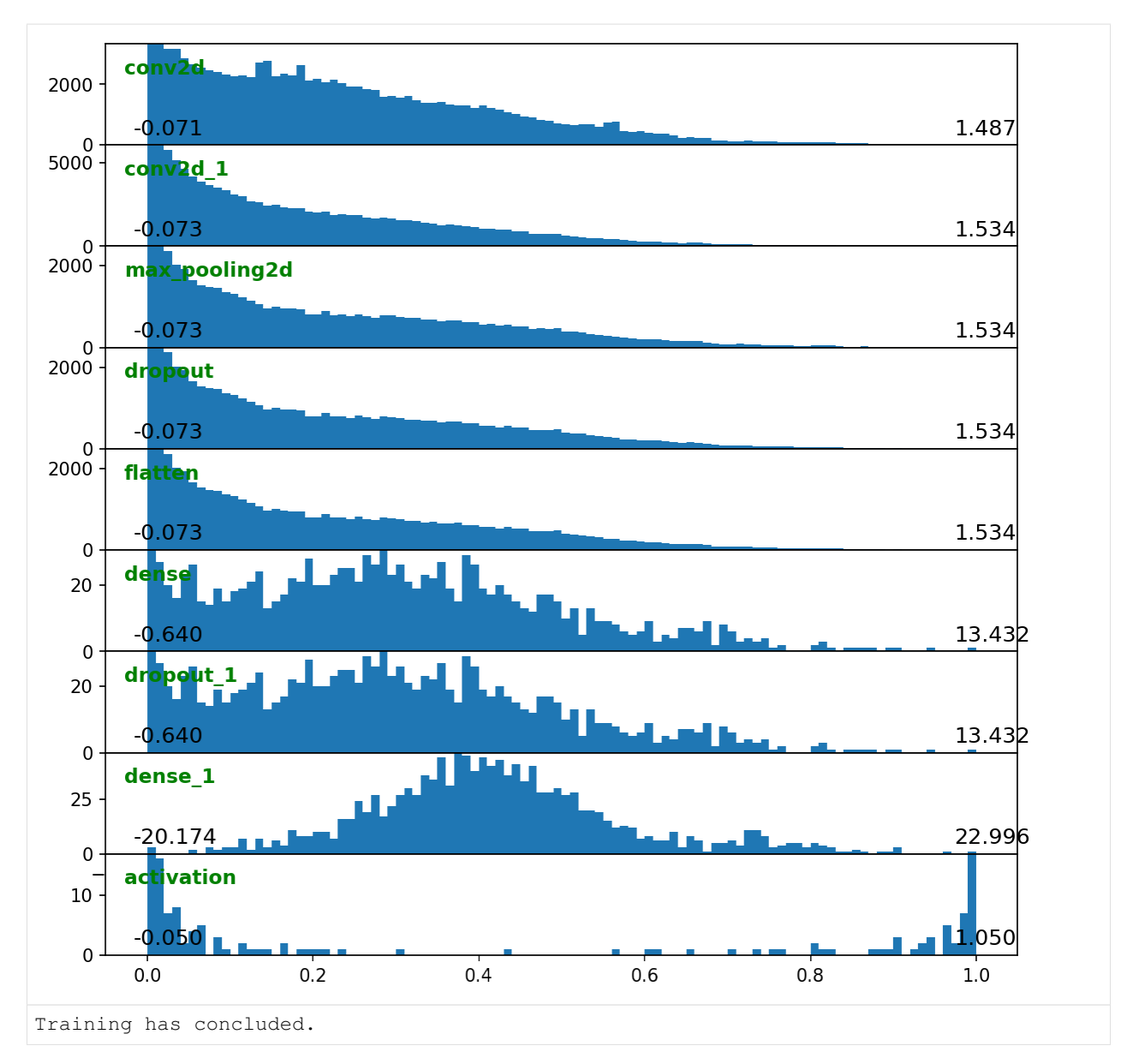

We can thus track the progression of layer gradients & activations epoch-to-epoch. examples/callbacks/mnist.py shows an additional callback; notebook shortened.

# **3.7 Introspection**

## **3.7.1 Inspecting gradients**

This example assumes you've read advanced.ipynb, and covers:

- Inspecting gradients per layer
- Estimating good values of gradient clipping threshold

```
[1]: import deeptrain
    deeptrain.util.misc.append_examples_dir_to_sys_path()
    from utils import make_autoencoder, init_session
    from utils import AE_CONFIGS as C
    from tensorflow.keras.optimizers import Adam
    import numpy as np
```
### **Configure training**

```
[2]: C['triangle'] ['traingen']['iter_verbosity'] = 0 # silence iteration printing since currently,
     ˓→irrelevant
    tg = init\_session(C, make_autoencoder)WARNING: multiple file extensions found in `path`; only .npy will be used
    Discovered 48 files with matching format
    48 set nums inferred; if more are expected, ensure file names contain a common
     ˓→substring w/ a number (e.g. 'train1.npy', 'train2.npy', etc)
    DataGenerator initiated
    WARNING: multiple file extensions found in `path`; only .npy will be used
    Discovered 36 files with matching format
    36 set nums inferred; if more are expected, ensure file names contain a common
     ˓→substring w/ a number (e.g. 'train1.npy', 'train2.npy', etc)
    DataGenerator initiated
    NOTE: will exclude `labels` from saving when `input_as_labels=True`; to keep 'labels',
     ˓→ add '{labels}'to `saveskip_list` instead
    Preloading superbatch ... WARNING: multiple file extensions found in `path`; only .
    ˓→npy will be used
    Discovered 48 files with matching format
    ... finished, w/ 6144 total samples
    Train initial data prepared
    Preloading superbatch ... WARNING: multiple file extensions found in `path`; only .
     ˓→npy will be used
    Discovered 36 files with matching format
    ... finished, w/ 4608 total samples
    Val initial data prepared
    Logging ON; directory (new): C:\deeptrain\examples\dir\logs\M3__model-nadam__min999.
     \rightarrow000
```
#### **Expected gradient norm estimation**

We iterate over entire train dataset, gathering gradients from every fit and computing and storing their L2-norms.

 $[3]$ : grad\_norms,  $*$  = tg.gradient\_norm\_over\_dataset()

```
Computing gradient l2-norm over datagen batches, in inference mode
WARNING: datagen states will be reset
'.' = slice processed, '|' = batch processed
Data set nums shuffled
||||||||||10||||||||||20||||||||||30||||||||||40||||||||
```
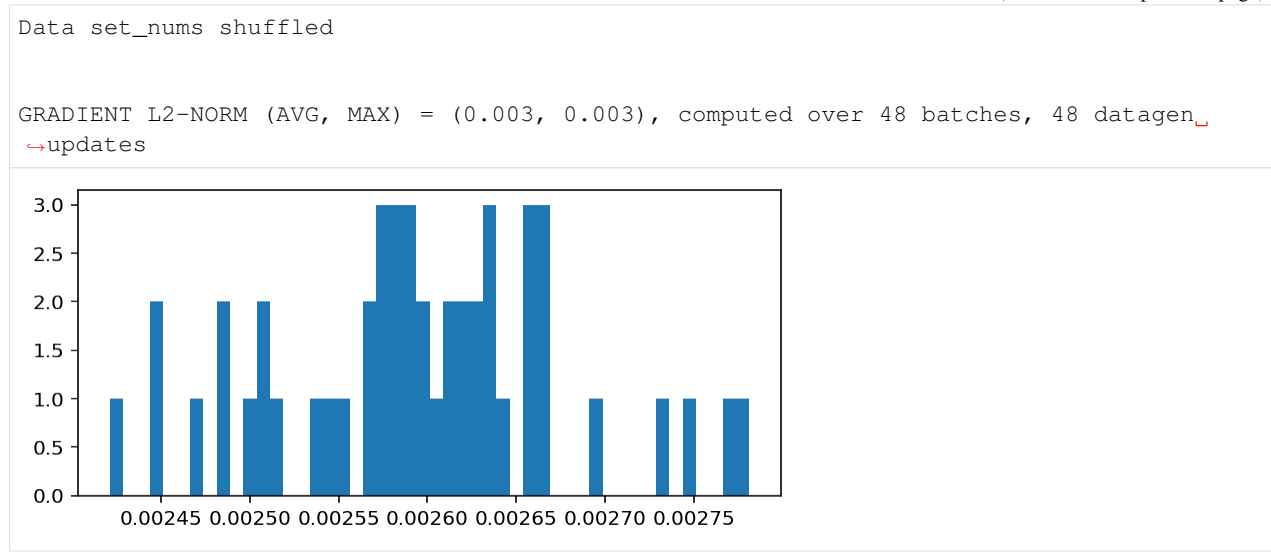

We can now restart training with setting optimizer clipnorm to 1.5x average value, avoiding extreme gradients while not clipping most standard gradients

```
[4]: C['model']['optimizer'] = Adam(clipnorm=1.5 * np.mean(grad_norms))
    tg = init_session(C, make_autoencoder)
    tg.epochs = 1 # train just for demo
    tg.train()
    WARNING: multiple file extensions found in `path`; only .npy will be used
    Discovered 48 files with matching format
    48 set nums inferred; if more are expected, ensure file names contain a common
     ˓→substring w/ a number (e.g. 'train1.npy', 'train2.npy', etc)
    DataGenerator initiated
    WARNING: multiple file extensions found in `path`; only .npy will be used
    Discovered 36 files with matching format
    36 set nums inferred; if more are expected, ensure file names contain a common
     ˓→substring w/ a number (e.g. 'train1.npy', 'train2.npy', etc)
    DataGenerator initiated
    NOTE: will exclude `labels` from saving when `input_as_labels=True`; to keep 'labels',
     ˓→ add '{labels}'to `saveskip_list` instead
    Preloading superbatch ... WARNING: multiple file extensions found in `path`; only .
    ˓→npy will be used
    Discovered 48 files with matching format
    ... finished, w/ 6144 total samples
    Train initial data prepared
    Preloading superbatch ... WARNING: multiple file extensions found in `path`; only .
    ˓→npy will be used
    Discovered 36 files with matching format
    ... finished, w/ 4608 total samples
    Val initial data prepared
    Logging ON; directory (new): C:\deeptrain\examples\dir\logs\M4__model-Adam__min999.000
    Data set_nums shuffled
    _____________________
```
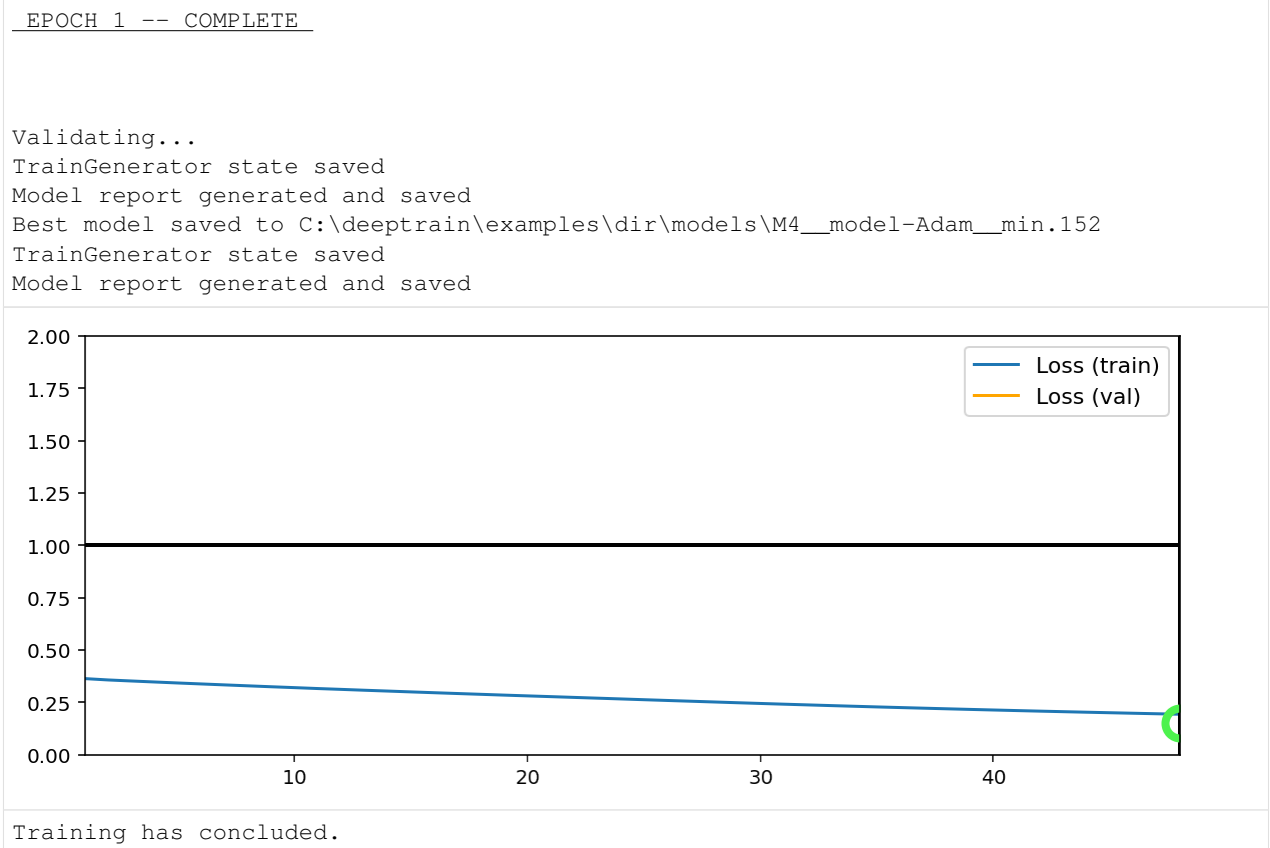

## **Complete gradient sum**

This time we run a cumulative sum over actual gradient tensors, preserving and returning their shapes, allowing perweight visualization

```
[5]: plot_kw = {'h': 2} # double default height since we expect many weights
    grads_sum, *_ = tg.gradient_sum_over_dataset(plot_kw=plot_kw)
    Computing gradients sum over datagen batches, in inference mode
    WARNING: datagen states will be reset
    '.' = slice processed, '|' = batch processed
    Data set_nums shuffled
    ||||||||||10||||||||||20||||||||||30||||||||||40||||||||
    Data set_nums shuffled
    GRADIENTS SUM computed over 48 batches, 48 datagen updates:
```
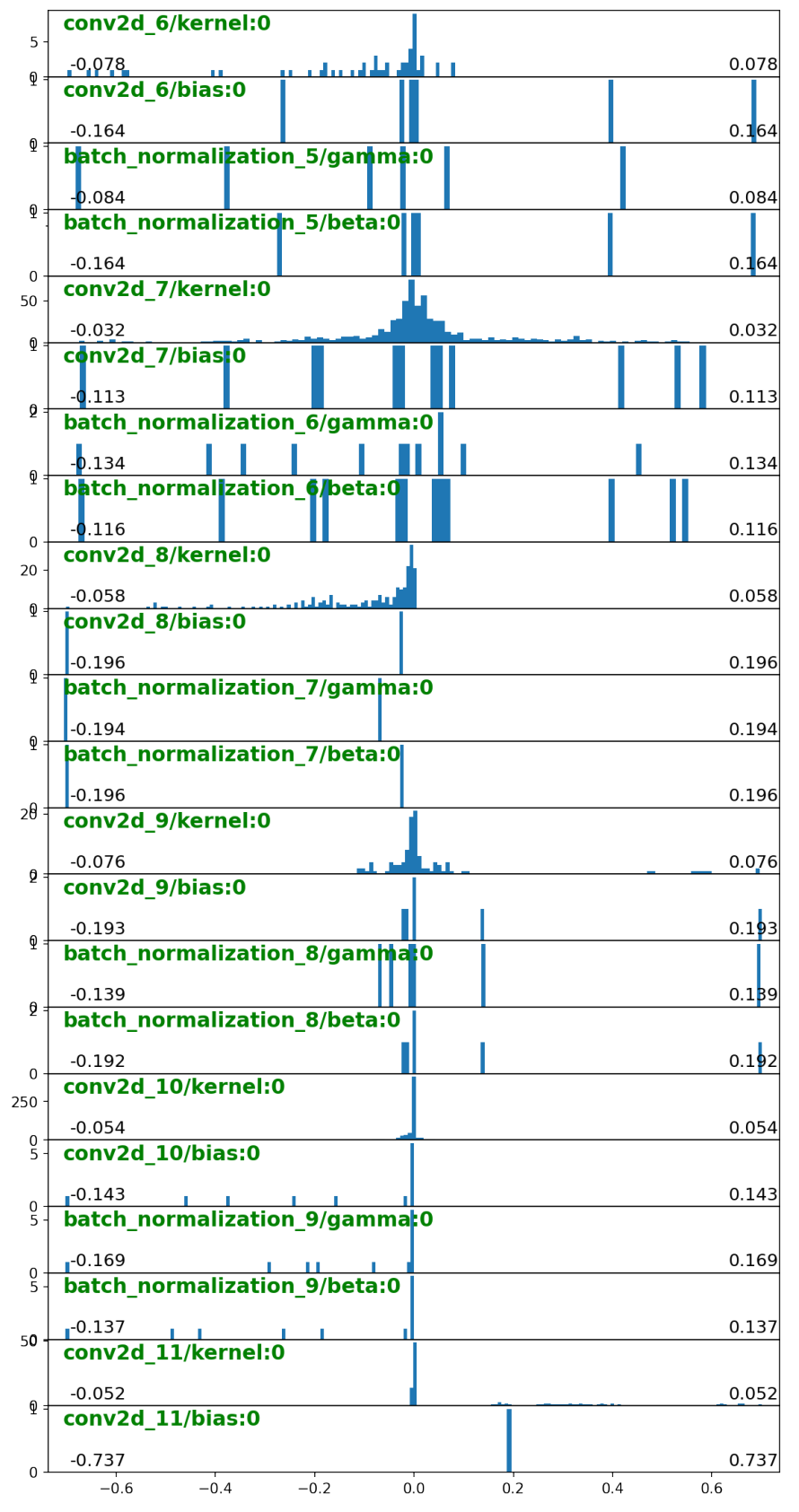

We can use the mean of grads  $\sum_{n=1}^{\infty}$  sum to set clipvalue instead of clipnorm.

### **3.7.2 Inspecting internals**

This example assumes you've read advanced.ipynb, and covers:

- Inspecting useful internal TrainGenerator & DataGenerator attributes
- Inspecting train / validation interruptions

```
[1]: import deeptrain
    deeptrain.util.misc.append_examples_dir_to_sys_path() # for `from utils import`
    from utils import make_autoencoder, init_session
    from utils import AE_CONFIGS as C
```
### **Configure & train**

```
[2]: C['triangle']['epochs'] = 1 # don't need more
    C['triangle']['iter_verbosity'] = 0 # don't need progress printing here
    tg = init\_session(C, make_autoencoder)dg = tg.datagen
    vdg = tg.val_datagen
    tg.train()
    WARNING: multiple file extensions found in `path`; only .npy will be used
    Discovered 48 files with matching format
    48 set nums inferred; if more are expected, ensure file names contain a common
     ˓→substring w/ a number (e.g. 'train1.npy', 'train2.npy', etc)
    DataGenerator initiated
    WARNING: multiple file extensions found in `path`; only .npy will be used
    Discovered 36 files with matching format
    36 set nums inferred; if more are expected, ensure file names contain a common,
     ˓→substring w/ a number (e.g. 'train1.npy', 'train2.npy', etc)
    DataGenerator initiated
    NOTE: will exclude `labels` from saving when `input_as_labels=True`; to keep 'labels',
     ˓→ add '{labels}'to `saveskip_list` instead
    Preloading superbatch ... WARNING: multiple file extensions found in `path`; only .
     ˓→npy will be used
    Discovered 48 files with matching format
    ... finished, w/ 6144 total samples
    Train initial data prepared
    Preloading superbatch ... WARNING: multiple file extensions found in `path`; only .
    ˓→npy will be used
    Discovered 36 files with matching format
    ... finished, w/ 4608 total samples
    Val initial data prepared
    Logging ON; directory (new): C:\deeptrain\examples\dir\logs\M5__model-nadam__min999.
    \rightarrow000
    Data set_nums shuffled
```
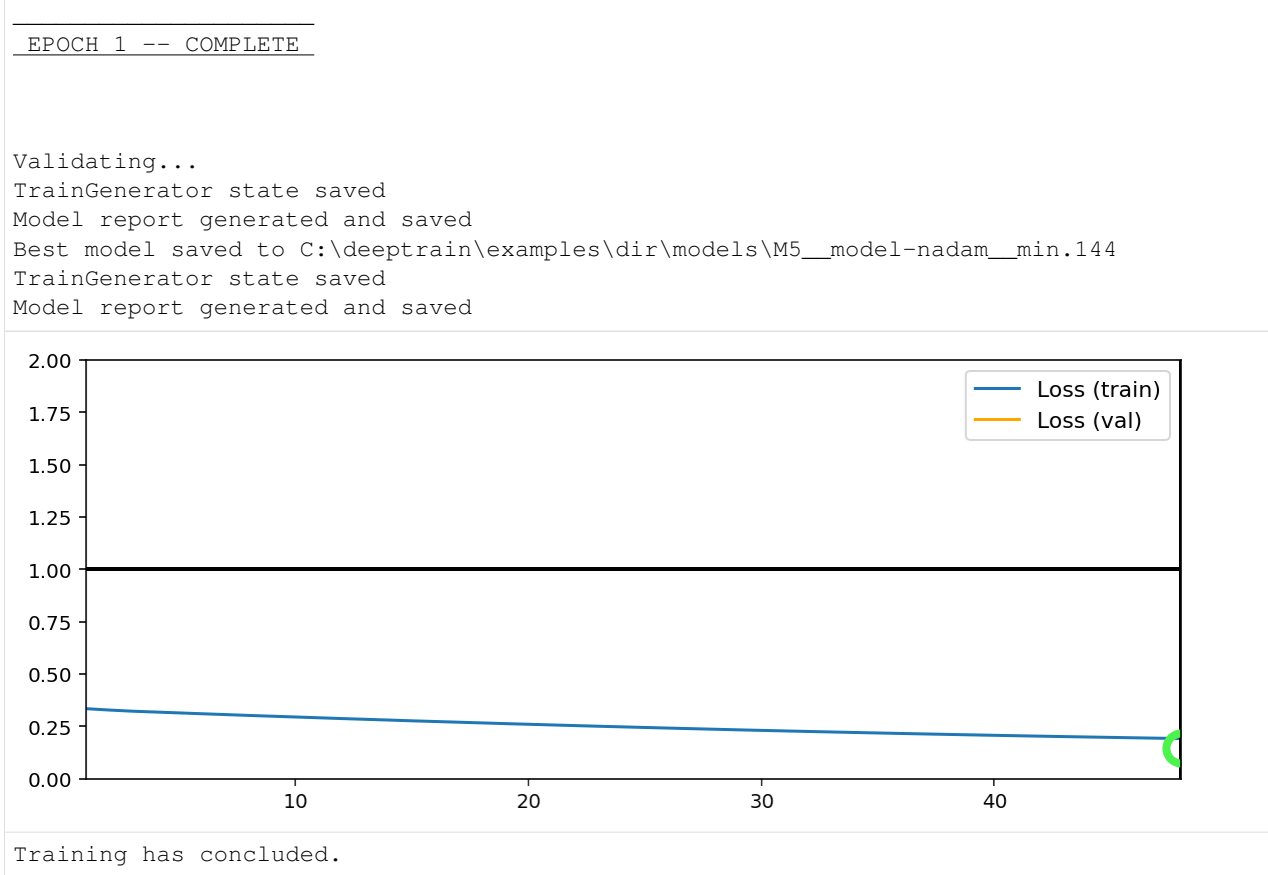

### **Arguments passed to TrainGenerator**

Can see the arguments passed at \_\_init\_\_; this is saved in the state file, useful for seeing how exactly training was instantiated. Some objects are stored as string to allow pickling

```
[3]: from pprint import pprint
    pprint(tg._passed_args)
    {'best_models_dir': 'C:\\deeptrain\\examples\\dir\\models',
     'datagen': 'DataGenerator',
     'epochs': 1,
     'eval_fn': 'predict',
     'input_as_labels': True,
     'iter_verbosity': 0,
     'logs_dir': 'C:\\deeptrain\\examples\\dir\\logs',
     'max_is_best': False,
     'model': 'Functional',
     'model_configs': {'activation': ['relu', 'relu', 'relu', 'relu', 'relu'],
                        'batch_shape': (128, 28, 28, 1),
                        'filters': [6, 12, 2, 6, 12],
                        'input_dropout': 0.5,
                        'kernel_size': [(3, 3), (3, 3), (3, 3), (3, 3), (3, 3)],
                        'loss': 'mse',
                        'metrics': None,
                        'optimizer': 'nadam',
```

```
'preout_dropout': 0.4,
                  'strides': [(2, 2), (2, 2), 1, 1, 1],
                  'up_sampling_2d': [None, None, None, (2, 2), (2, 2)]},
'plot_configs': {'0': {'legend_kw': {'fontsize': 11}}},
'val_datagen': 'DataGenerator'}
```
### **Code used in training & initial attributes**

- TrainGenerator's attributes at end of \_\_init\_\_ are logged at end of TrainGenerator. \_\_init\_
	- savepath: logdir/misc/init\_state.json
- Source code used to run training (*\_\_main\_\_*) is also logged, assuming ran as a . py file (not IPython excerpt or Jupyter notebook)
	- savepath: logdir/misc/init\_script.txt

```
[4]: import json
```

```
with open(tg.get_last_log('init_state'), 'r') as f:
    j = json.load(f)pprint(j)
{'_batches_fit': '0',
  '_batches_validated': '0',
 '_class_labels_cache': '[]',
 '_epoch': '0',
 '_eval_fn': 'fn',
 '_eval_fn_name': 'predict',
 '_fit_fn': 'fn',
 '_fit_fn_name': 'train_on_batch',
 '_fit_iters': '0',
 '_hist_vlines': '[]',
 '_history_fig': 'None',
 '_imports': "{'PIL': 1, 'LZ4F': 1}",
 '_inferred_batch_size': 'None',
  init_callbacks_called': 'True',
 '_labels': '[]',
 '_labels_cache': '[]',
 '_max_set_name_chars': '3',
 '_passed_args': 'dict',
 '_preds_cache': '[]',
 '_save_from_on_val_end': 'False',
 '_set_name': '1',
 ' set name cache': '[]',
 '_set_num': '1',
 '_sw_cache': '[]',
  '_temp_history_empty': "{'loss': []}",
 '_times_validated': '0',
 '_train_loop_done': 'False',
 '_train_new_batch_notified': 'False',
 '_train_postiter_processed': 'True',
 '_train_val_x_ticks': '[]',
 '_train_x_ticks': '[]',
 '_val_epoch': '0',
 '_val_hist_vlines': '[]',
 '_val_iters': '0',
 '_val_loop_done': 'False',
```

```
'_val_max_set_name_chars': '2',
'_val_new_batch_notified': 'False',
'_val_postiter_processed': 'True',
'_val_set_name': '1',
 '_val_set_name_cache': '[]',
 '_val_set_num': '1',
 '_val_temp_history_empty': "{'loss': []}",
'_val_train_x_ticks': '[]',
'_val_x_ticks': '[]',
'alias_to_metric': "{'acc': 'accuracy', 'mae': 'mean_absolute_error', 'mse': "
                   "'mean_squared_error', 'mape': "
                   "'mean_absolute_percentage_error', 'msle': "
                   "'mean_squared_logarithmic_error', 'kld': "
                   "'kullback_leibler_divergence', 'cosine': "
                   "'cosine_similarity', 'f1': 'f1_score', 'f1-score': "
                   "'f1_score'}",
'batch_size': '128',
'best_key_metric': '999',
'best_models_dir': 'C:\\deeptrain\\examples\\dir\\models',
'best_subset_nums': '[]',
'best_subset_size': 'None',
'callbacks': '[]',
'check_model_health': 'True',
'checkpoints_overwrite_duplicates': 'True',
'class_weights': 'None',
'custom_metrics': '{}',
'datagen': 'deeptrain.data_generator.DataGenerator',
'dynamic_predict_threshold': '0.5',
'dynamic_predict_threshold_min_max': 'None',
'epochs': '1',
'final_fig_dir': 'None',
'history': "{'loss': []}",
'input_as_labels': 'True',
'iter_verbosity': '0',
'key_metric': 'loss',
'key_metric_fn': 'mean_squared_error',
'key_metric_history': '[]',
'loadpath': 'None',
'loadskip_list': "['{auto}', 'model_name', 'model_base_name', 'model_num', "
                 "'use_passed_dirs_over_loaded', 'logdir', "
                 "'_init_callbacks_called']",
'logdir': 'C:\\deeptrain\\examples\\dir\\logs\\M5__model-nadam__min999.000',
'logs_dir': 'C:\\deeptrain\\examples\\dir\\logs',
'logs_use_full_model_name': 'True',
'loss_weighted_slices_range': 'None',
'max_checkpoints': '5',
'max_is_best': 'False',
'max_one_best_save': 'True',
'metric_printskip_configs': "{'train': [], 'val': []}",
'metric_to_alias': "{'loss': 'Loss', 'accuracy': 'Acc', 'f1_score': 'F1', "
                   "'tnr': '0-Acc', 'tpr': '1-Acc', 'mean_absolute_error': "
                   "'MAE', 'mean_squared_error': 'MSE'}",
'model': 'tensorflow.python.keras.engine.functional.Functional',
'model base name': 'model',
'model_configs': "{'batch_shape': (128, 28, 28, 1), 'loss': 'mse', 'metrics': "
                 "None, 'optimizer': 'nadam', 'activation': ['relu', 'relu', "
                 "'relu', 'relu', 'relu'], 'filters': [6, 12, 2, 6, 12], "
```

```
"'kernel_size': [(3, 3), (3, 3), (3, 3), (3, 3), (3, 3)], "
                 "'strides': [(2, 2), (2, 2), 1, 1, 1], 'up_sampling_2d': "
                 "[None, None, None, (2, 2), (2, 2)], 'input_dropout': 0.5, "
                 "'preout_dropout': 0.4}",
'model_name': 'M5__model-nadam__min999.000',
'model_name_configs': "{'optimizer': '', 'lr': '', 'best_key_metric': "
                      " ' _min' } ",'model_num': '5',
'model_save_kw': "{'include_optimizer': True, 'save_format': 'h5'}",
'model_save_weights_kw': "{'save_format': 'h5'}",
'name_process_key_fn': 'NAME_PROCESS_KEY_FN',
'new_model_num': 'True',
'optimizer_load_configs': 'None',
'optimizer_save_configs': 'None',
'plot configs': "{'0': {'legend kw': {'fontsize': 11}, 'metrics': {'train': "
                "['loss'], 'val': ['loss']}, 'x_ticks': {'train': "
                "['_train_x_ticks'], 'val': ['_val_train_x_ticks']}, "
                "'vhlines': {'v': '_hist_vlines', 'h': 1}, 'mark_best_cfg': "
                "{'val': 'loss', 'max_is_best': False}, 'ylims': (0, 2), "
                "'linewidth': [1.5, 1.5], 'linestyle': ['-', '-'], 'color': "
                "['#1f77b4', 'orange']}, 'fig_kw': {'figsize': (12, 7)}}",
'plot_first_pane_max_vals': '2',
'plot_history_freq': "{'epoch': 1}",
'pred_weighted_slices_range': 'None',
'predict_threshold': '0.5',
'report_configs': 'dict',
'report_fontpath': 'C:\\deeptrain\\deeptrain\\util\\fonts\\consola.ttf',
'reset_statefuls': 'False',
'saveskip_list': "['model', 'optimizer_state', 'callbacks', 'key_metric_fn', "
                 "'custom_metrics', 'metric_to_alias', 'alias_to_metric', "
                 "'name_process_key_fn', '_fit_fn', '_eval_fn', '_labels', "
                 "'_preds', '_y_true', '_y_preds', '_labels_cache', "
                 "'_preds_cache', '_sw_cache', '_imports', '_history_fig', "
                 "'_val_max_set_name_chars', '_max_set_name_chars', "
                 "'_inferred_batch_size', '_class_labels_cache', "
                 "'_temp_history_empty', '_val_temp_history_empty', "
                 "'_val_sw', '_set_num', '_val_set_num', 'labels']",
'temp_checkpoint_freq': 'None',
'temp_history': "{'loss': []}",
'train_metrics': "['loss']",
'unique checkpoint freq': "{'epoch': 1}",
'val_class_weights': 'None',
'val_datagen': 'deeptrain.data_generator.DataGenerator',
'val_freq': "{'epoch': 1}",
'val_history': "{'loss': []}",
'val metrics': "['loss']",
'val_temp_history': "{'loss': []}"}
```
### **Save directories**

```
[5]: print("Best model directory:", tg.best_models_dir)
    print("Checkpoint directory:", tg.logdir)
    print("Model full name:", tg.model_name)
    Best model directory: C:\deeptrain\examples\dir\models
```

```
Checkpoint directory: C:\deeptrain\examples\dir\logs\M5__model-nadam__min999.000
Model full name: M5__model-nadam__min.144
```
### **Interrupts**

Interrupts can be inspected by checking pertinent attributes manually (\_train\_loop\_done, \_train\_postiter\_processed, \_val\_loop\_done, \_val\_postiter\_processed), or calling interrupt\_status() which checks these and prints an appropriate message.

```
[6]: tg.interrupt_status()
```

```
No interrupts detected.
Flags checked:
      _train_loop_done = False
      _train_postiter_processed = True
      _val_loop_done = False
      _val_postiter_processed = True
```

```
[6]: (False, False)
```
Interrupts can be manual (KeyboardInterrupt) or due to a raise Exception; either interrupts the flow of train/validation, so knowing at which point the fault occurred allows us to correct manually (e.g. execute portion of code after an exception)

#### **Interrupt example**

```
[7]: tg._train_loop_done = True
    tg._val_loop_done = True
    tg._val_postiter_processed = True
```
At this point \_on\_val\_end() is called automatically, so if you're able to access such a state, it means the call didn't finish or was never initiated.

```
[8]: tg.interrupt_status()
```

```
Incomplete or not called `_on_val_end()` within `validate()`.
    Interrupted: train[no], validation[yes].
    Flags checked:
           _train_loop_done = True
           _train_postiter_processed = True
           _val_loop_done = True
           _val_postiter_processed = True
[8]: (False, True)
```
#### **Example 2**

```
[9]: tg._val_loop_done = False
    tg._val_postiter_processed = False
    tg.interrupt_status()
```

```
Interrupted during validation loop within `validate()`; incomplete or not called `_
    ˓→val_postiter_processing()`.
    Interrupted: train[no], validation[yes].
    Flags checked:
           _train_loop_done = True
           _train_postiter_processed = True
           _val_loop_done = False
            _val_postiter_processed = False
[9]: (False, True)
```
[10]: help(tg.train)

```
Help on method train in module deeptrain.train_generator:
train() method of deeptrain.train_generator.TrainGenerator instance
   The train loop.
        - Fetches data from `get_data`
        - Fits data via `fin_fn`
        - Processes fit metrics in `_train_postiter_processing`
        - Stores metrics in `history`
        - Applies `'train:iter'`, `'train:batch'`, and `'train:epoch'`
         callbacks
        - Calls `validate` when appropriate
    **Interruption**:
        - *Safe*: during `get_data`, which can be called indefinitely
         without changing any attributes.
        - *Avoid*: during `_train_postiter_processing', where `fit_fn' is
         applied and weights are updated - but metrics aren't stored, and
           `_train_postiter_processed=False`, restarting the loop without
         recording progress.
        - Best bet is during : meth: `validate`, as `get_data` may be too brief.
```
[11]: help(tg.validate)

```
Help on method validate in module deeptrain.train_generator:
validate(record_progress=True, clear_cache=True, restart=False, use_callbacks=True)
˓→method of deeptrain.train_generator.TrainGenerator instance
   Validation loop.
        - Fetches data from `get_data`
        - Applies function based on `_eval_fn_name`
        - Processes and caches metrics/predictions in
          `_val_postiter_processing`
        - Applies `'val:iter'`, `'val:batch'`, and `'val:epoch'` callbacks
        - Calls `_on_val_end` at end of validation to compute metrics
         and store them in `val_history`
        - Applies `'val_end'` and maybe `('val_end': 'train:epoch')` callbacks
        - If `restart`, calls :meth:`reset_validation`.
    **Arguments**:
        record_progress: bool
```

```
If False, won't update `val_history`, `_val_iters`,
        `_batches_validated`.
   clear_cache: bool
        If False, won't call :meth:`clear_cache`; useful for keeping
       preds & labels acquired during validation.
    restart: bool
        If True, will call :meth:`reset_valiation` before validation loop
        to reset validation attributes; useful for starting afresh (e.g.
       if interrupted).
   use_callbacks: bool
       If False, won't call :meth: `apply_callbacks`
       or :meth:`plot_history`.
**Interruption:**
   - *Safe*: during `get_data`, which can be called indefinitely
     without changing any attributes.
   - *Avoid*: during `_val_postiter_processing`. Model remains
     unaffected*, but caches are updated; a restart may yield duplicate
     appending, which will error or yield inaccuracies.
      (* forward pass may consume random seed if random ops are used)
    - *In practice*: prefer interrupting immediately after
      `_print_iter_progress` executes.
```
Interrupts can also be inspected by checking temp\_history, val\_temp\_history, and cache attributes (e.g. \_preds\_cache); cache attributes clear by default when validate() finishes. Check help(train) and help(validate) for further interrupt guidelines.

### **DataGenerator attributes**

set\_nums\_to\_process are the set nums remaining until end of epoch, which are then reset to set\_nums\_original. "Set" refers to data file to load.

```
[12]: # We can check which set numbers remain to be processed in epoch or validation:
     print(dg.set_nums_to_process)
     print(vdg.set_nums_to_process)
     # We can arbitrarily append to or pop from the list to skip or repeat a batch
     ['42', '38', '34', '20', '25', '41', '14', '33', '30', '5', '19', '32', '11', '28',
      ˓→'46', '40', '27', '24', '2', '21', '9', '17', '1', '29', '43', '26', '23', '36', '7
      ˓→', '6', '48', '4', '39', '13', '12', '37', '45', '18', '44', '35', '10', '31', '22',
      ˓→ '47', '8', '16', '15', '3']
      ['1', '2', '3', '4', '5', '6', '7', '8', '9', '10', '11', '12', '13', '14', '15', '16
      ˓→', '17', '18', '19', '20', '21', '22', '23', '24', '25', '26', '27', '28', '29', '30
      ˓→', '31', '32', '33', '34', '35', '36']
```
### **Info function**

Lastly, we can access most of the above via info():

 $[13]:$  tg.info()

```
Epochs: 1/1
Train batches fit: 0/48 (in current epoch)
Val batches fit: 0/36 (in current validation)
--------------------------------------------------------------------------------
Best model directory: C:\deeptrain\examples\dir\models
Checkpoint directory: C:\deeptrain\examples\dir\logs\M5__model-nadam__min999.000
Load path: None
Model full name: M5__model-nadam__min.144
--------------------------------------------------------------------------------
Interrupted during validation loop within `validate()`; incomplete or not called `_
˓→val_postiter_processing()`.
Interrupted: train[no], validation[yes].
Flags checked:
       _train_loop_done = True
       _train_postiter_processed = True
       _val_loop_done = False
       _val_postiter_processed = False
```
## **3.8 How to . . . ?**

## **3.8.1 Change default configs**

Edit deeptrain.util.configs.

- Do not edit deeptrain.util.\_default\_configs, this will break DeepTrain.
- Arguments defined in TrainGenerator. \_\_init\_() will override those specified in the configs (the defaults have no overlaps), so no point in specifying them in configs.

### **3.8.2 Run examples**

pip install deeptrain excludes data by default. To acquire, you can:

- 1. Build data by running scripts in examples/preprocessing. Or,
- 2. Clone repository and copy-paste examples/dir/data into the pip-installed deeptrain directory.

With the data you can run the .ipynb with Jupyter or equivalent .py scripts in IPython. Note for docs notebook examples, code isn't exact, and excludes some formatting irrelevant the examples (e.g. many used  $\circ$ s. environ['SCALEFIG'] = '.7').

### **3.8.3 Save train state**

- 1. Using TrainGenerator.save(), which saves:
	- TrainGenerator attributes
	- DataGenerator' (both) attributes
	- Model state (layer weights, optimizer weights, and/or architecture)
- 2. Using TrainGenerator.checkpoint(), which saves what .save() saves, plus:
	- TrainGenerator report, made by logging.generate\_report()
- Train & val history figure
- 3. Saving behavior is configured for objects by respective attributes (defaults in\_default\_configs):
	- TrainGenerator: saveskip\_list
	- DataGenerator (for each): saveskip\_list
	- model: model\_save\_kw, model\_save\_weights\_kw, optimizer\_save\_configs
	- Preprocessor (of each DataGenerator): saveskip\_list

Example in *[Deeper into DeepTrain](#page-20-0)*.

## **3.8.4 Load train state**

1. Using TrainGenerator.load(), which may load everything saved via TrainGenerator. save() and TrainGenerator.checkpoint().

- 2. Loading behavior is configured for objects by respective attributes (defaults in\_default\_configs):
	- TrainGenerator: loadskip\_list
	- DataGenerator (for each): loadskip\_list
	- model: optimizer\_load\_configs
	- Preprocessor (of each DataGenerator): loadskip\_list

Example in *[Deeper into DeepTrain](#page-20-0)*.

## **3.8.5 Use custom train / evaluation function**

Set fit\_fn / eval\_fn; see docs in TrainGenerator().

## **3.9 How does . . . work?**

## **3.9.1 TrainGenerator**

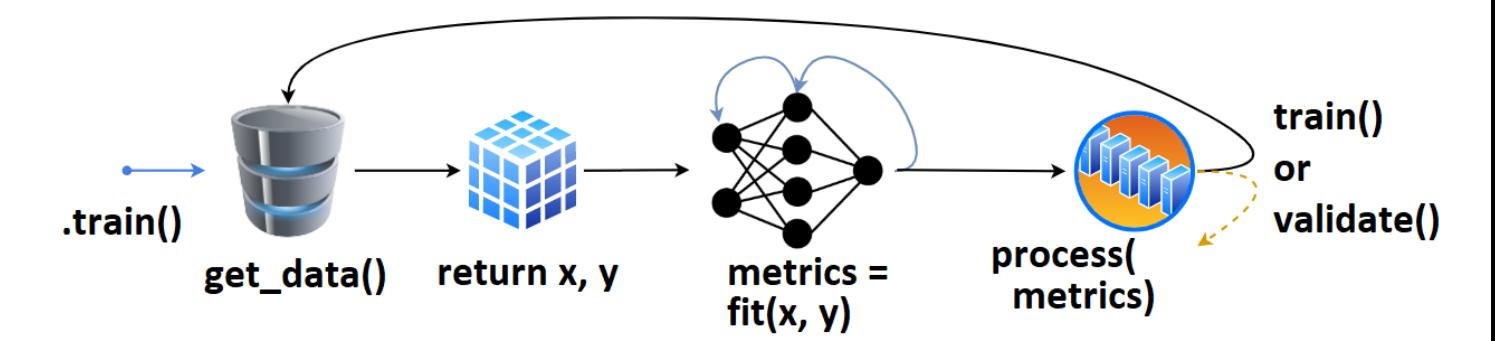

- 1. User defines  $t = \text{TrainGenerator}$  (\*\*configs),
- 2. calls tg.train().
- 3. get\_data() is called, returning data  $&$  labels,
- 4. fed to model.fit(), returning metrics,
- 5. which are then printed, recorded.
- 6. The loop repeats, or validate() is called.

Once validate() finishes, training may checkpoint, and train() is called again. That's the (simlpified) highlevel overview. Callbacks and other behavior can be configured for every stage of training.

## **3.9.2 DataGenerator**

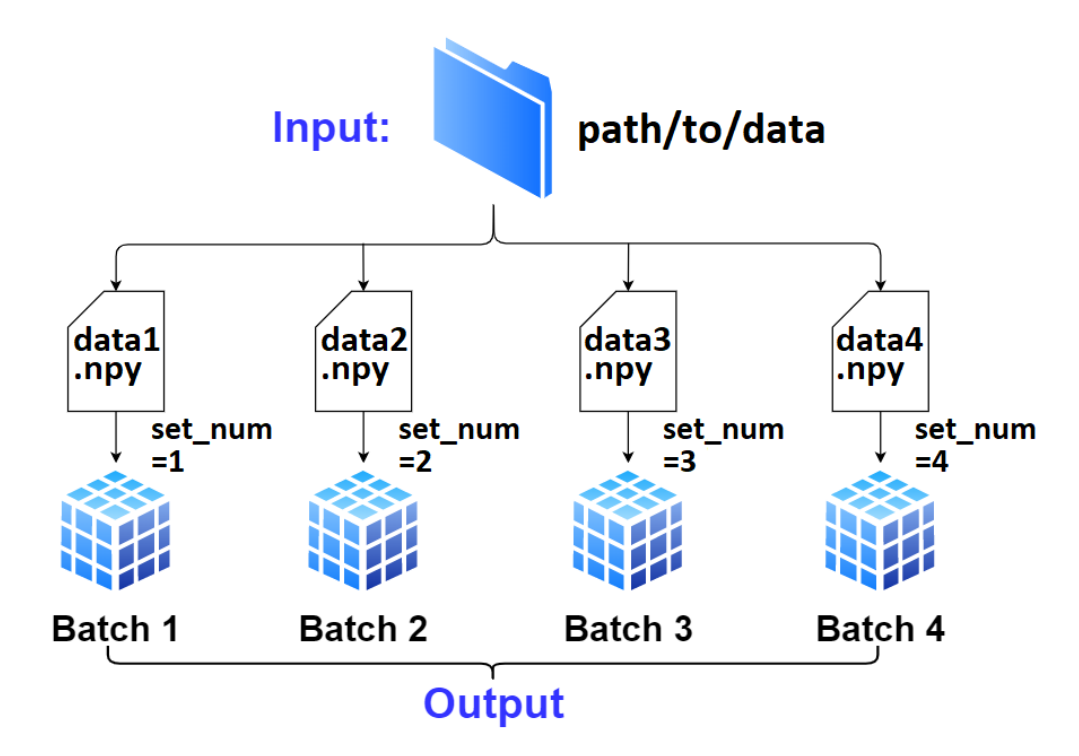

- 1. User defines  $dg = DataGenerator(**configs)$ .
- 2. If not specified, dg infers the number of batches, file extension, data loader, and other necessary info solely from data\_path / labels\_path; this is "AutoData".
	- Only required is proper file naming; there's to be a "common" off of which dq can enlist set\_nums, which is how it tracks all data internally.
	- Exception to above is if the path is to a single file containing all data; see DataGenerator().
- 3. Data  $(x)$  and labels  $(y)$  can be fetched with DataGenerator.get(); by default it'll validate the batch and reset necessary attributes in case data "runs out" - to prevent this, pass skip\_validation=True.
- 4. To move on to next batch (which .get() won't do automatically), call DataGenerator. advance\_batch().
- 5. The getting, advancing, and resetting is handled automatically within TrainGenerator.train() and TrainGenerator.validate() at various stages.

## **3.9.3 DataLoader**

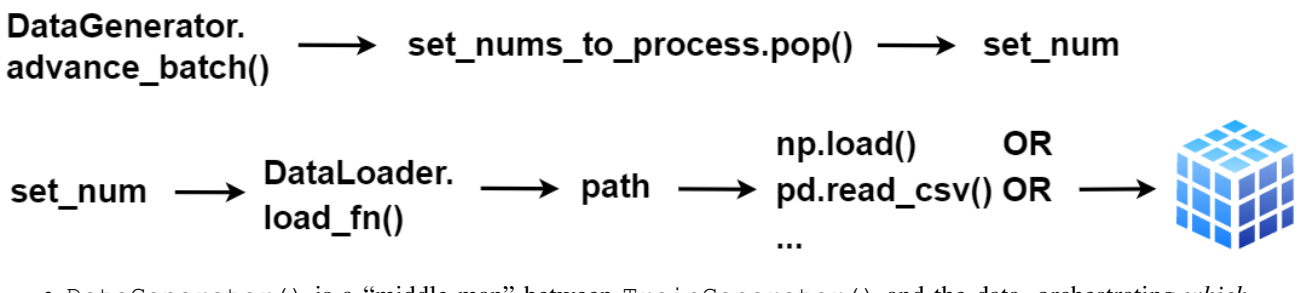

- DataGenerator() is a "middle-man" between TrainGenerator() and the data, orchestrating *which* data is fetched at a point in training.
- The actual loading is handled by DataLoader(), with the customizable DataLoader.load\_fn().

# **3.10 API Reference**

- genindex
- modindex
- search

# **3.11 Framework Comparison**

## **3.11.1 DeepTrain vs Pytorch Lightning**